# Lexium Library

Function blocks Software manual V2.09, 04.2012

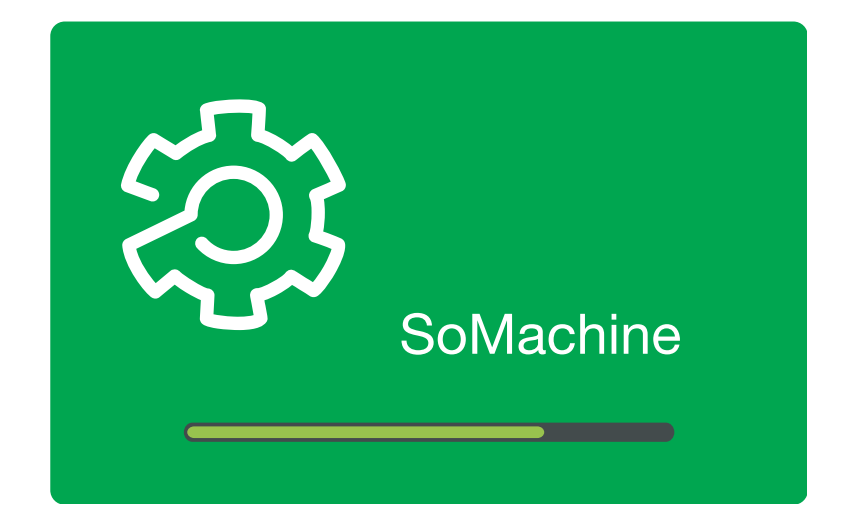

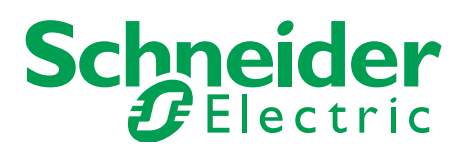

# <span id="page-1-0"></span>**Important information**

This manual is part of the product.

Carefully read this manual and observe all instructions.

Keep this manual for future reference.

Hand this manual and all other pertinent product documentation over to all users of the product.

Carefully read and observe all safety instructions and the chapter "Before you begin - safety information".

Some products are not available in all countries.

For information on the availability of products, please consult the catalog.

Subject to technical modifications without notice.

All details provided are technical data which do not constitute warranted qualities.

Most of the product designations are registered trademarks of their respective owners, even if this is not explicitly indicated.

# **Lexium Library Table of contents**

# **Table of contents**

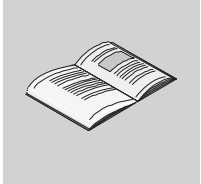

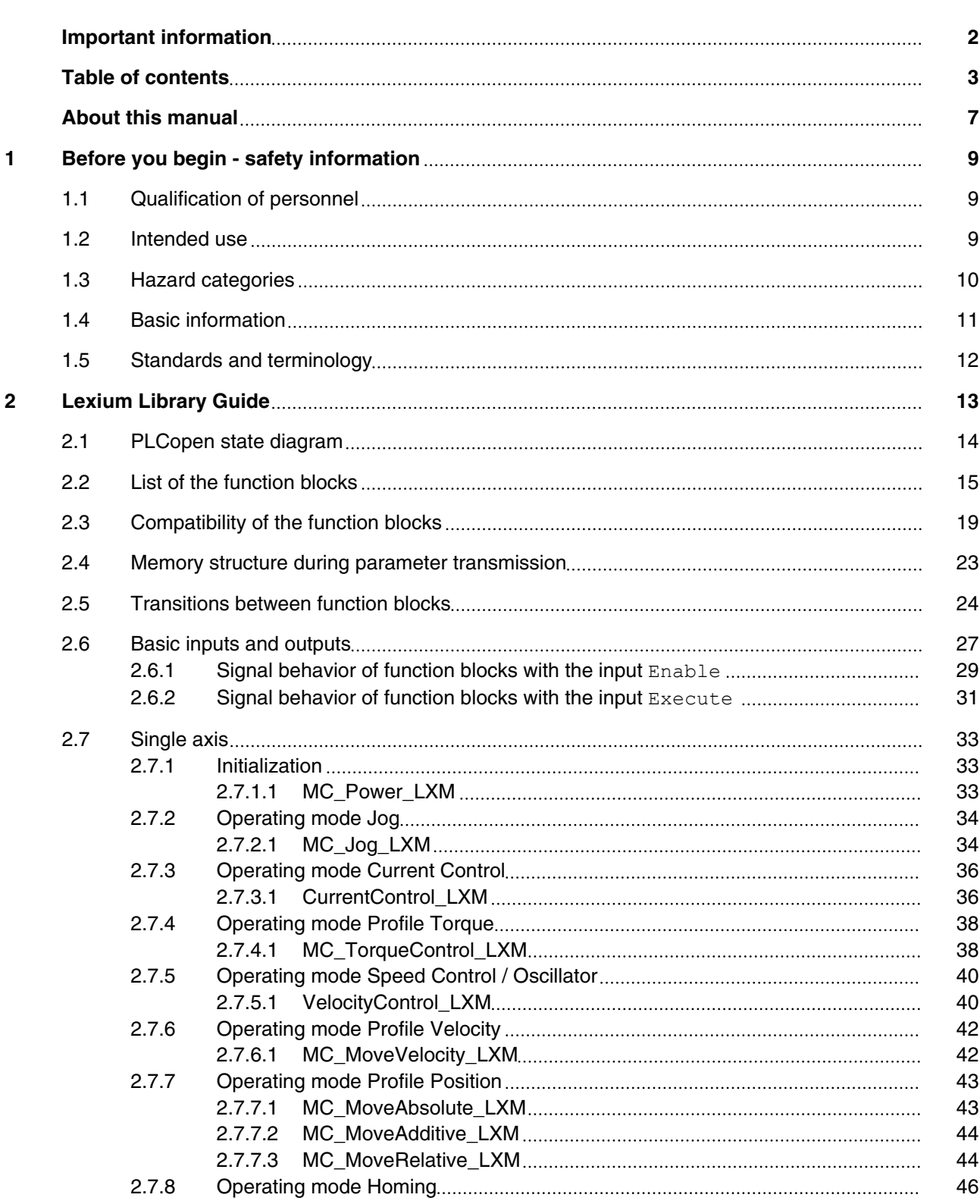

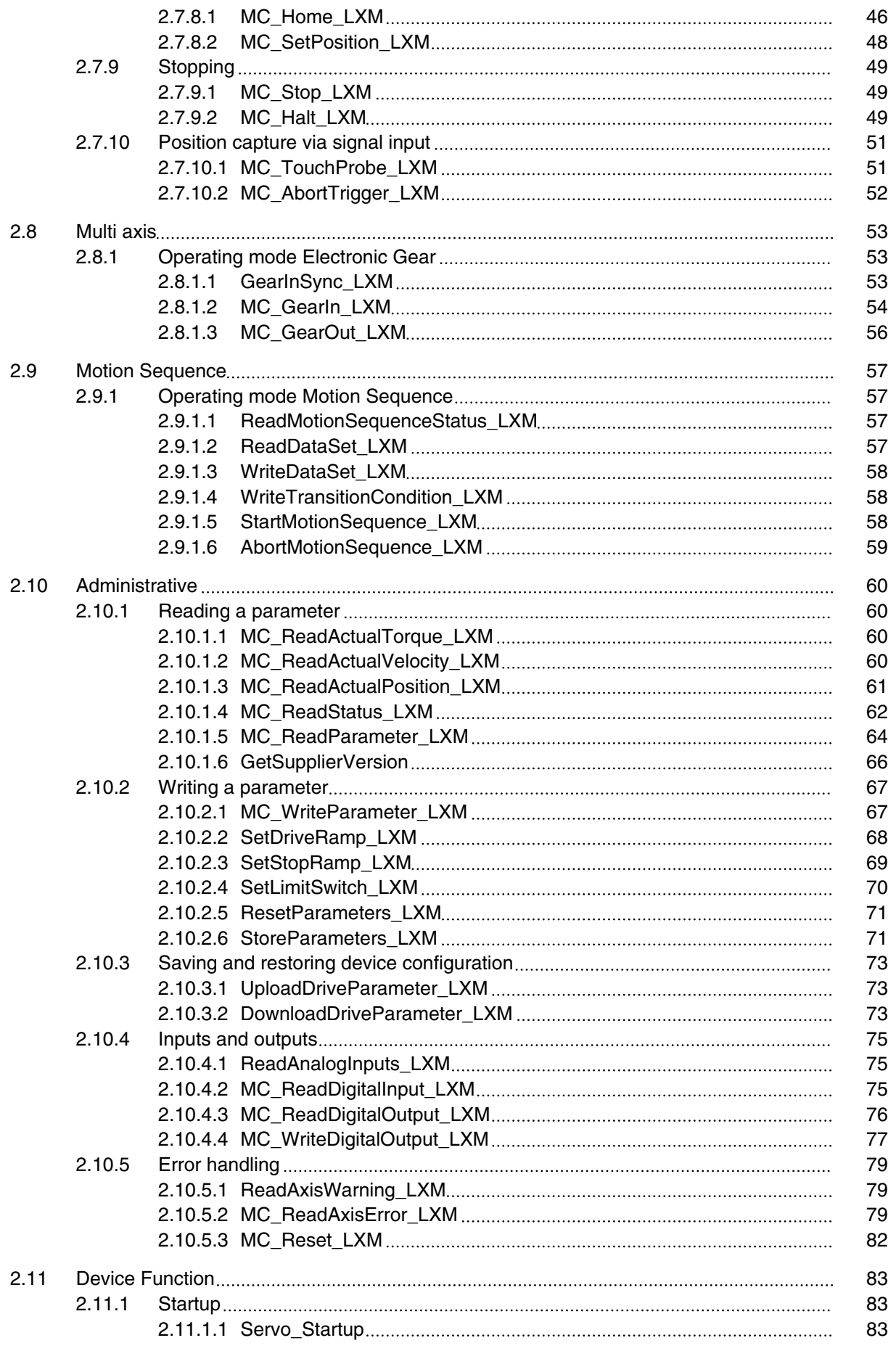

# **Lexium Library Table of contents**

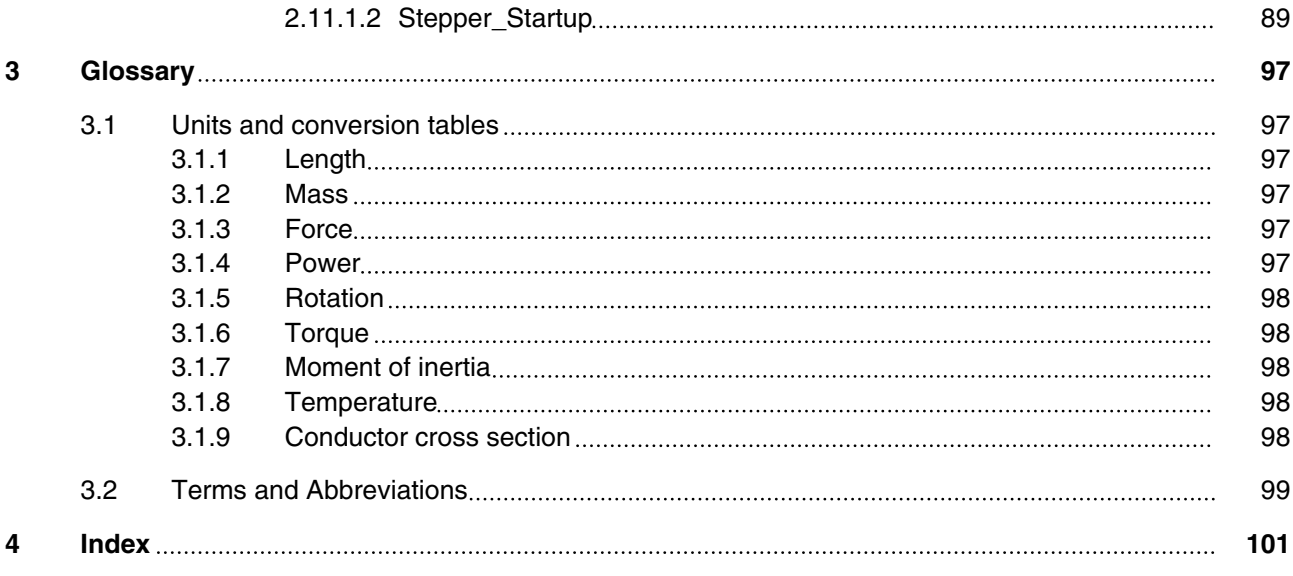

# <span id="page-6-0"></span>**Lexium Library About this manual**

# **About this manual**

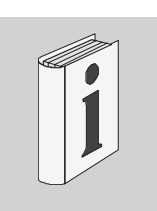

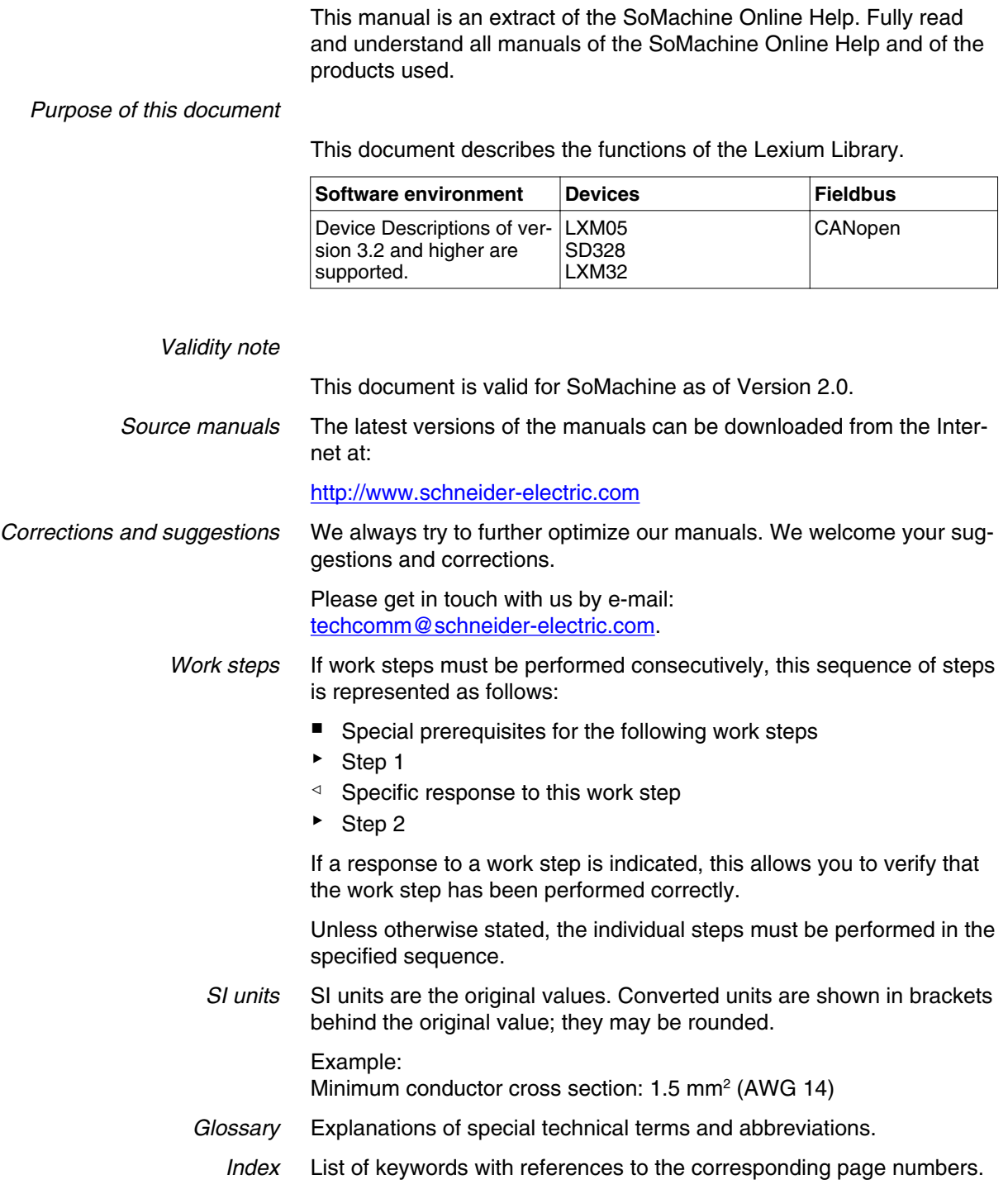

*Disclaimer* The information provided in this documentation contains general descriptions and/or technical characteristics of the performance of the products described here. This documentation is not intended as a substitute for and is not to be used for determining suitability or reliability of these products for specific user applications. It is the duty of any user or integrator to perform the appropriate and fully comprehensive risk analyses, evaluation and testing of the products with respect to the relevant specific application or use of the products. Neither Schneider Electric nor any of its affiliate or subsidiaries shall be responsible or liable for misuse of the information contained herein. If you have any suggestions for improvements or amendments or have found errors in this publication, please notify us.

> No part of this document may be reproduced in any form or by any means, electronic or mechanical, including photocopying, without express written permission of Schneider Electric.

All pertinent state, regional, and local safety regulations must be observed when installing and using this product. For reasons of safety and to help ensure compliance with documented system data, only the manufacturer should perform repairs to components.

When devices are used for applications with technical safety requirements, the relevant instructions must be followed.

Failure to use Schneider Electric software or approved software with our hardware products may result in injury, harm, or improper operating results.

Failure to observe this information can result in injury or equipment damage.

## <span id="page-8-0"></span>**1 Before you begin - safety information**

# **1**

### **1.1 Qualification of personnel**

Only appropriately trained persons who are familiar with and understand the contents of this manual and all other pertinent product documentation are authorized to work on and with this product. In addition, these persons must have received safety training to recognize and avoid hazards involved. These persons must have sufficient technical training, knowledge and experience and be able to foresee and detect potential hazards that may be caused by using the product, by changing the settings and by the mechanical, electrical and electronic equipment of the entire system in which the product is used.

All persons working on and with the product must be fully familiar with all applicable standards, directives, and accident prevention regulations when performing such work.

### **1.2 Intended use**

This product is a library for industrial use with the appropriate controllers and drives.

The product may only be used in compliance with all applicable safety regulations and directives, the specified requirements and the technical data.

Prior to using the product, you must perform a risk assessment in view of the planned application. Based on the results, the appropriate safety measures must be implemented.

Since the product is used as a component in an entire system, you must ensure the safety of persons by means of the design of this entire system (for example, machine design).

Any use other than the use explicitly permitted is prohibited and can result in hazards.

Electrical equipment should be installed, operated, serviced, and maintained only by qualified personnel.

### <span id="page-9-0"></span>**1.3 Hazard categories**

Safety instructions to the user are highlighted by safety alert symbols in the manual. In addition, labels with symbols and/or instructions are attached to the product that alert you to potential hazards.

Depending on the seriousness of the hazard, the safety instructions are divided into 4 hazard categories.

### **DANGER** Δ

DANGER indicates an imminently hazardous situation, which, if not avoided, **will result** in death or serious injury.

### **WARNING**

WARNING indicates a potentially hazardous situation, which, if not avoided, **can result** in death, serious injury, or equipment damage.

### **CAUTION**

CAUTION indicates a potentially hazardous situation, which, if not avoided, **can result** in injury or equipment damage.

### **CAUTION**

CAUTION used without the safety alert symbol, is used to address practices not related to personal injury (e.g. **can result** in equipment damage).

### <span id="page-10-0"></span>**1.4 Basic information**

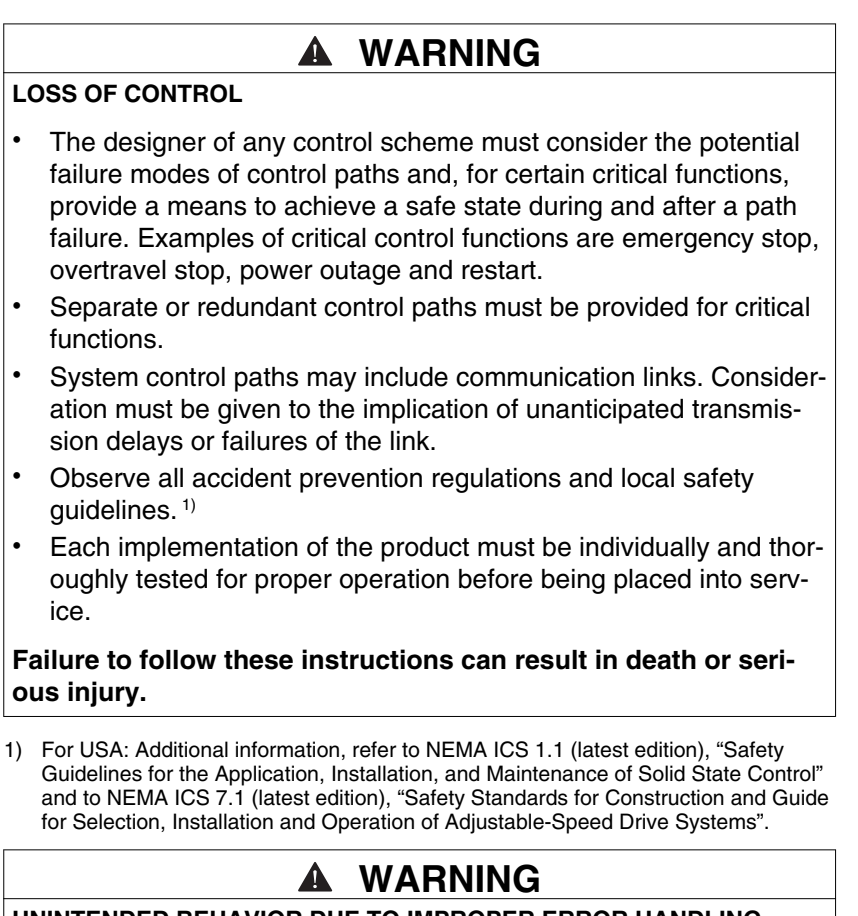

**UNINTENDED BEHAVIOR DUE TO IMPROPER ERROR HANDLING**

Improper error handling can change movements or signals or deactivate monitoring functions.

- Carefully program the error handling routines.
- Verify the effectiveness of error handling.

**Failure to follow these instructions can result in death, serious injury or equipment damage.**

### **WARNING**

**UNINTENDED BEHAVIOR DUE TO CHANGES TO THE LIBRARY**

• Do not change or manipulate the library in any way whatsoever.

**Failure to follow these instructions can result in death, serious injury or equipment damage.**

### <span id="page-11-0"></span>**1.5 Standards and terminology**

Technical terms, terminology and the corresponding descriptions in this manual are intended to use the terms or definitions of the pertinent standards.

In the area of drive systems, this includes, but is not limited to, terms such as "safety function", "safe state", "fault", "fault reset", "failure", "error", "error message", "warning", "warning message", etc.

Among others, these standards include:

- IEC 61800: "Adjustable speed electrical power drive systems"
- IEC 61158: "Digital data communications for measurement and control – Fieldbus for use in industrial control systems"
- IEC 61784: "Industrial communication networks Profiles"
- IEC 61508: "Functional safety of electrical/electronic/programmable electronic safety-related systems"

Also see the glossary at the end of this manual.

# <span id="page-12-0"></span>**2 Lexium Library Guide**

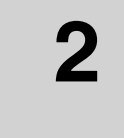

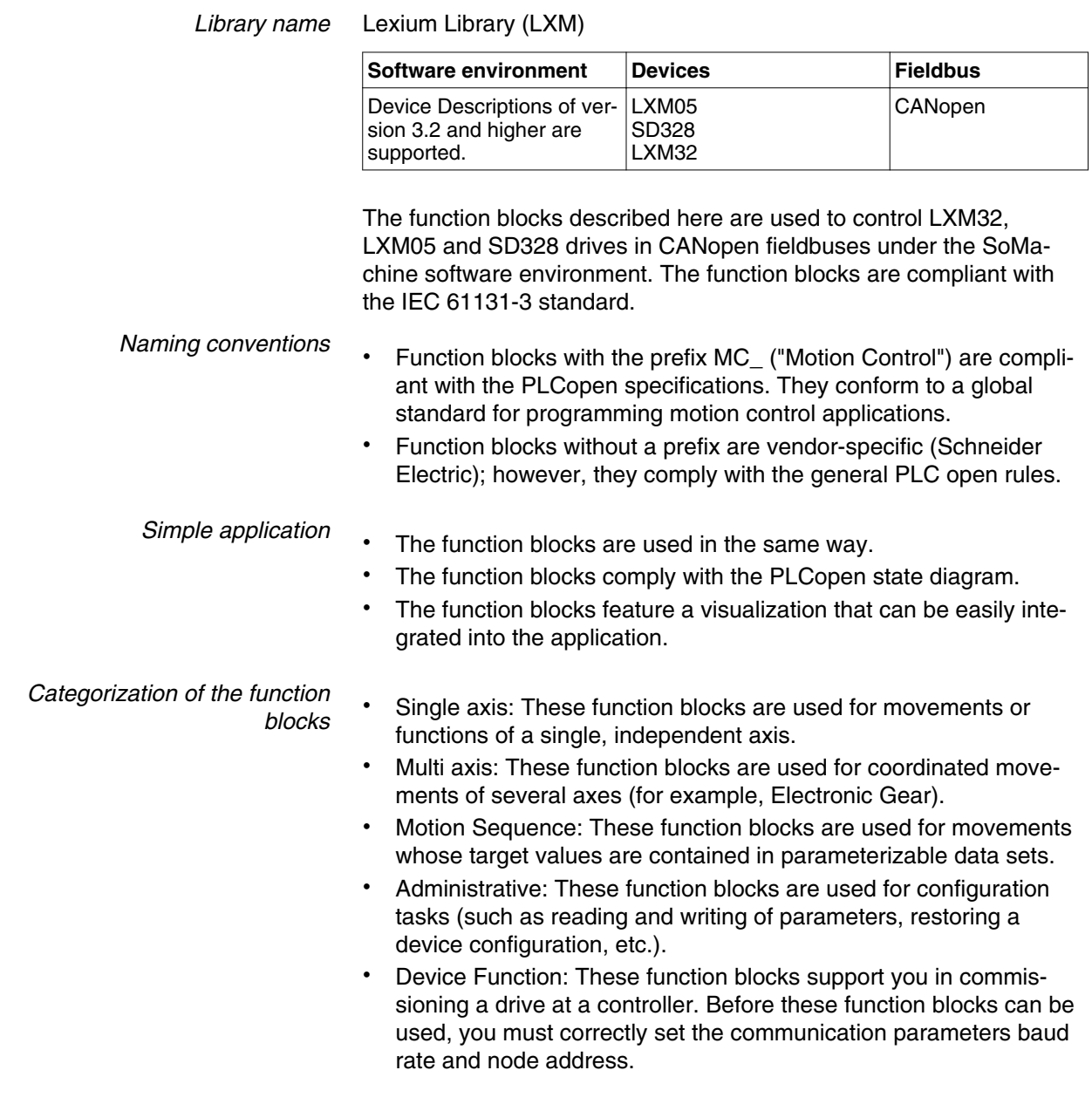

### <span id="page-13-0"></span>**2.1 PLCopen state diagram**

At any given point in time, the drive is exactly in one state. If a function block is executed or an error occurs, this may cause a state transition. The function block ["2.10.1.4 MC\\_ReadStatus\\_LXM"](#page-61-0) is used to read the current status of the drive.

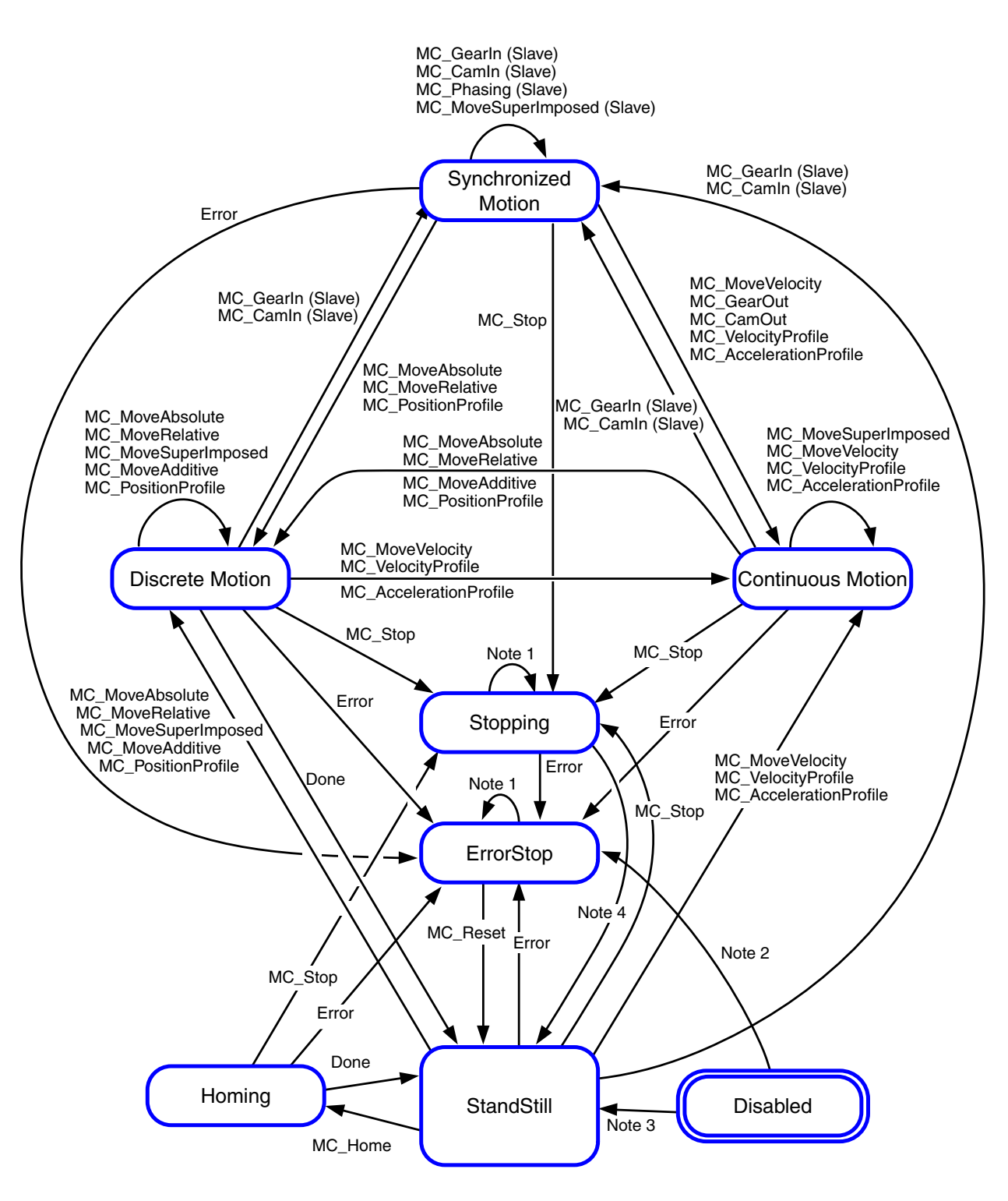

Note 1: In the states ErrorStop or Stopping, all function blocks can be called, but none of them will be executed, except for

["2.10.5.3 MC\\_Reset\\_LXM"](#page-81-0) and Error. Calling the function block ["2.10.5.3 MC\\_Reset\\_LXM"](#page-81-0) will cause a transition to the states Stand-Still or ErrorStop, respectively.

Note 2: Power.Enable = TRUE and there is an error

Note 3: Power.Enable = TRUE and there is no error

Note 4: ["2.7.9.1 MC\\_Stop\\_LXM"](#page-48-0). Done AND NOT ["2.7.9.1 MC\\_Stop\\_LXM"](#page-48-0) Execute.

### <span id="page-14-0"></span>**2.2 List of the function blocks**

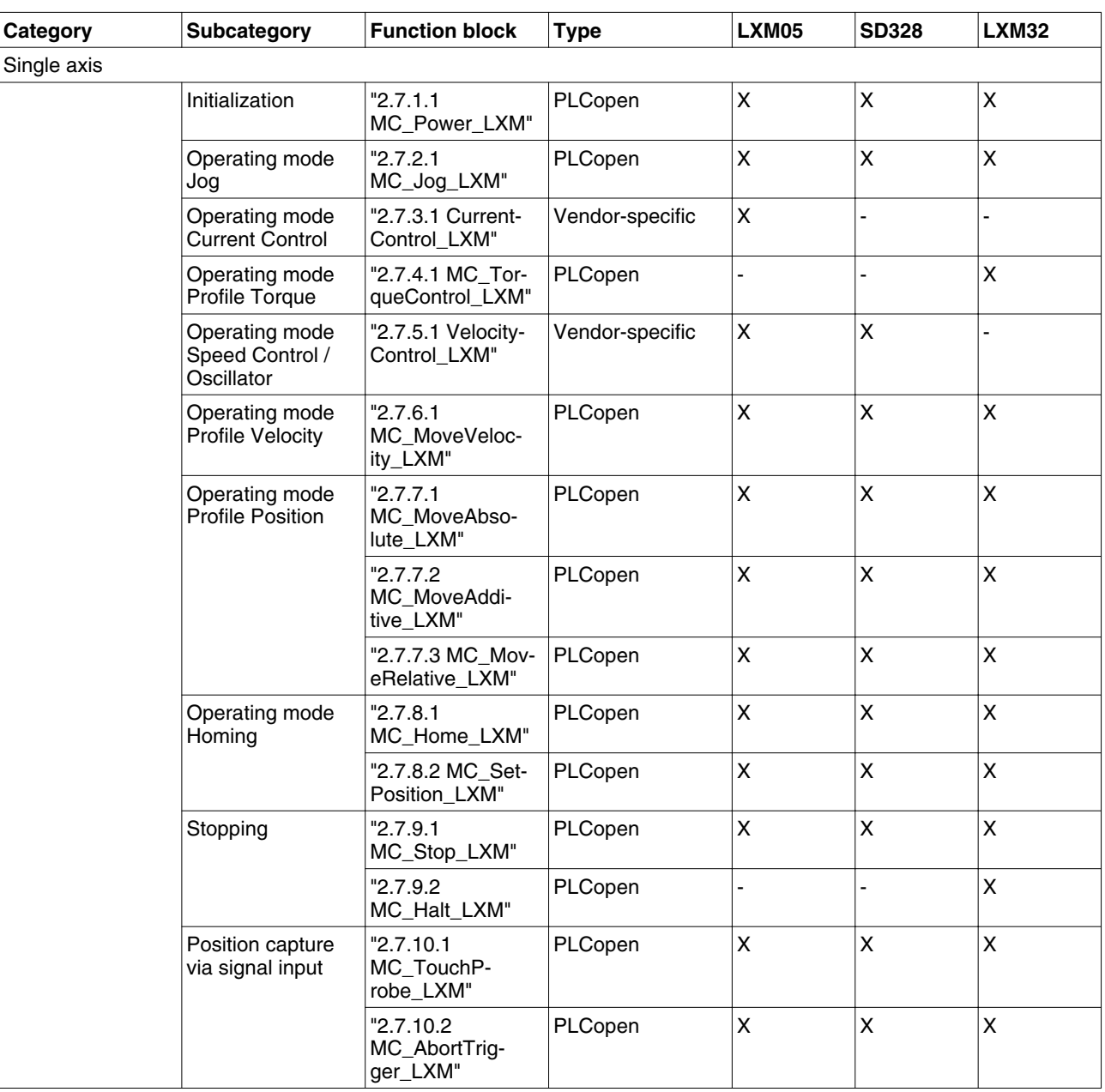

# **2 Lexium Library Guide Lexium Library**

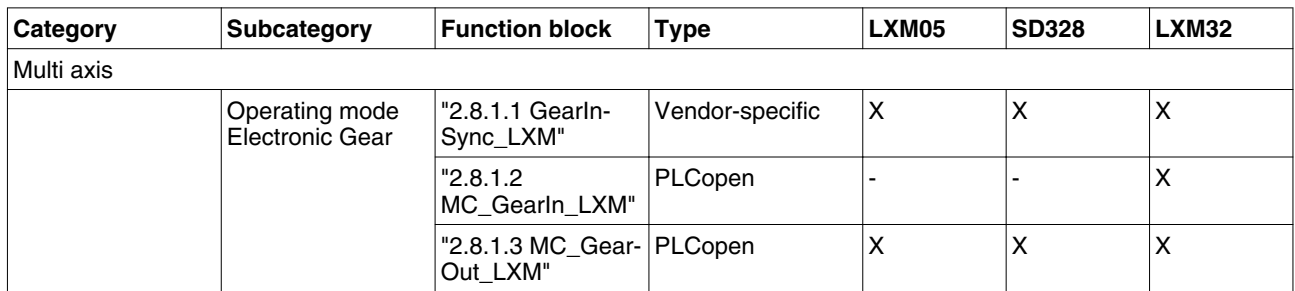

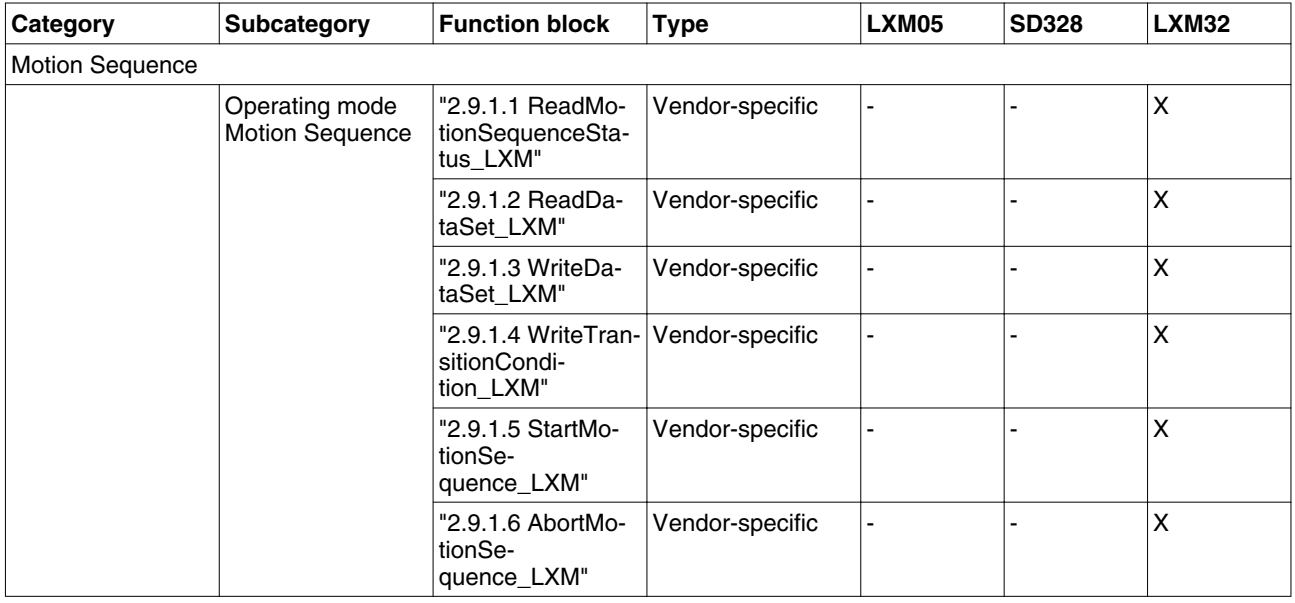

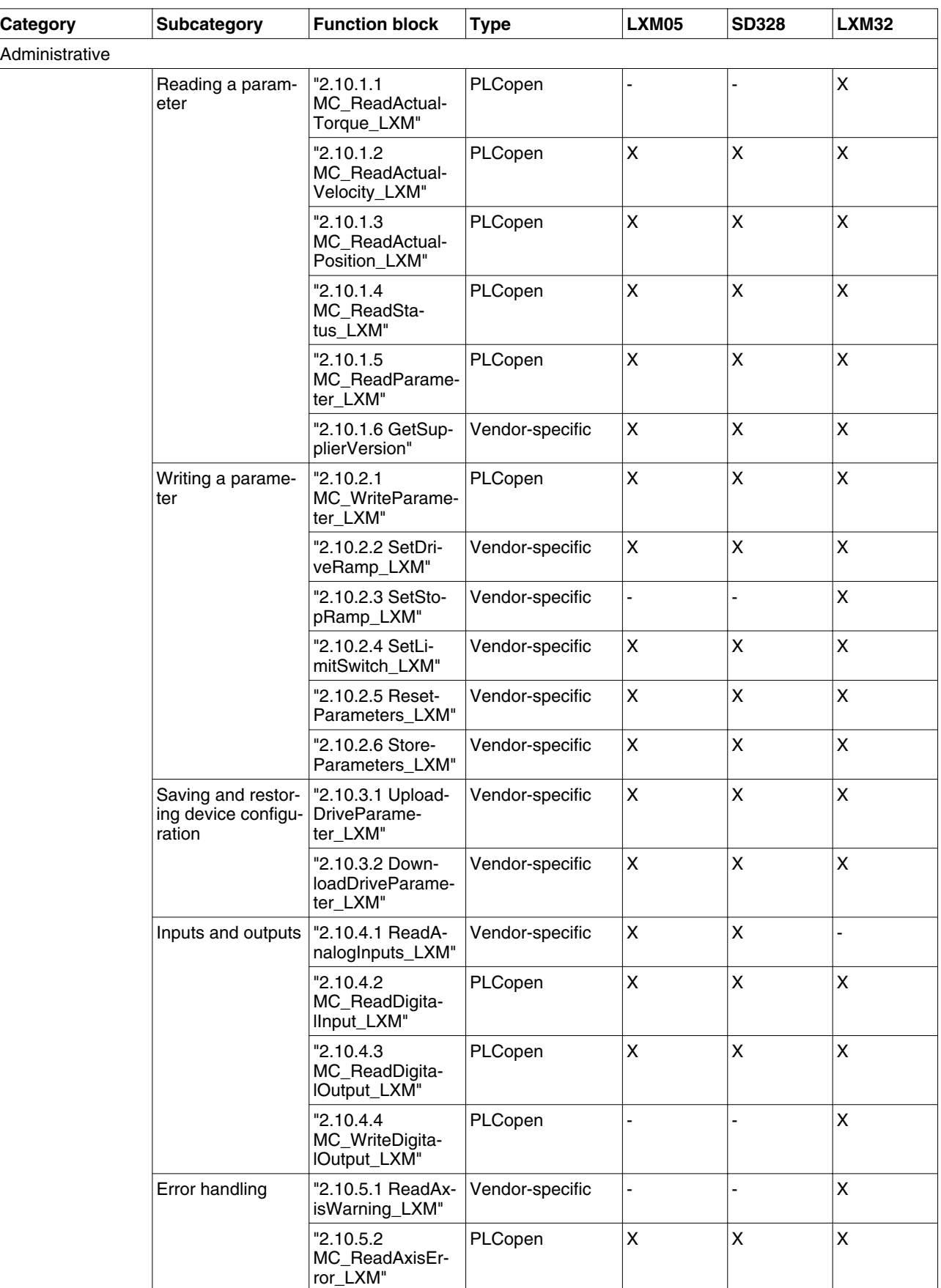

# **2 Lexium Library Guide Lexium Library**

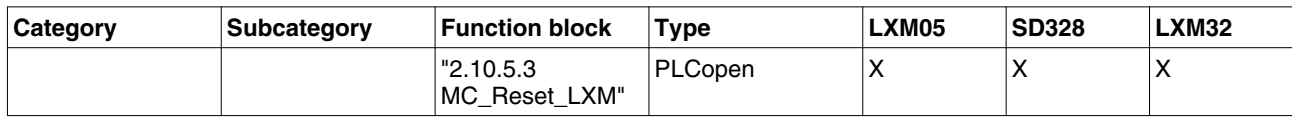

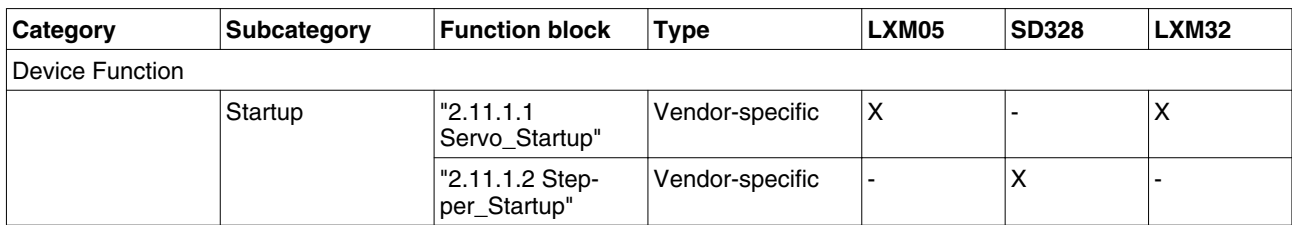

## <span id="page-18-0"></span>**2.3 Compatibility of the function blocks**

The table below shows the main differences between the previous library BL\_Motion\_CAN\_Vyyy.lib (for LXM05 and SD328) and the Lexium Library (for LXM05, SD328 and LXM32).

# **2 Lexium Library Guide Lexium Library**

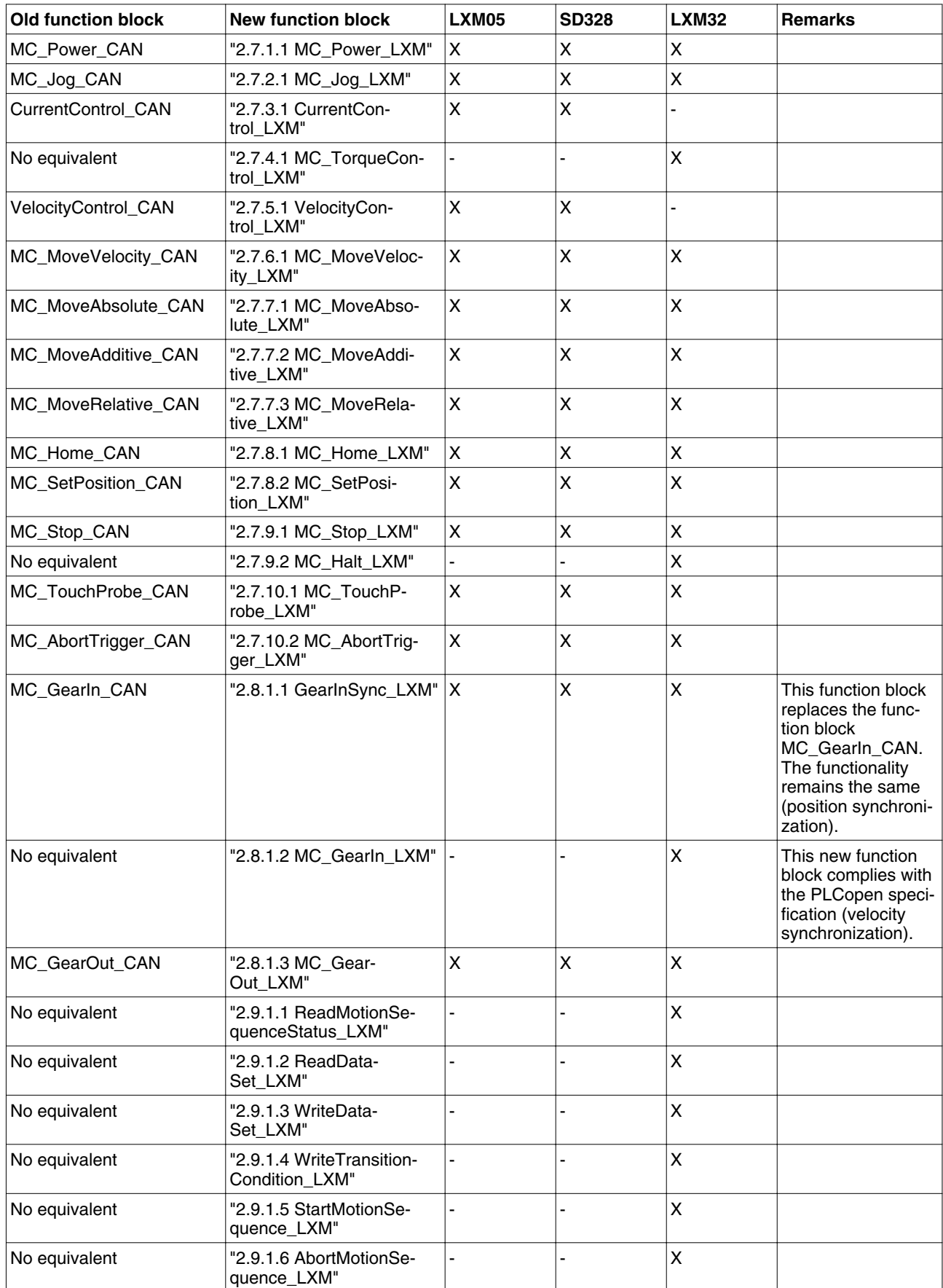

# **Lexium Library 2 Lexium Library Guide**

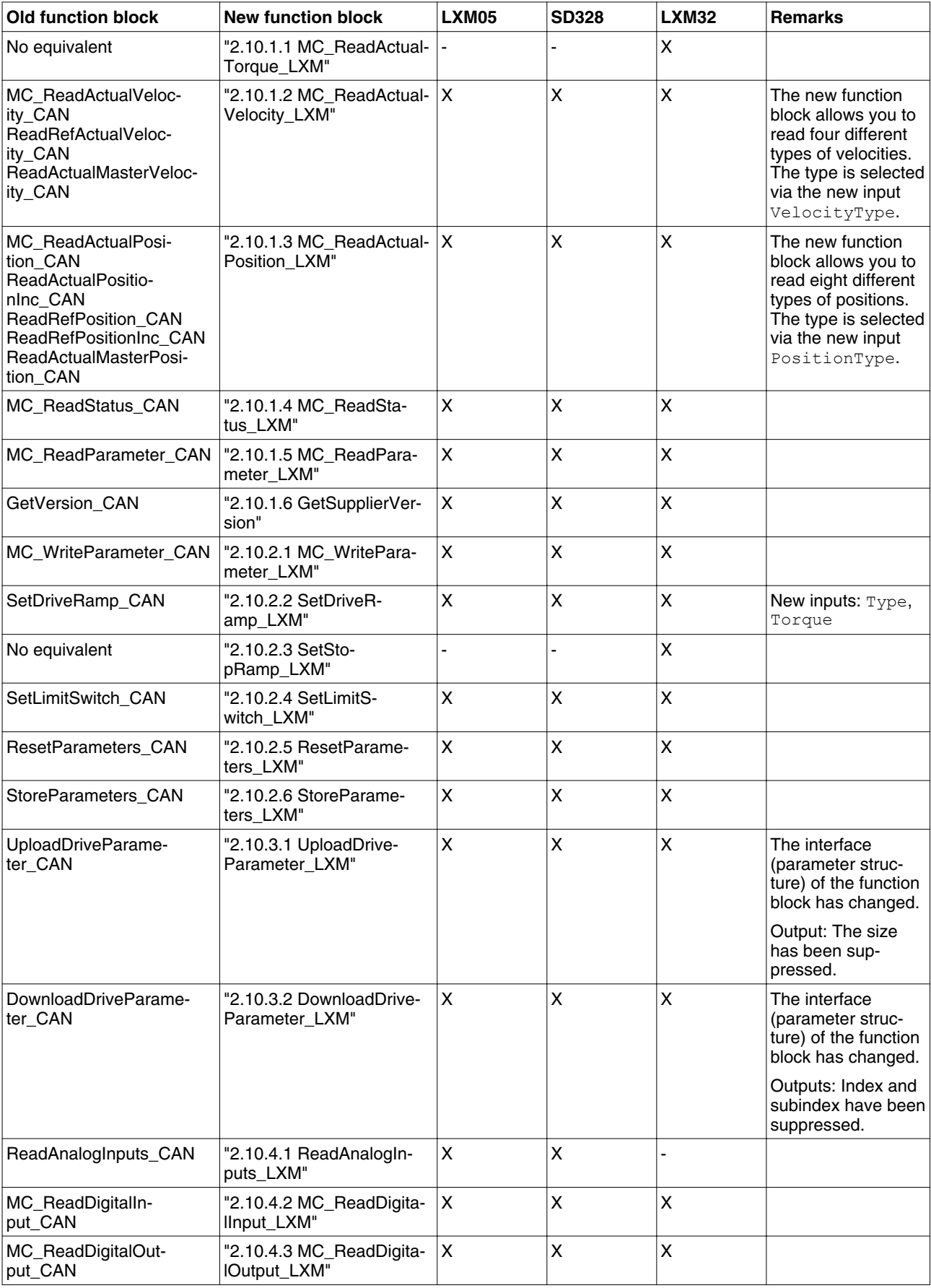

# **2 Lexium Library Guide Lexium Library**

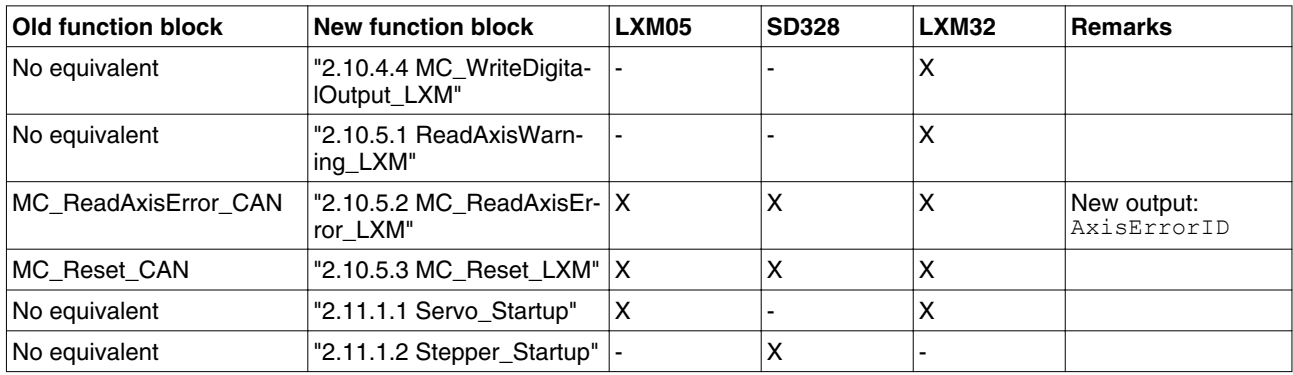

### <span id="page-22-0"></span>**2.4 Memory structure during parameter transmission**

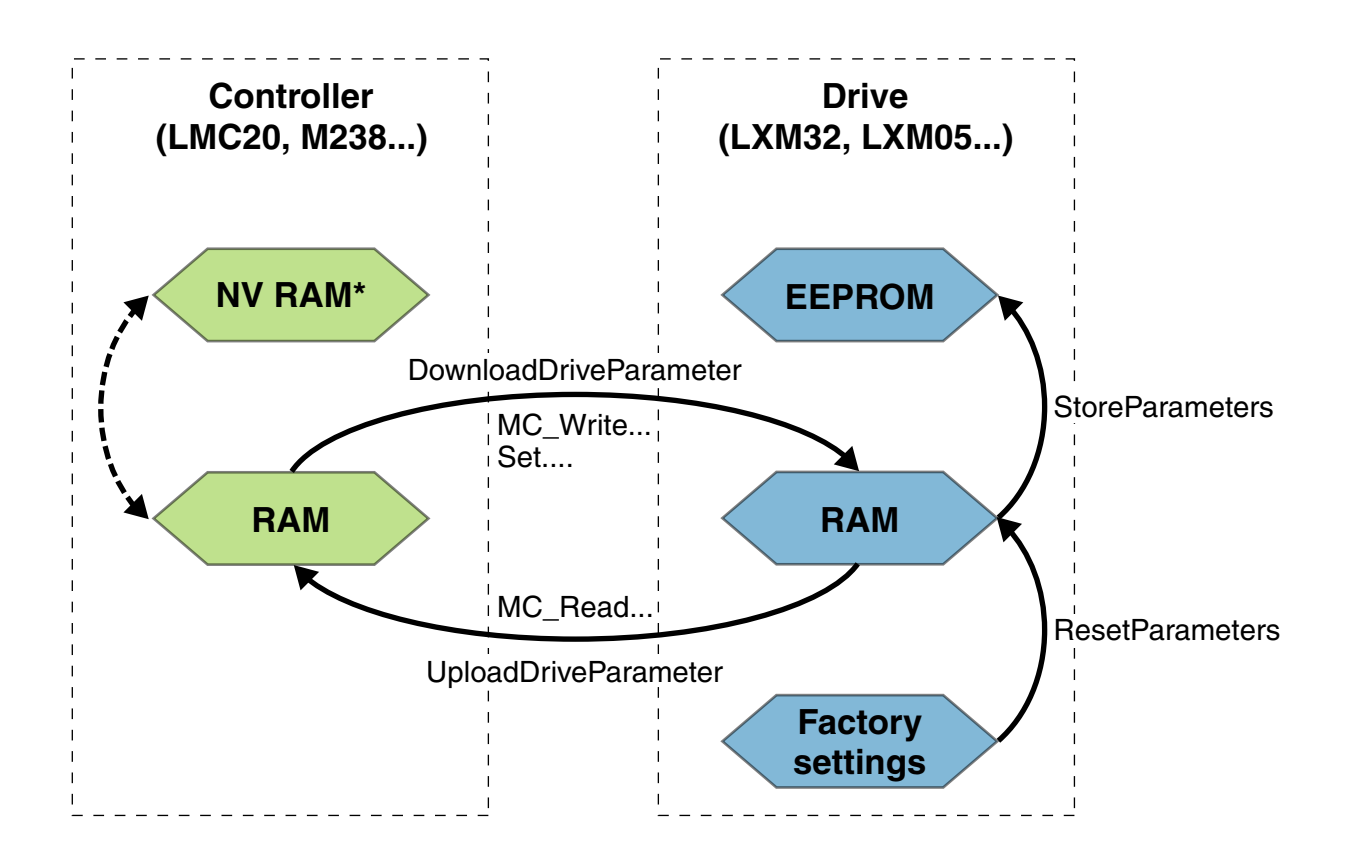

### <span id="page-23-0"></span>**2.5 Transitions between function blocks**

The table below shows how the execution of a function block (function block 1) can be terminated by another function block (function block 2) in the case of LXM32.

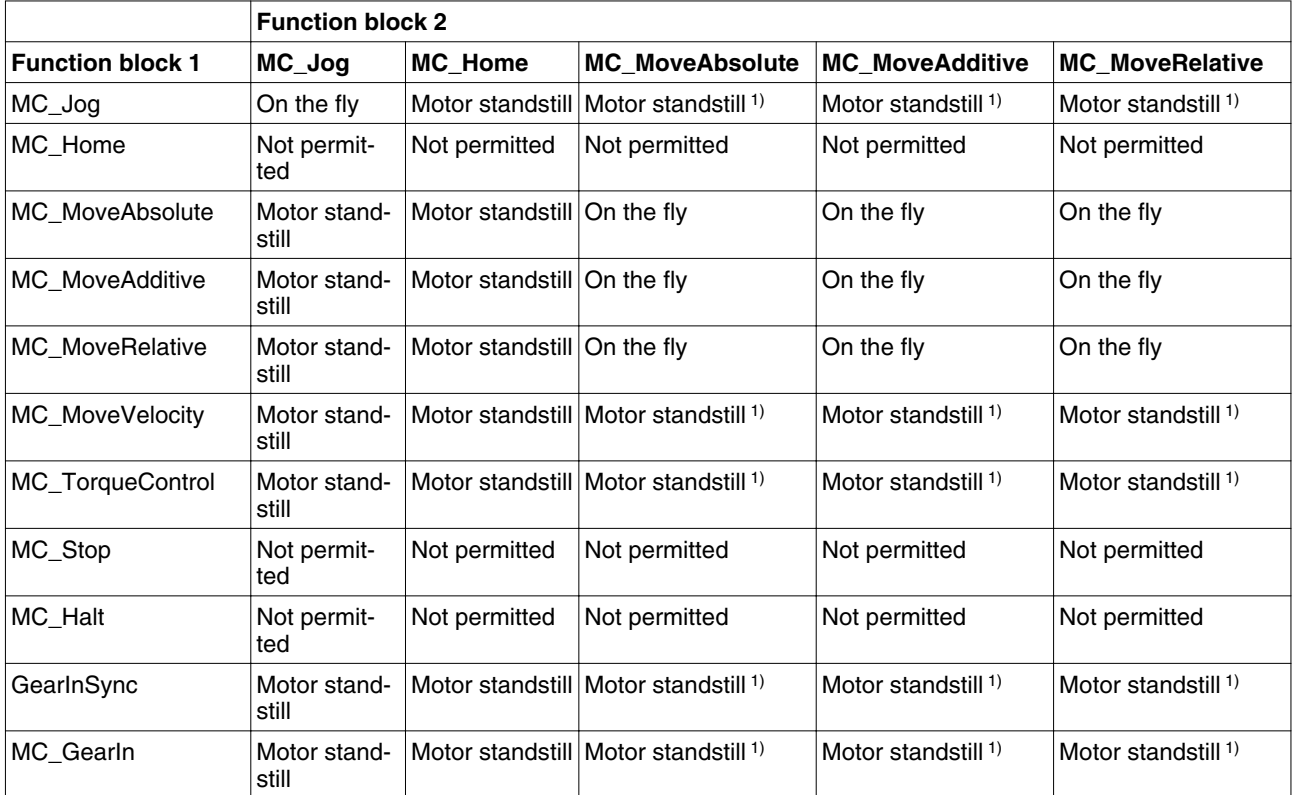

1) Firmware version <V01.04: Only if motor is at a standstill. Firmware version >V01.04: Depends on the setting in parameter PP\_OpmChgType.

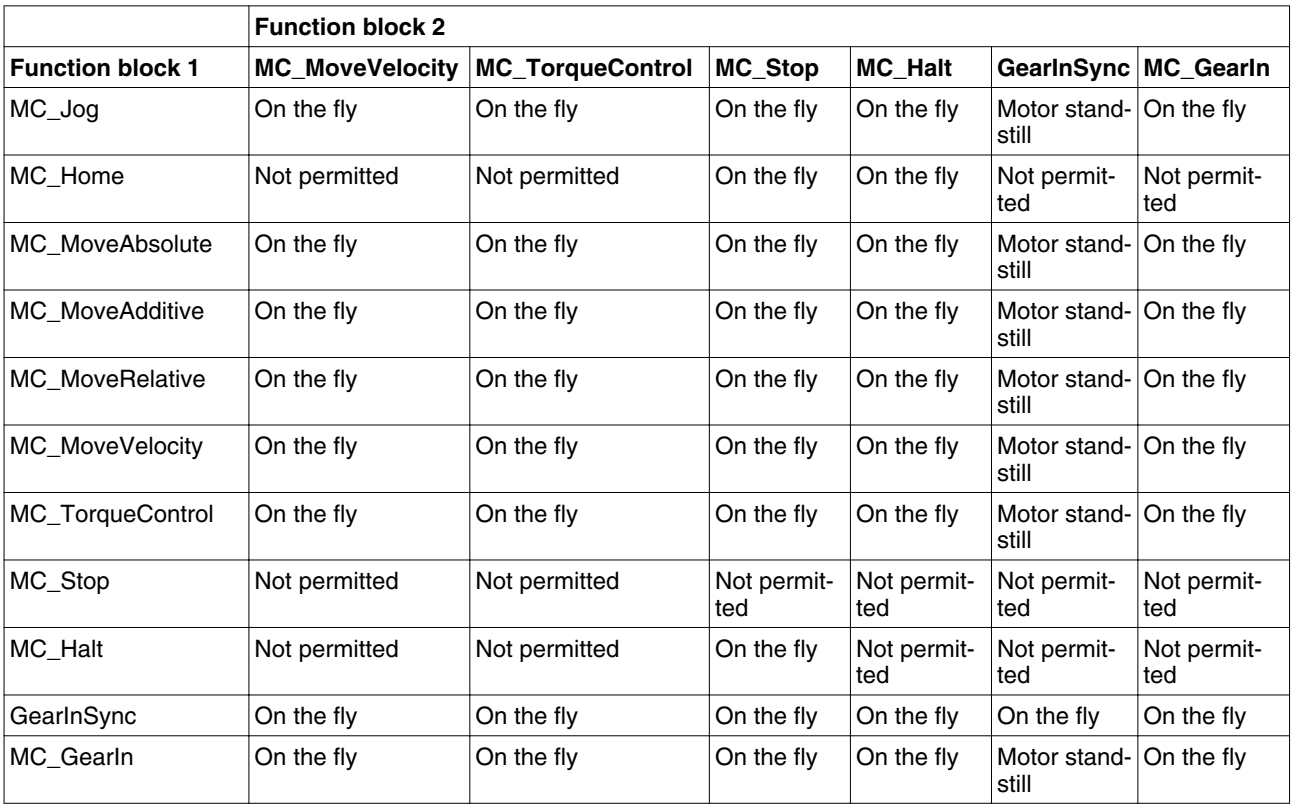

*On the fly* The execution of function block 2 is started on the fly, i.e. immediately without any delay. The execution of function block 1 is aborted.

*Example of On the fly*

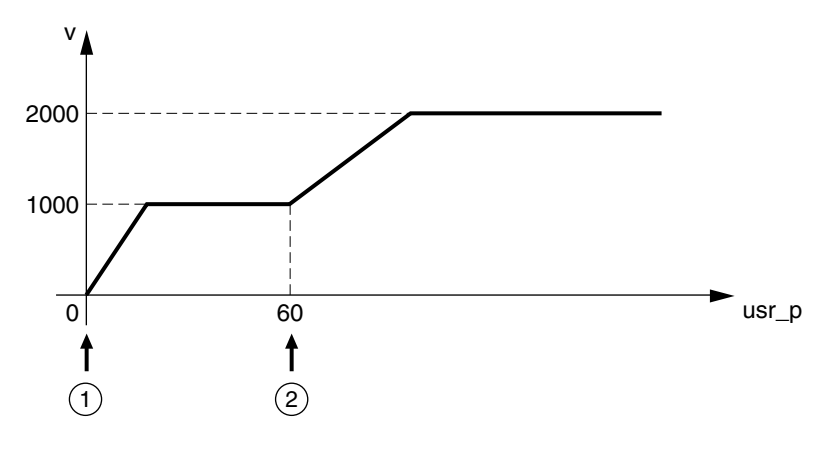

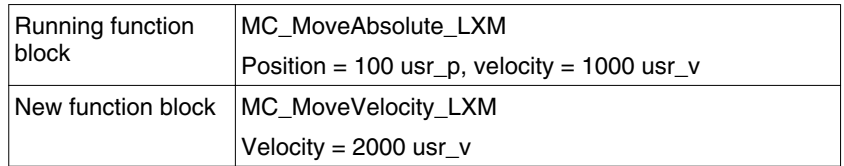

*Motor standstill* The execution of function block 2 first decelerates the motor to a standstill with the adjusted deceleration ramp. The movement as per function block 2 starts as soon as the motor has come to a standstill. The execution of function block 1 is aborted.

### **2 Lexium Library Guide Lexium Library**

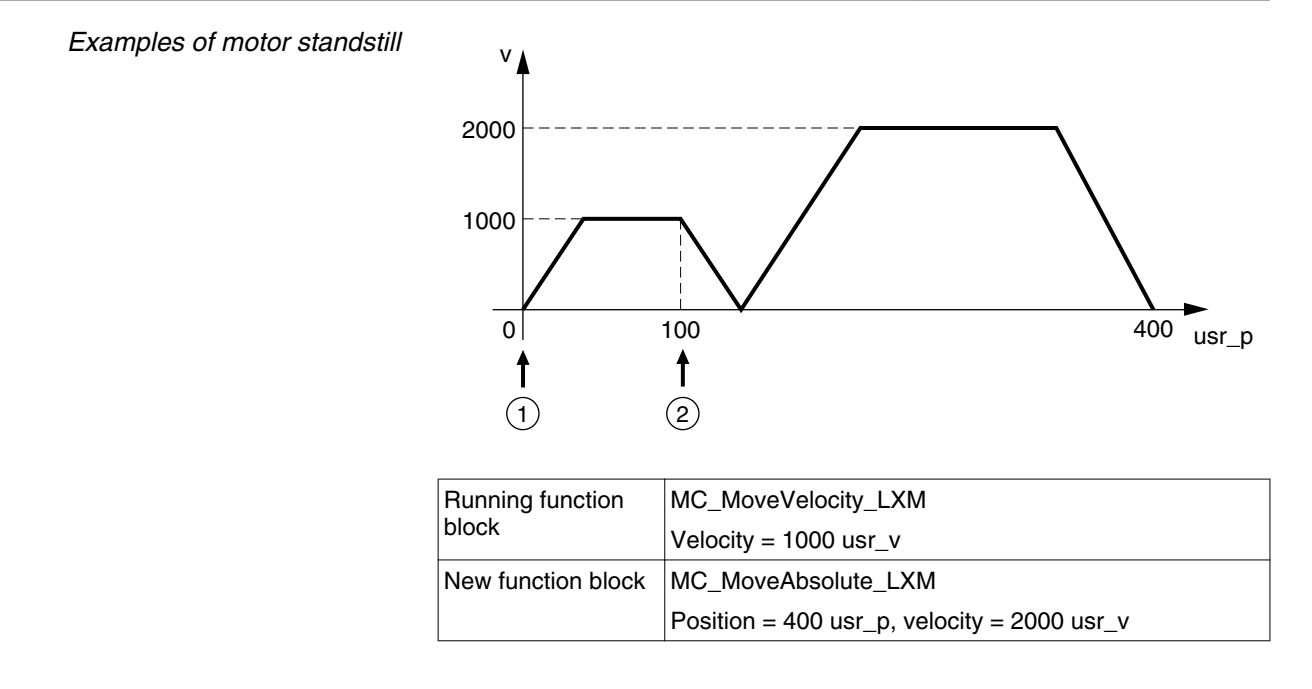

*Not permitted* Function block 1 cannot be aborted by the new function block. Function block 2 will not be executed.

# <span id="page-26-0"></span>**2.6 Basic inputs and outputs**

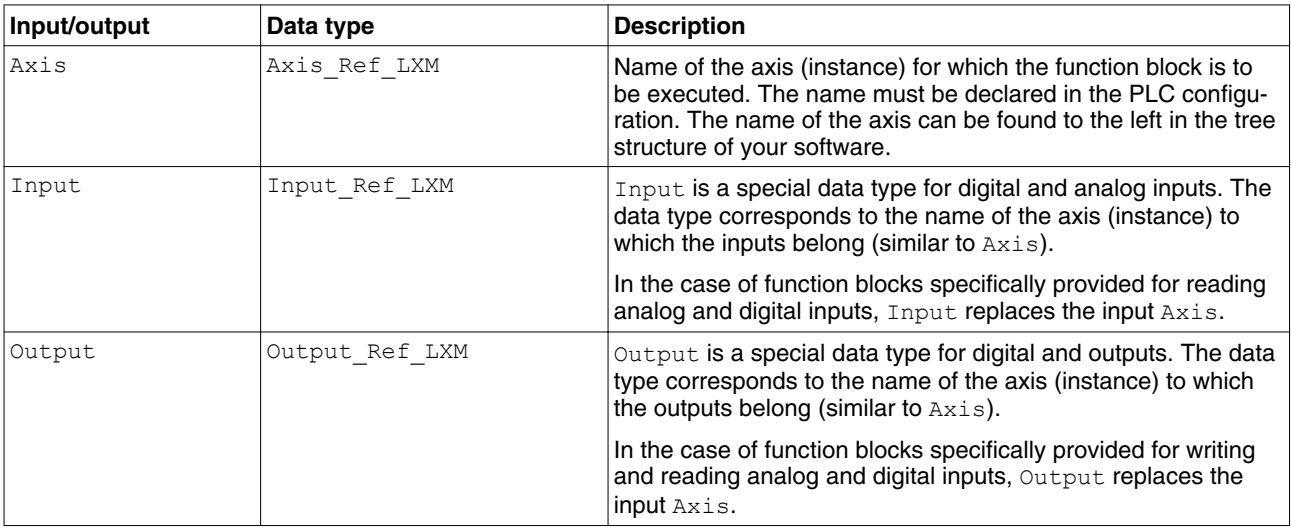

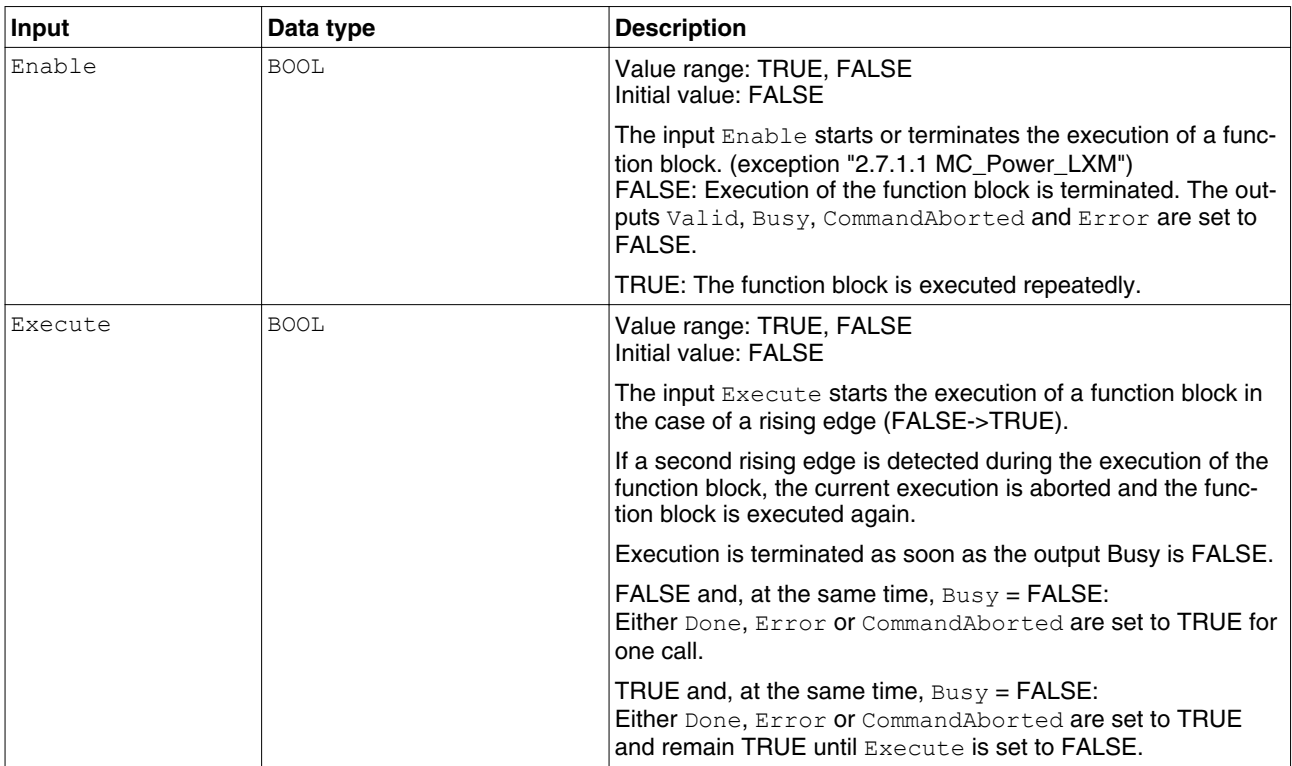

# **2 Lexium Library Guide Lexium Library**

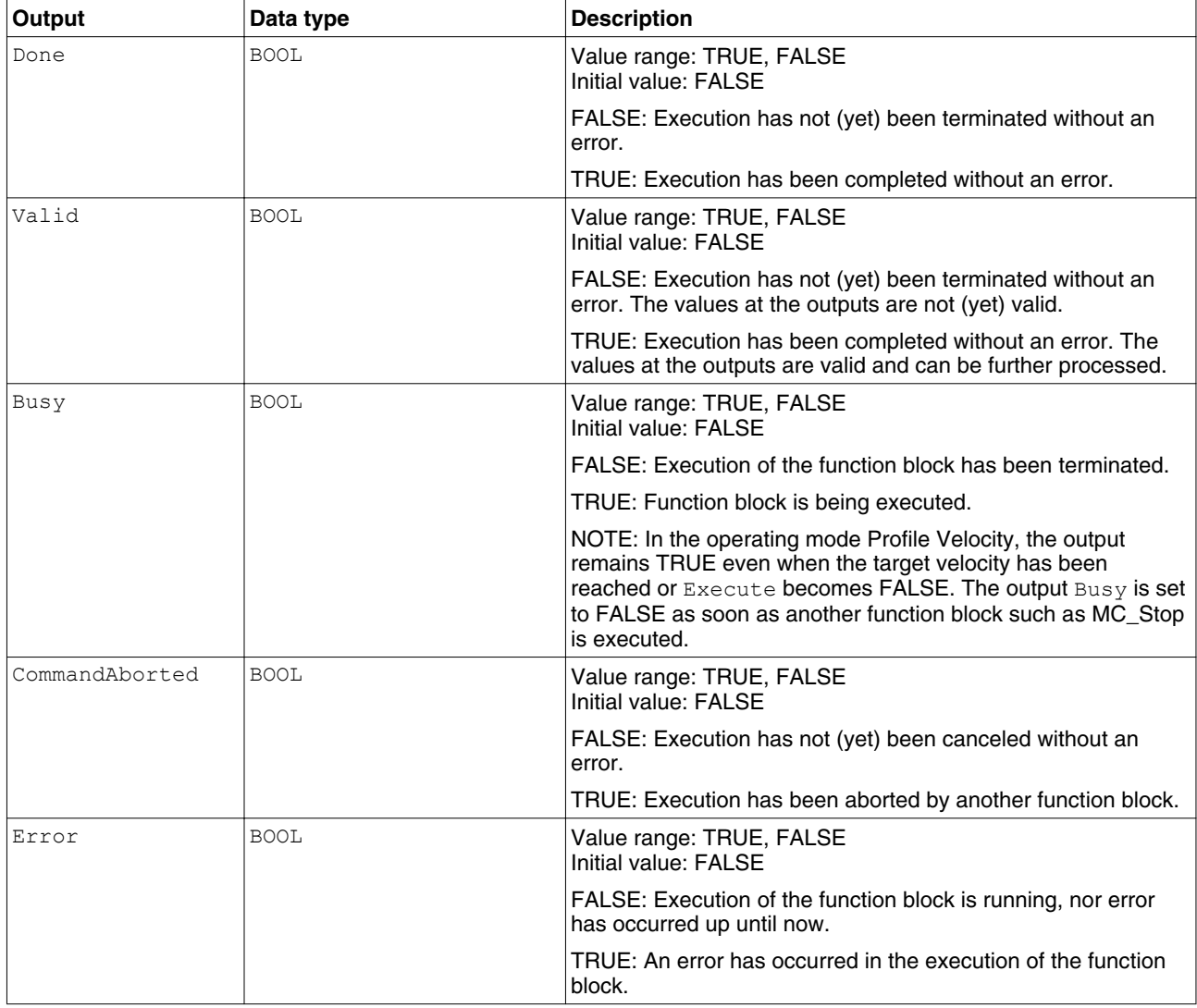

### <span id="page-28-0"></span>**2.6.1 Signal behavior of function blocks with the input Enable**

*Example 1* Single execution without error (execution requires more than one call).

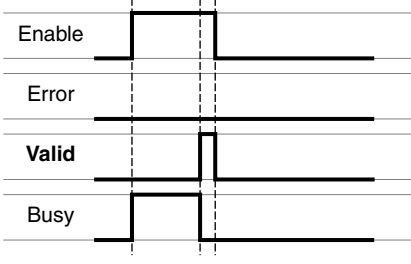

*Example 2* Single execution with error (execution requires more than one call).

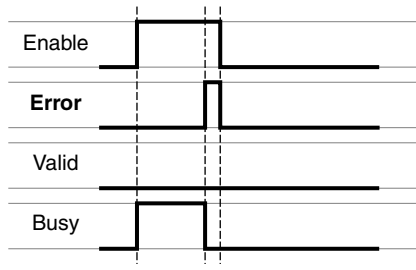

*Example 3* Single execution without error (execution requires only one call).

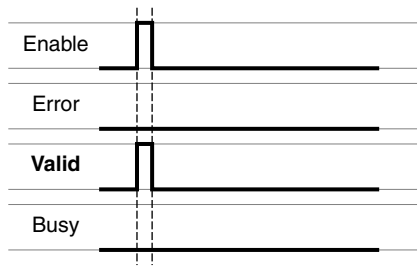

*Example 4* Single execution with error (execution requires only one call).

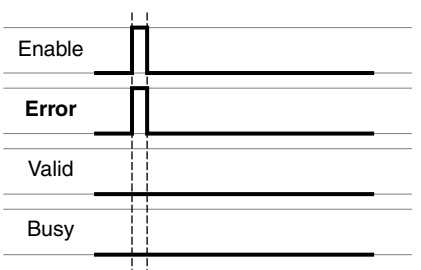

*Example 5* Repeated execution without error (execution requires more than one call).

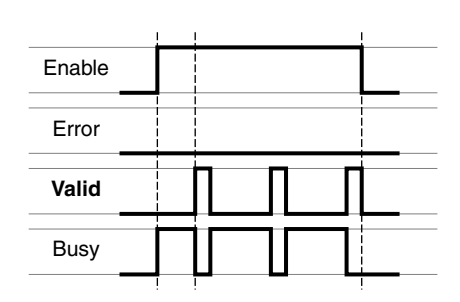

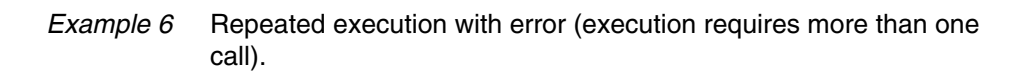

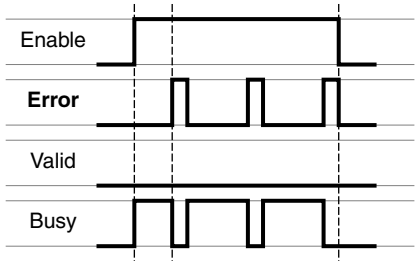

*Example 7* Repeated execution without error (execution requires only one call).

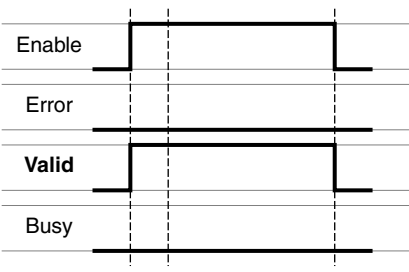

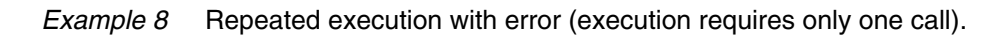

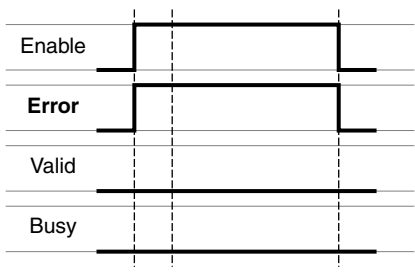

### <span id="page-30-0"></span>**2.6.2 Signal behavior of function blocks with the input Execute**

*Example 1* Execution terminated without error.

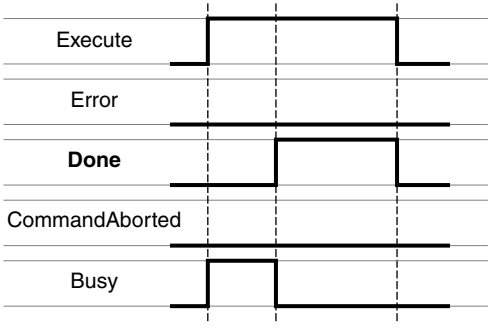

*Example 2* Execution terminated with error.

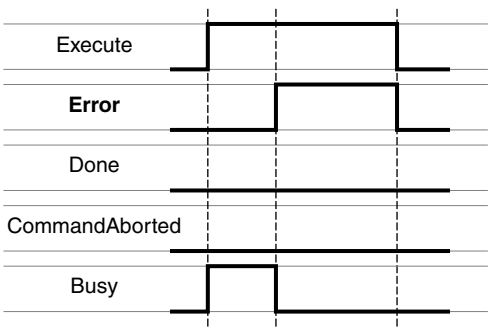

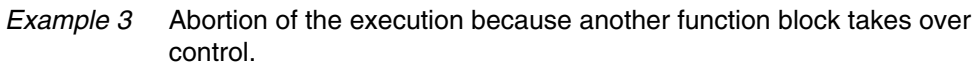

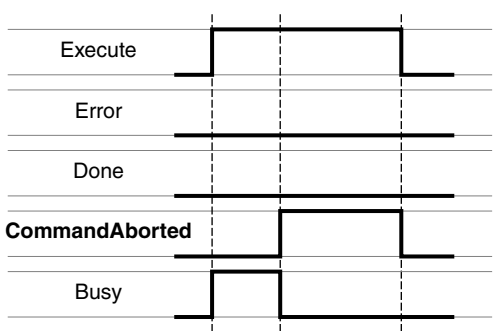

*Example 4* Execution completed without error after Execute has been set to FALSE during execution.

| Execute        |  |  |
|----------------|--|--|
| Error          |  |  |
| Done           |  |  |
| CommandAborted |  |  |
| <b>Busy</b>    |  |  |
|                |  |  |

### <span id="page-32-0"></span>**2.7 Single axis**

### **2.7.1 Initialization**

The initialization function block enables or disables the power stage. Other function blocks can only be used when the power stage is enabled.

### **2.7.1.1 MC\_Power\_LXM**

*Function description* The function block enables or disables the power stage. TRUE at the input Enable enables the power stage. Once the power stage is enabled, the output Status is set. FALSE at the input Enable disables the power stage. Once the power stage is disabled, the output Status is reset. If errors occur during execution, the output Error is set.

*Graphical representation*

**MC\_Power\_LXM** Axis *Axis\_Ref\_LXM* Enable *BOOL BOOL* Status *BOOL* Error

*Compatible devices* LXM05, SD3 and LXM32

*Inputs/outputs* The table below shows the outputs.

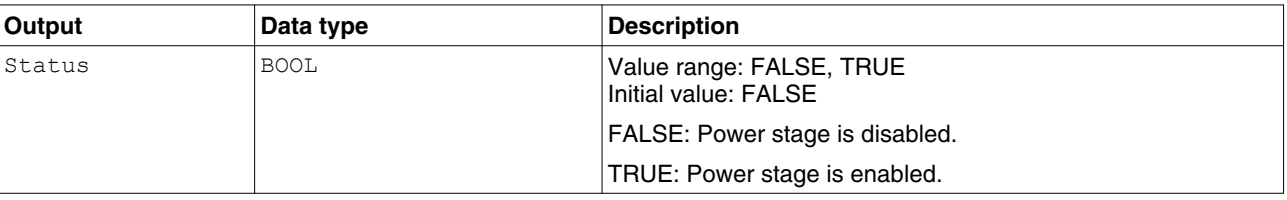

["2.6 Basic inputs and outputs"](#page-26-0)

*Notes* In the case of a Node Guarding error, the error memory must be reset by means of the function block ["2.10.5.3 MC\\_Reset\\_LXM"](#page-81-0) before the power stage can be enabled again.

> If the input Enable = TRUE, an error is signaled if the power supply is lost.

The output Status is set to FALSE and the output Error to TRUE. Once the power supply is available again, the output Status is set back to TRUE.

### <span id="page-33-0"></span>**2.7.2 Operating mode Jog**

In the operating mode Jog, a movement is made from the actual motor position in the desired direction. The velocity can be set. As long as the signal for the direction is available, a continuous movement is made in the desired direction.

If movements in positive and negative directions are requested at the same time, there is no motor movement.

### **2.7.2.1 MC\_Jog\_LXM**

*Function description* The function block starts the operating mode Jog. TRUE at the input Forward or the input Backward starts the jog movement. If both the inputs Forward and Backward are FALSE, the operating mode is terminated and the output Done is set. If both the inputs Forward and Backward are TRUE, the operating mode remains active, the jog movement is stopped and the output Busy remains set.

### *Graphical representation*

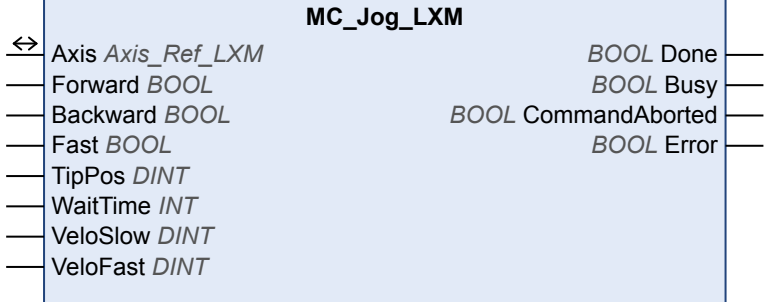

*Compatible devices* LXM05, SD3 and LXM32

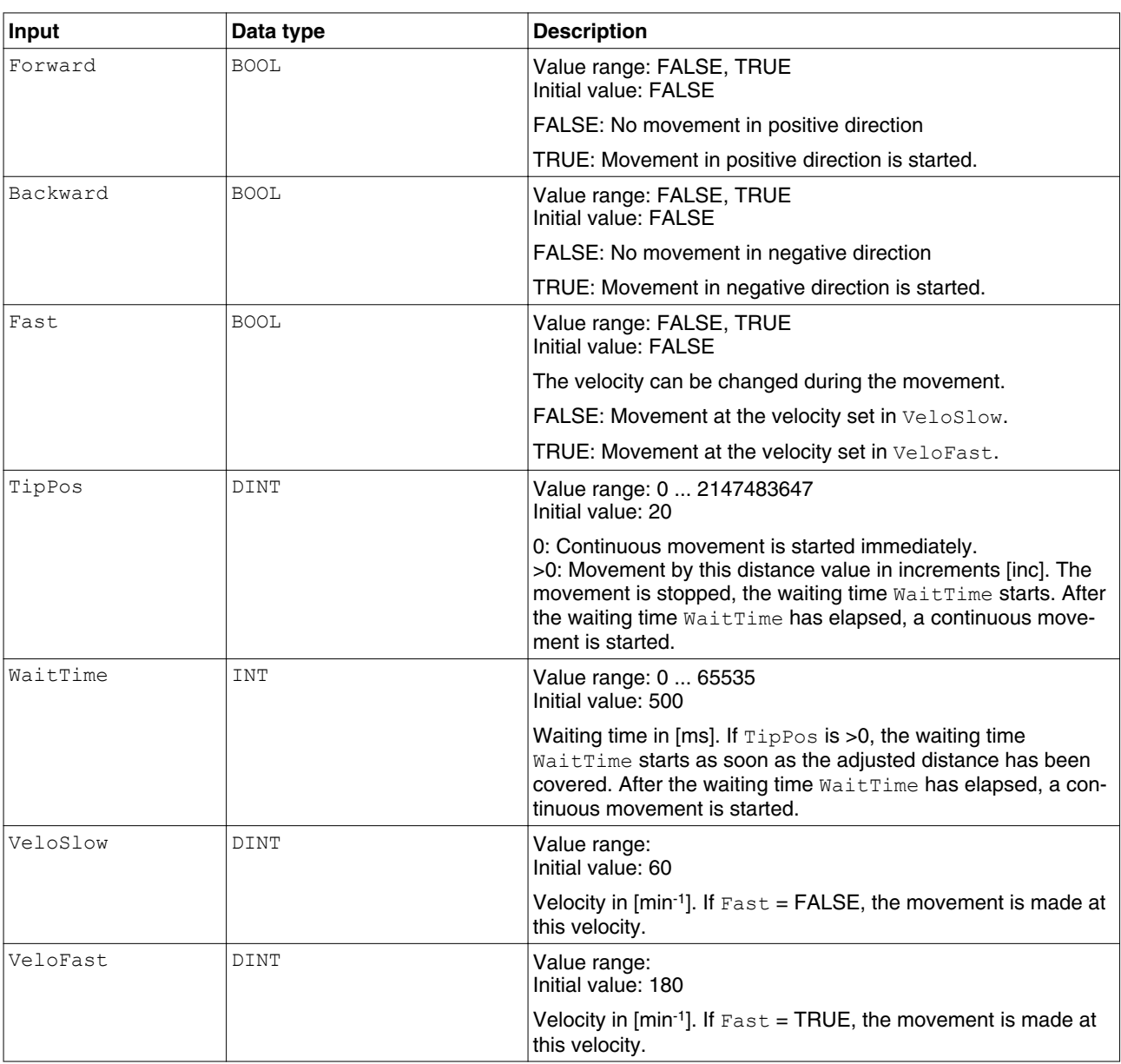

*Inputs/outputs* The table below shows the inputs.

["2.6 Basic inputs and outputs"](#page-26-0)

### <span id="page-35-0"></span>**2.7.3 Operating mode Current Control**

### **WARNING**

### **EXCESSIVELY HIGH VELOCITY DUE TO INCORRECT LIMIT VALUE**

Without a proper limit value, the motor can reach a very high velocity in this operating mode.

• Check the parameterized velocity limitation.

### **Failure to follow these instructions can result in death, serious injury or equipment damage.**

In the operating mode Current Control, you can set a reference value for the motor current. On the basis of this reference value, the device calculates a current with which the motor accelerates to a velocity limited by the load torque. Therefore, without a load, the motor accelerates up to the adjustable velocity limit.

### **2.7.3.1 CurrentControl\_LXM**

*Function description* The function block starts the operating mode Current Control. In the operating mode Current Control, a reference value for the motor current is supplied. The input Interface lets you set the source of the reference value. The reference value can be supplied either via the input Setpoint or via the analog input ANA1.

### *Graphical representation*

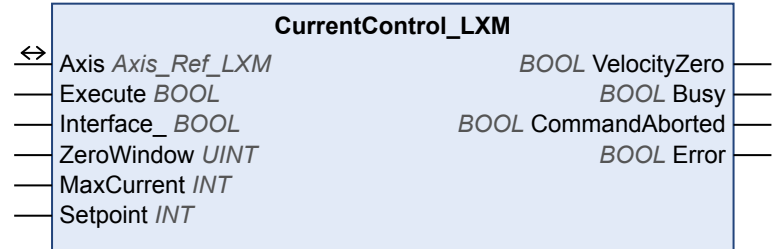

*Compatible devices* LXM05

*Inputs/outputs* The table below shows the inputs.
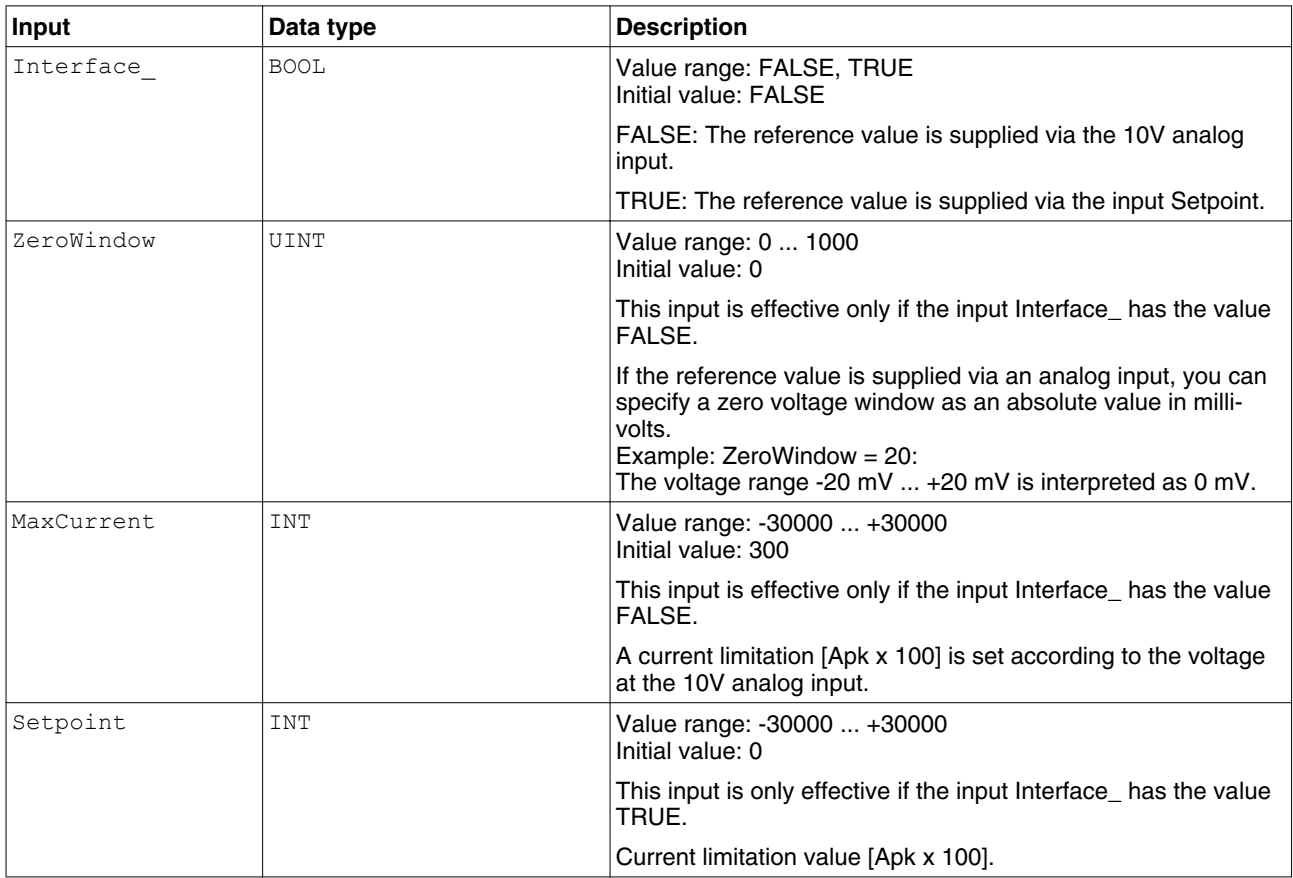

#### The table below shows the outputs.

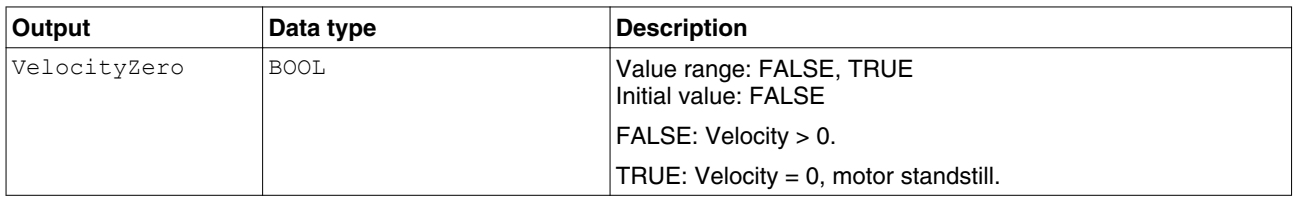

["2.6 Basic inputs and outputs"](#page-26-0)

*Notes* This function block is not available for LXM32. Use the function block ["2.7.4.1 MC\\_TorqueControl\\_LXM"](#page-37-0) for LXM32.

# <span id="page-37-0"></span>**2.7.4 Operating mode Profile Torque**

# **WARNING**

#### **EXCESSIVELY HIGH VELOCITY DUE TO INCORRECT LIMIT VALUE**

Without a proper limit value, the motor can reach a very high velocity in this operating mode.

• Check the parameterized velocity limitation.

**Failure to follow these instructions can result in death, serious injury or equipment damage.**

You can set a target torque in the operating mode Profile Torque. The movement is made with this target torque in the operating mode Profile Torque.

#### **2.7.4.1 MC\_TorqueControl\_LXM**

*Function description* The function block starts the operating mode Profile Torque. In the operating mode Profile Torque, a movement is made with a desired target torque. The reference value for the target torque is supplied via the input Torque. When the target torque is reached, the output InTorque is set. The input TorqueRamp lets you set the slope of the motion profile for the torque.

*Graphical representation*

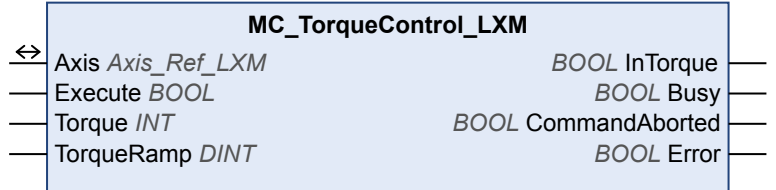

*Compatible devices* LXM32

*Inputs/outputs* The table below shows the inputs.

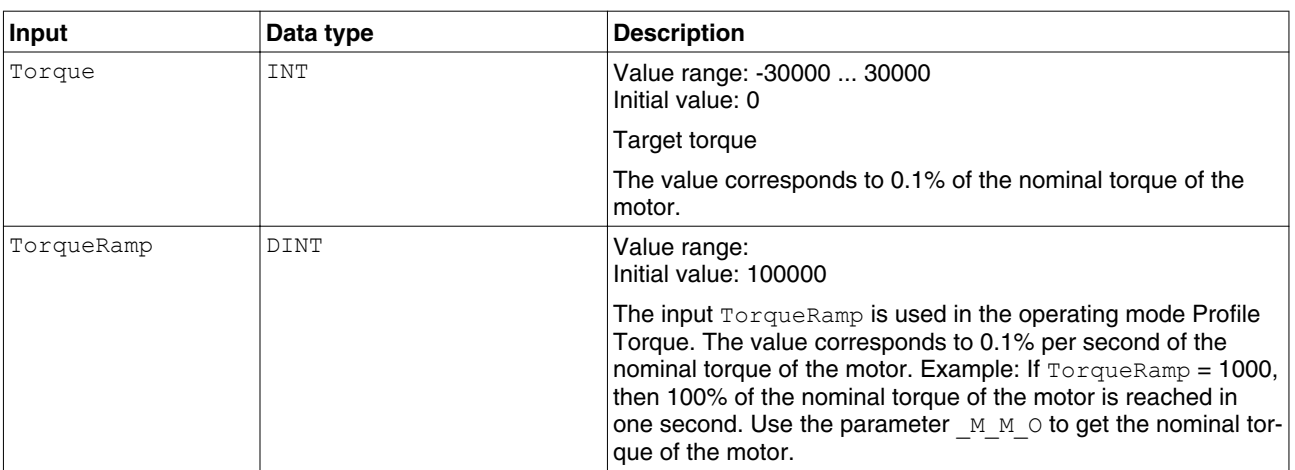

The table below shows the outputs.

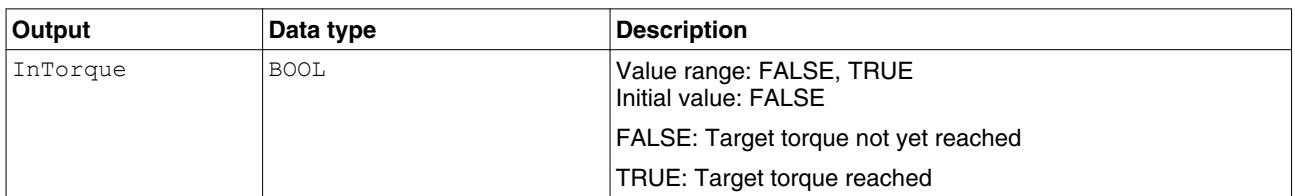

- *Notes*
- This function block is not available for LXM05. Use the function block ["2.7.3.1 CurrentControl\\_LXM"](#page-35-0) for LXM05.
	- In the operating mode Profile Torque, a position overtravel does not trigger an error. A position overtravel results in a loss of the zero point. After a position overtravel, an absolute positioning movement is still performed, but it is no longer consistent with the original homing. You can use the function block ["2.10.1.4 MC\\_ReadStatus\\_LXM"](#page-61-0) to check whether the drive is still homed.

### **2.7.5 Operating mode Speed Control / Oscillator**

You can set a reference velocity in the operating mode Speed Control / Oscillator. The movement is performed with this reference velocity in the operating mode Speed Control.

#### **2.7.5.1 VelocityControl\_LXM**

*Function description* The function block starts the operating mode Speed Control / Oscillator. In the operating mode Speed Control, a movement is made with a set target velocity. The target velocity is set at the input Velocity. When the motor is at a standstill, VelocityZero is set.

*Graphical representation*

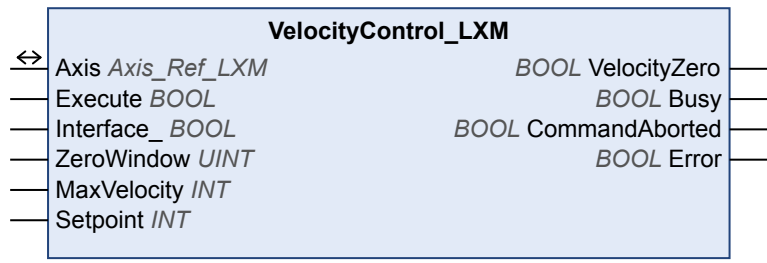

#### *Compatible devices* LXM05 and SD3

*Inputs/outputs* The table below shows the inputs.

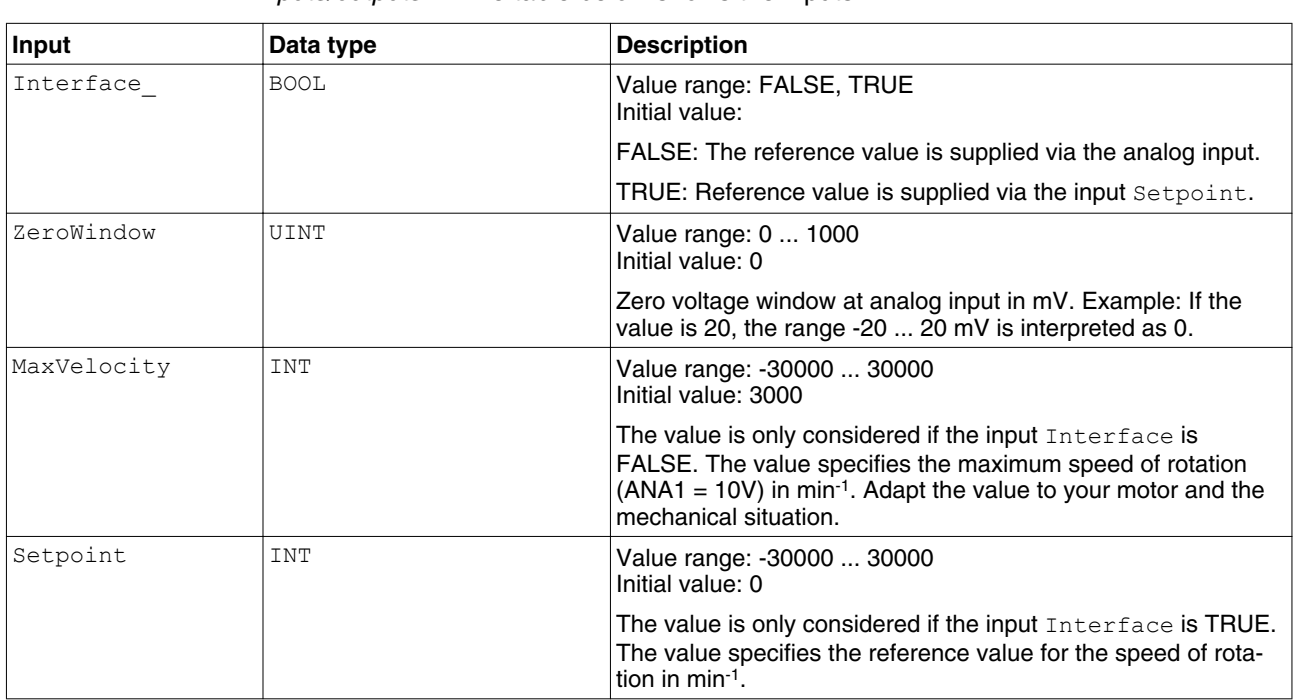

The table below shows the outputs.

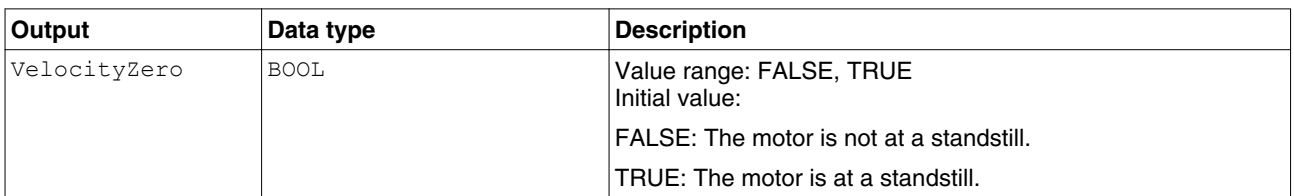

["2.6 Basic inputs and outputs"](#page-26-0)

*Notes* In the operating mode Speed Control / Oscillator, a position overtravel does not trigger an error. A position overtravel results in a loss of the zero point.

# **2.7.6 Operating mode Profile Velocity**

You can set a target velocity in the operating mode Profile Velocity. The movement is performed with this target velocity in the operating mode Profile Velocity. The movement continues until a new target velocity is set or until the operating mode is aborted.

Transitions between two target velocities are performed on the basis of a motion profile. The motion profile is determined by the profile generator in the drive on the basis of the actual velocity, the target velocity and the acceleration and deceleration ramps.

#### **2.7.6.1 MC\_MoveVelocity\_LXM**

*Function description* The function block starts the operating mode Profile Velocity with the velocity Velocity. When the target velocity is reached. InVelocity is set.

*Graphical representation*

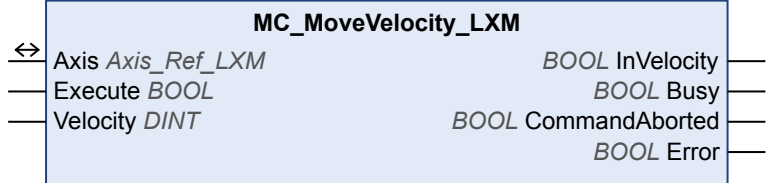

*Compatible devices* LXM05, SD3 and LXM32

*Inputs/outputs* The table below shows the inputs.

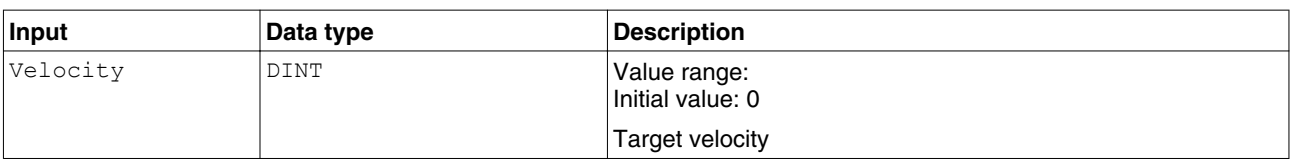

#### The table below shows the outputs.

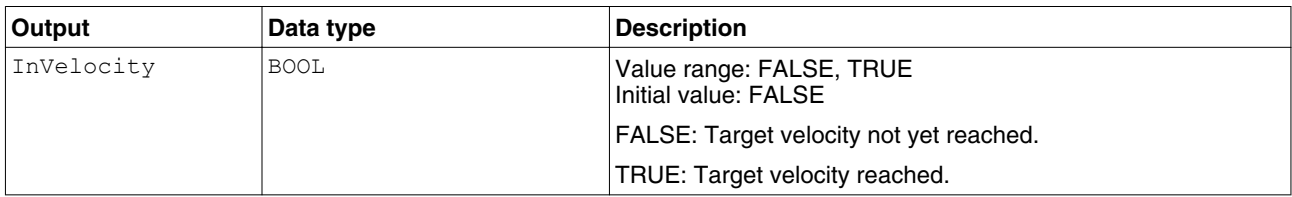

["2.6 Basic inputs and outputs"](#page-26-0)

*Notes* In the operating mode Profile Velocity, a position overtravel does not trigger an error. A position overtravel results in a loss of the zero point.

# **2.7.7 Operating mode Profile Position**

The following settings can be made in the operating mode Profile Position:

- Target position
- Type of movement (relative movement or absolute movement)
- Target velocity
- Acceleration and deceleration ramps

The movement to the target position is made on the basis of a motion profile. The motion profile is calculated by the profile generator in the drive. The calculation is performed on the basis of the actual position and the target position, the actual velocity and the target velocity and the acceleration and deceleration ramps.

In the operating mode Profile Position, absolute movements, relative movements and additive movements are possible.

- Absolute movement with reference to the zero point
- Relative movement with reference to the actual position
- Additive movement with reference to the previous target position

A zero point must be defined with the operating mode Homing prior to the first absolute movement.

#### **2.7.7.1 MC\_MoveAbsolute\_LXM**

*Function description* The function block starts a movement to the absolute target position Position at velocity Velocity.

*Graphical representation*

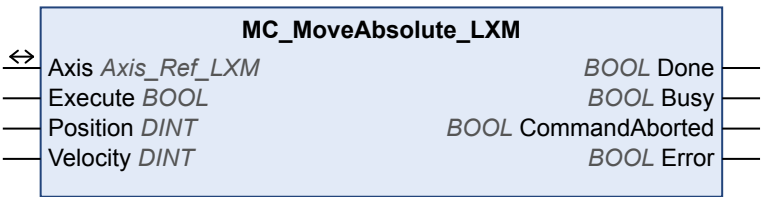

*Compatible devices* LXM05, SD3 and LXM32

*Inputs/outputs* The table below shows the inputs.

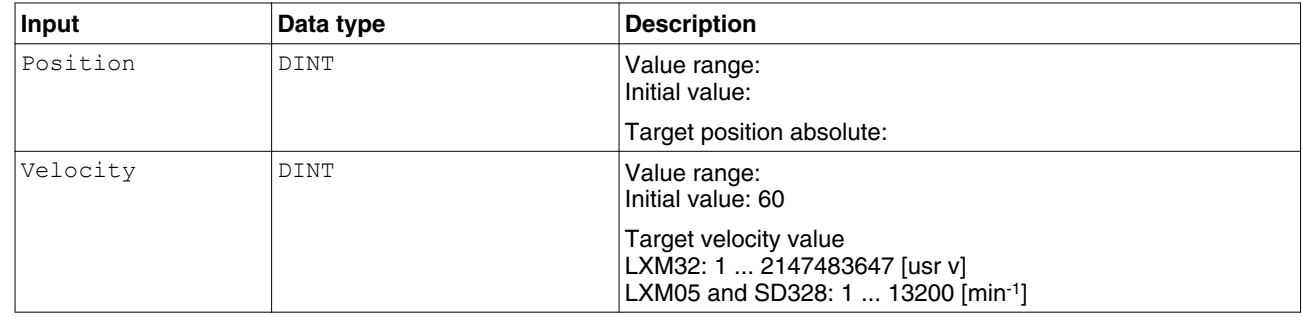

*Notes*

• Absolute positioning requires a valid zero point. You can use the function block ["2.10.1.4 MC\\_ReadStatus\\_LXM"](#page-61-0) to check for a valid zero point.

#### **2.7.7.2 MC\_MoveAdditive\_LXM**

*Function description* The function block starts a movement to the original target position plus distance Distance at velocity Velocity.

*Graphical representation*

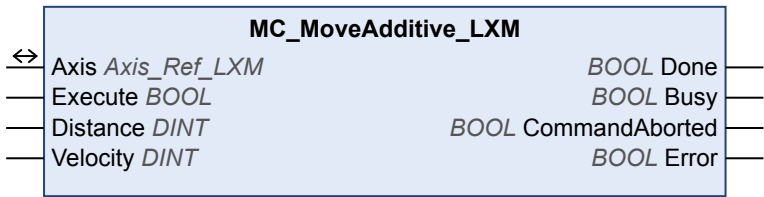

*Compatible devices* LXM05, SD3 and LXM32

*Inputs/outputs* The table below shows the inputs.

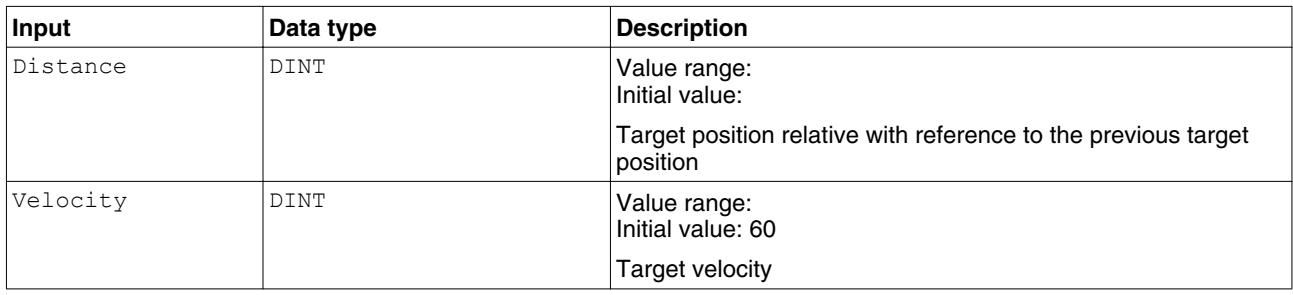

["2.6 Basic inputs and outputs"](#page-26-0)

#### **2.7.7.3 MC\_MoveRelative\_LXM**

*Function description* The function block starts a movement by distance Distance at velocity Velocity.

*Graphical representation*

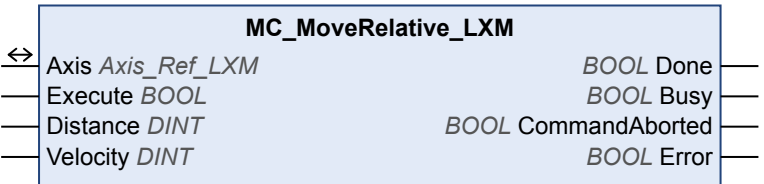

*Compatible devices* LXM05, SD3 and LXM32

*Inputs/outputs* The table below shows the inputs.

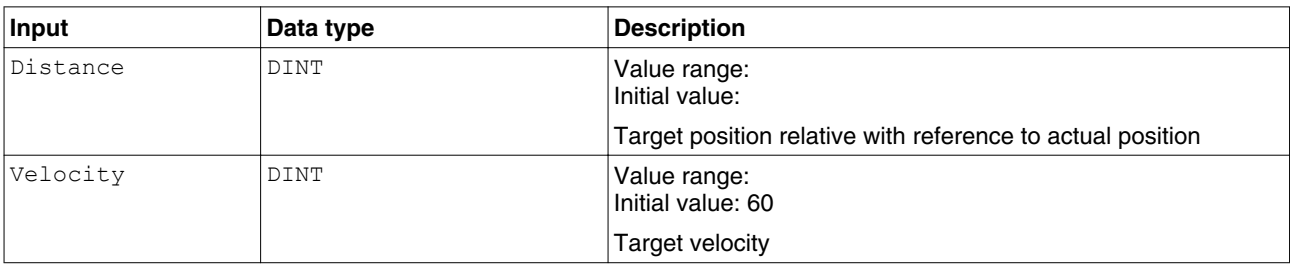

## **2.7.8 Operating mode Homing**

The operating mode Homing is used to define a reference point. The reference point establishes an absolute position reference between the motor position and a defined axis position. The reference point can be defined by means of a reference movement or by means of position setting.

- Reference movement: Movement to a limit switch, a reference switch or the index pulse of the motor encoder. When the position is reached, a position reference is automatically created. This position becomes the absolute user-defined position.
- Position setting: The current motor position is set to a desired position value. The zero point is defined by the position value. Position setting is only possible when the motor is at a standstill.

The operating mode Homing must be completed without an error for the new reference point to be valid.

### **2.7.8.1 MC\_Home\_LXM**

*Graphical representation*

*Function description* The function block configures and starts a reference movement.

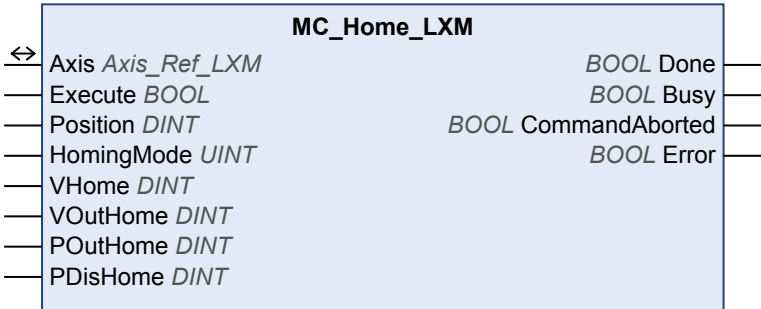

*Compatible devices* LXM05, SD3 and LXM32

*Inputs/outputs* The table below shows the inputs.

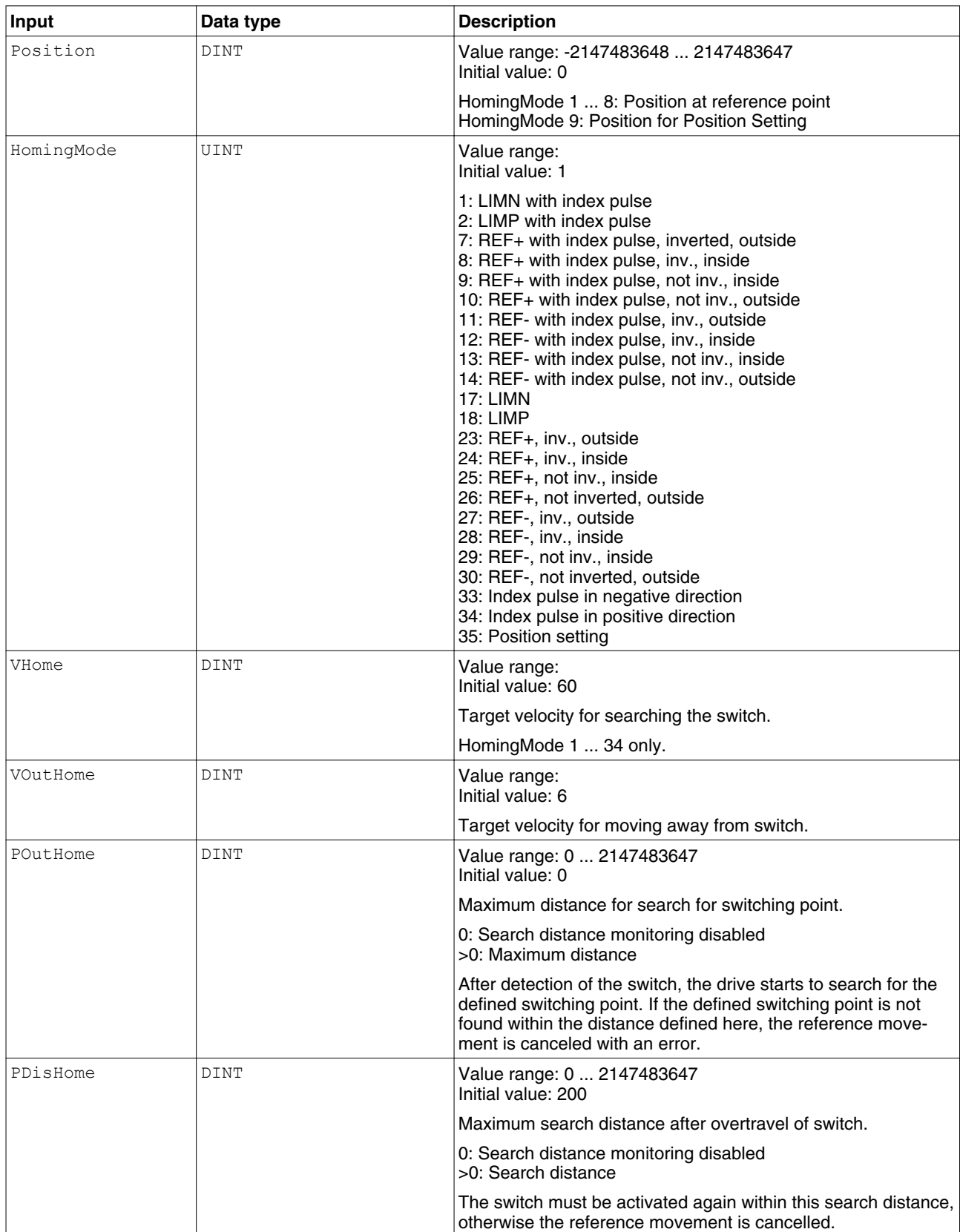

#### **2.7.8.2 MC\_SetPosition\_LXM**

*Function description* This function block sets a position value at the actual position of the motor. The zero point is defined by the position value. The function block can only be used when the motor is at a standstill.

*Graphical representation*

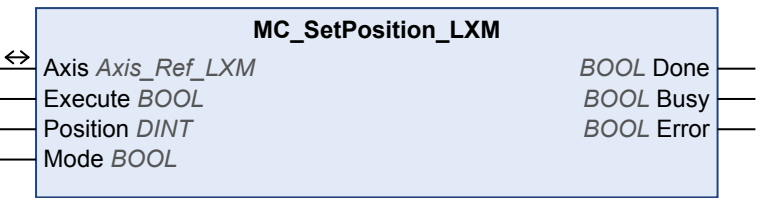

*Compatible devices* LXM05, SD3 and LXM32

*Inputs/outputs* The table below shows the inputs.

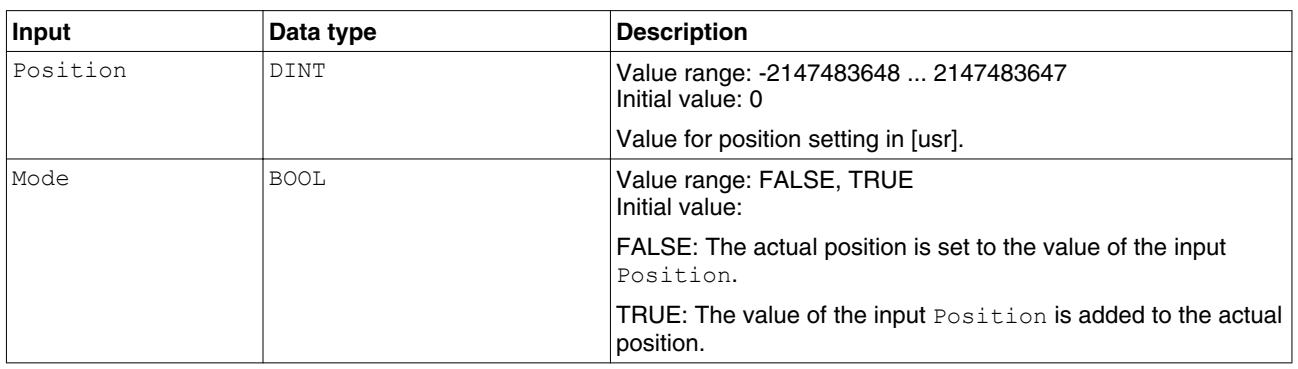

## <span id="page-48-0"></span>**2.7.9 Stopping**

Each operating mode can be canceled by stopping. Stopping the operating mode does not generate an error.

#### **2.7.9.1 MC\_Stop\_LXM**

*Function description* The function block is used to stop the current movement. The operating mode is stopped by the function block.

*Graphical representation*

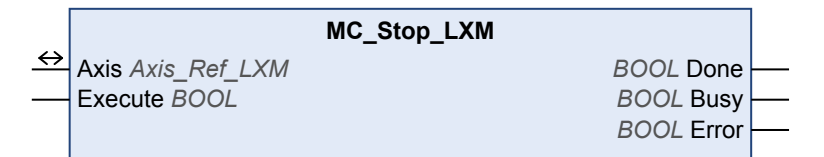

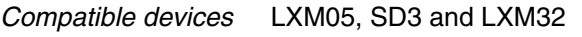

*Inputs/outputs* ["2.6 Basic inputs and outputs"](#page-26-0)

*Notes* • LXM05 and SD328: The deceleration ramp is set with the function block ["2.10.2.2 SetDriveRamp\\_LXM"](#page-67-0). LXM32: The deceleration ramp is set with the function block

["2.10.2.3 SetStopRamp\\_LXM".](#page-68-0)

- The function block can only be interrupted by disabling the power stage via the function block ["2.7.1.1 MC\\_Power\\_LXM".](#page-32-0)
- As long as the input Execute is TRUE, no other function block with the exception of "2.7.1.1 MC Power LXM" can be started.

### **2.7.9.2 MC\_Halt\_LXM**

*Function description* The function block is used to stop the motor under normal operating conditions. The current movement is interrupted; it can be resumed. If a Halt is triggered, there is a transition of the PLCopen state to "DiscreteMotion" until the motor has reached a standstill. Once the motor has reached a standstill, the output Done is set and the state transitions to "StandStill".

*Graphical representation*

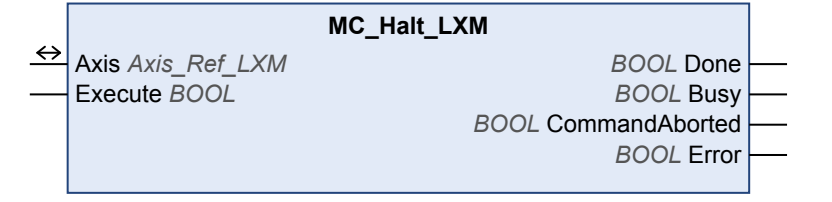

*Compatible devices* LXM32

*Inputs/outputs* ["2.6 Basic inputs and outputs"](#page-26-0)

*Notes* • The deceleration ramp is set in the function block ["2.10.2.2 SetDriveRamp\\_LXM".](#page-67-0)

# **2.7.10 Position capture via signal input**

Position capture via a signal input captures the current position at the point in time at which an edge is detected at one of the digital Capture inputs.

Settings:

- Position capture can be triggered by a rising edge or a falling edge at the signal input.
- It is possible to use one-time or continuous position capture.

### **2.7.10.1 MC\_TouchProbe\_LXM**

*Function description* The function block configures and starts position capture.

*Graphical representation*

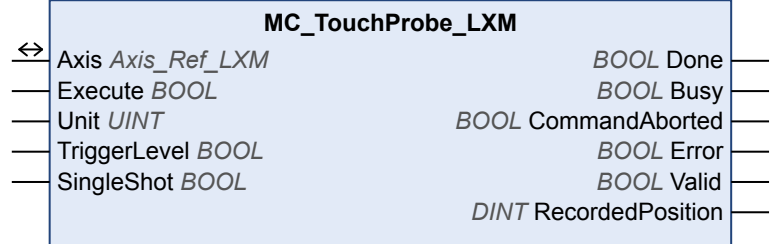

*Compatible devices* LXM05, SD3 and LXM32

*Inputs/outputs* The table below shows the inputs.

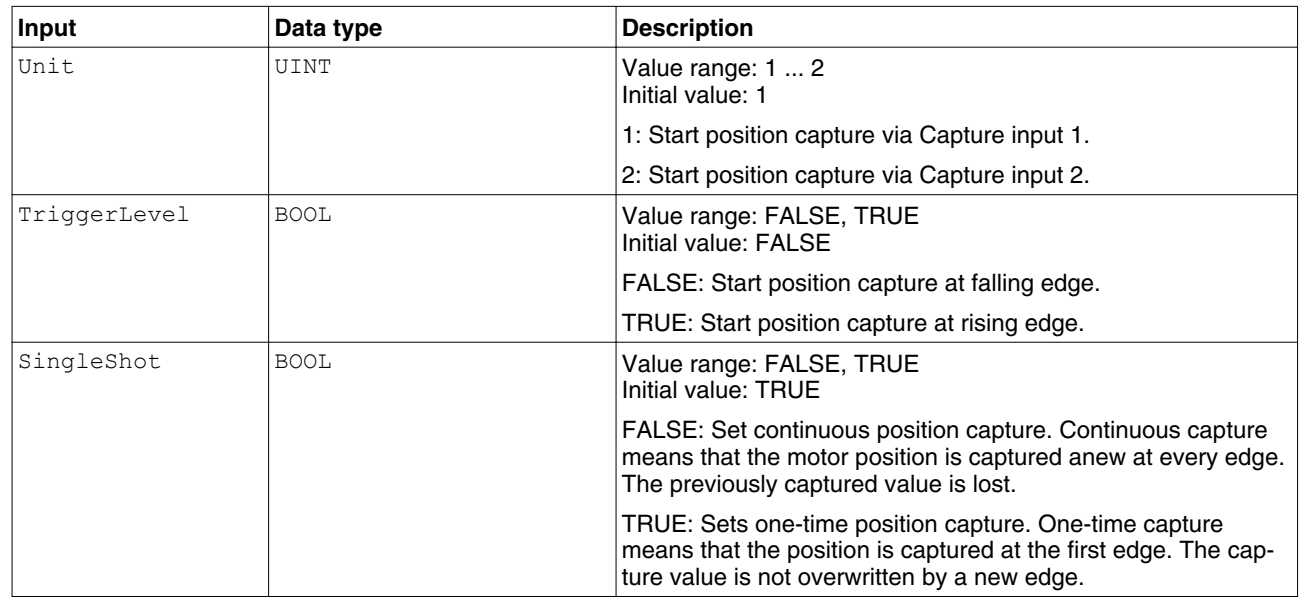

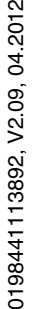

 $\tilde{a}$ 

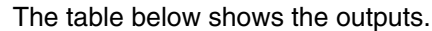

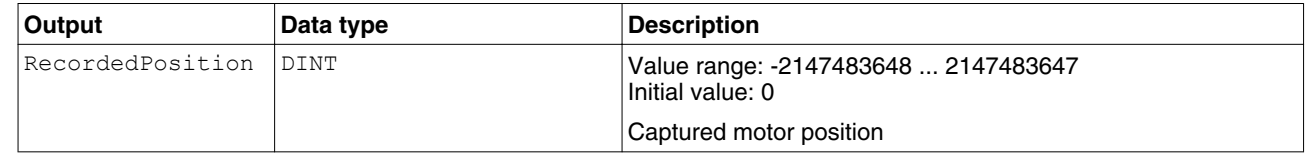

# **2.7.10.2 MC\_AbortTrigger\_LXM**

*Function description* The function block is used to terminate position capture.

*Graphical representation*

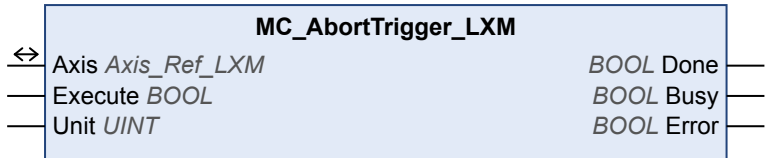

#### *Compatible devices* LXM05, SD3 and LXM32

*Inputs/outputs* The table below shows the inputs.

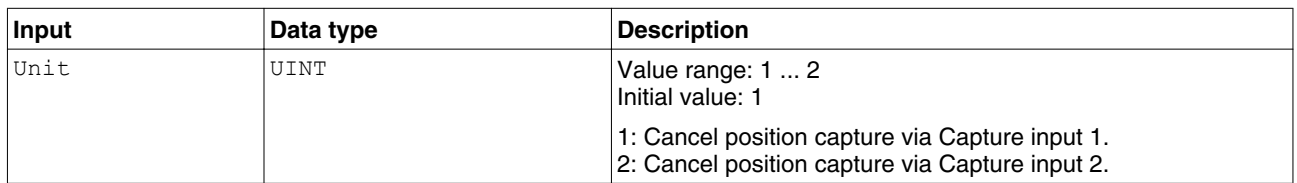

# <span id="page-52-0"></span>**2.8 Multi axis**

#### **2.8.1 Operating mode Electronic Gear**

In the operating mode Electronic Gear, movements are carried out according to externally supplied reference value signals. A new position reference value is calculated on the basis of these reference value signals plus an adjustable gear ratio.

#### **2.8.1.1 GearInSync\_LXM**

*Function description* The function block starts the operating mode Electronic Gear with the method Position Synchronization. In the operating mode Electronic Gear, movements are carried out according to externally supplied reference value signals. A new position value is calculated on the basis of these reference value signals plus an adjustable gear ratio. In the case of position synchronization without compensation movement, the movement is made synchronously (position synchronicity) with the supplied reference value signals. Reference value signals supplied during an interruption caused by Halt or by an error of error class 1 are not considered.

In the case of position synchronization with compensation movement, the movement is made synchronously (position synchronicity) with the supplied reference value signals. Reference value signals supplied during an interruption caused by Halt or by an error of error class 1 are considered and compensated for. See the product manual for additional information on compensation movements.

*Graphical representation*

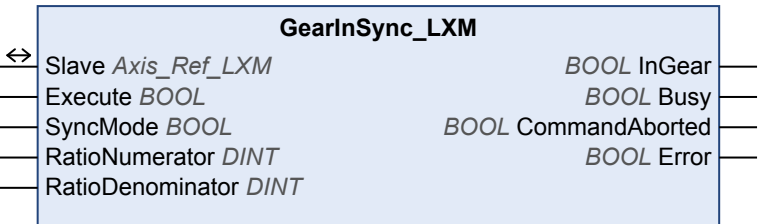

#### *Compatible devices* LXM05, SD3 and LXM32

*Inputs/outputs* The table below shows the inputs/outputs.

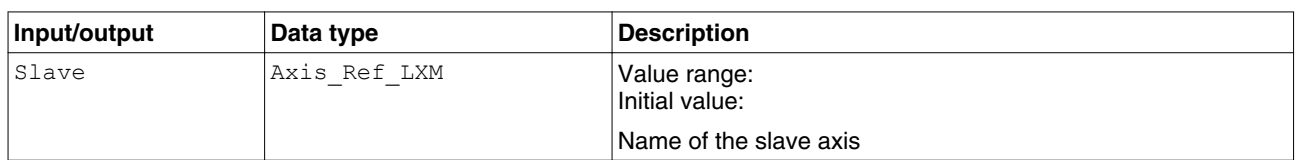

The table below shows the inputs.

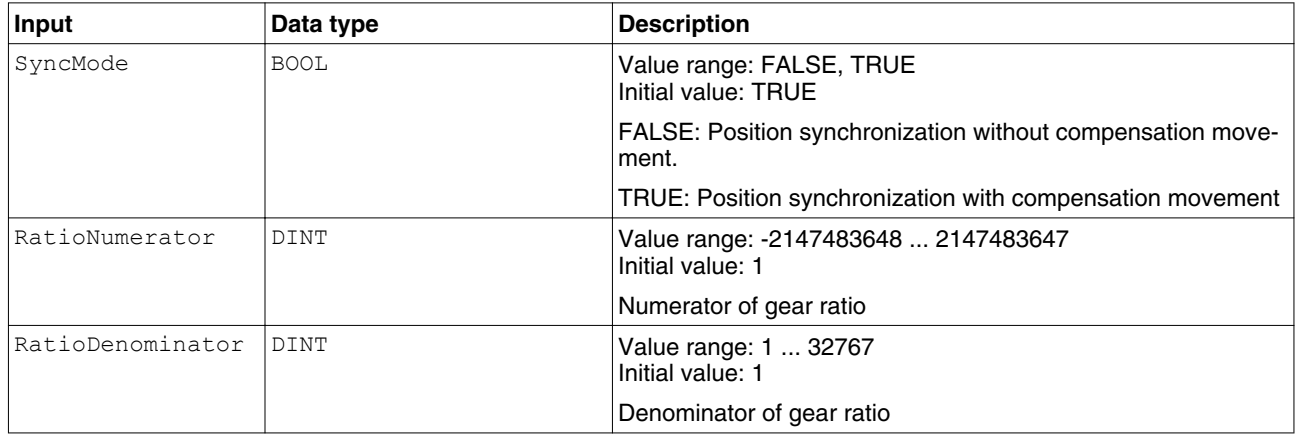

#### The table below shows the outputs.

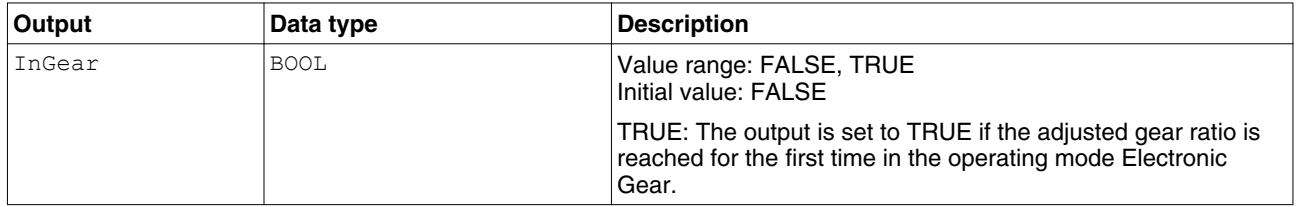

["2.6 Basic inputs and outputs"](#page-26-0)

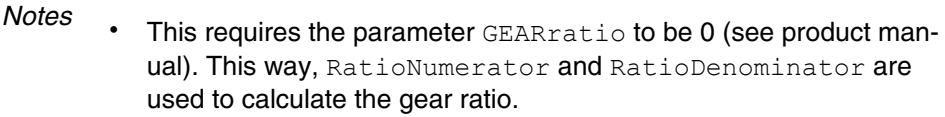

- The velocity of the compensation movement (SyncMode = TRUE) is limited by:
	- the maximum current (parameter  $CTRL$   $I$  max).
	- Maximum velocity of the motor.
- The enabled direction of movement in the operating mode Electronic Gear is set via the parameter GEARdir\_enabl.
- The operating mode Electronic Gear with the method Velocity Synchronization is started with the function block "2.8.1.2 MC\_GearIn\_LXM".
- Once the operating mode is active, the compensation movement must not exceed the maximum permissible position deviation. If the required compensation movement exceeds the maximum permissible position deviation, a following error is signaled.

#### **2.8.1.2 MC\_GearIn\_LXM**

*Function description* The function block starts the operating mode Electronic Gear with the method Velocity Synchronization. In the operating mode Electronic Gear, movements are carried out according to externally supplied reference value signals. A new velocity value is calculated on the basis of these reference value signals plus an adjustable gear ratio. Reference value signals supplied during an interruption caused by Halt or by an error of error class 1 are not considered.

#### *Graphical representation*

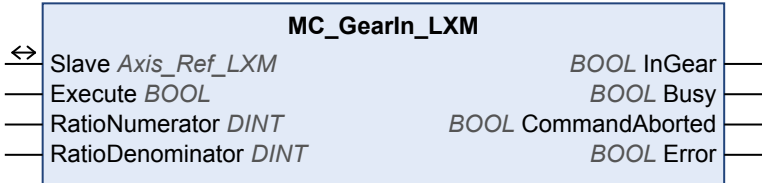

#### *Compatible devices* LXM32

*Inputs/outputs* The table below shows the inputs/outputs.

 $\overline{a}$  $\overline{\phantom{a}}$ 

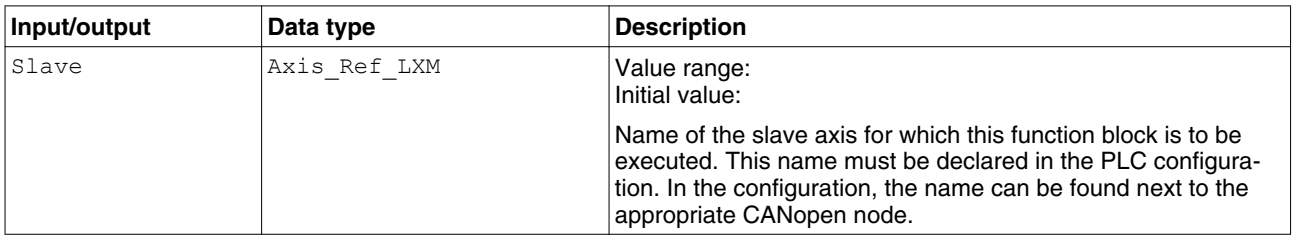

#### The table below shows the inputs.

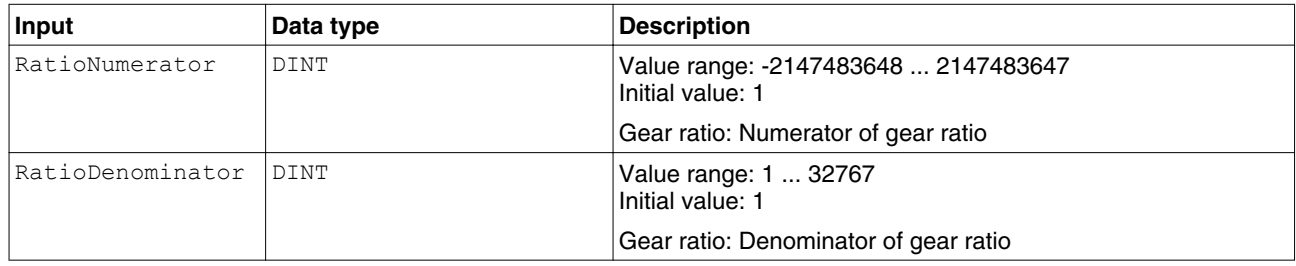

#### The table below shows the outputs.

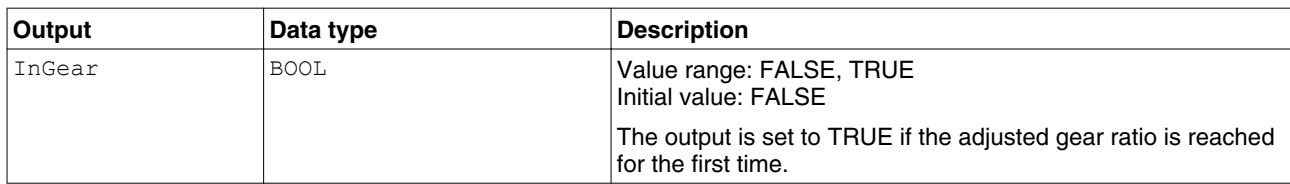

["2.6 Basic inputs and outputs"](#page-26-0)

*Notes* • This requires the parameter GEARratio to be 0 (see product manual). This way, RatioNumerator and RatioDenominator are used to calculate the gear ratio

- The enabled direction of movement in the operating mode Electronic Gear is set via the parameter GEARdir\_enabl.
- The operating mode Electronic Gear with the method Position Synchronization is started with the function block ["2.8.1.1 GearInSync\\_LXM"](#page-52-0).
- In the operating mode Electronic Gear with the method Velocity Synchronization, a position overtravel does not trigger an error. A position overtravel results in a loss of the zero point.

### **2.8.1.3 MC\_GearOut\_LXM**

*Function description* The function block terminates the operating mode Electronic Gear.

*Graphical representation*

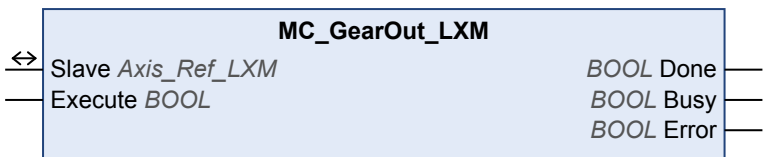

*Compatible devices* LXM05, SD3 and LXM32

 $\overline{a}$ 

*Inputs/outputs* The table below shows the inputs/outputs.

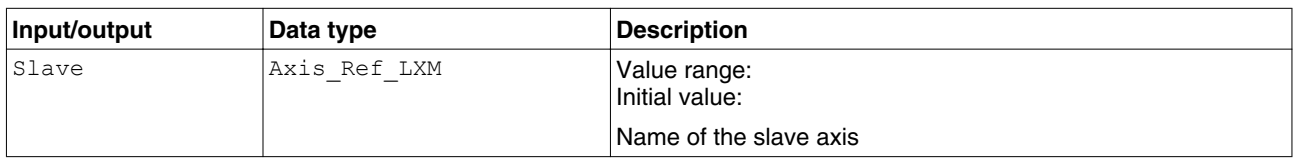

- *Notes* • The function block terminates the operating mode Electronic Gear.
	- The motor decelerates with the deceleration ramp ["2.10.2.2 SetDriveRamp\\_LXM".](#page-67-0)

# **2.9 Motion Sequence**

### **2.9.1 Operating mode Motion Sequence**

In the operating mode Motion Sequence, movements are performed via parameterizable data sets. These parameterizable data sets can be started individually or as a sequence. A parameterizable data set contains settings on the type of data set, the appropriate target values and the setting for the subsequent data set.

#### **2.9.1.1 ReadMotionSequenceStatus\_LXM**

*Function description* The function block returns the current status of the operating mode Motion Sequence.

*Graphical representation*

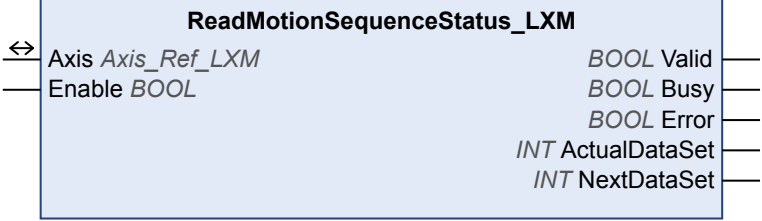

#### *Compatible devices* LXM32

*Inputs/outputs* The table below shows the outputs.

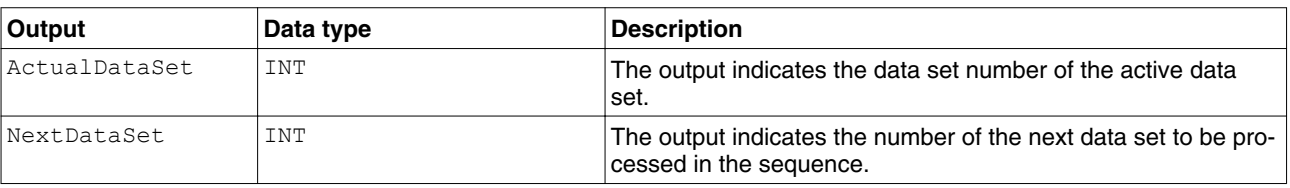

["2.6 Basic inputs and outputs"](#page-26-0)

#### **2.9.1.2 ReadDataSet\_LXM**

*Function description* The function block reads the current data set in the operating mode Motion Sequence.

*Graphical representation*

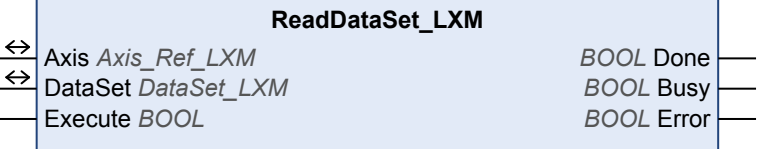

*Compatible devices* LXM32

*Inputs/outputs* The table below shows the inputs/outputs.

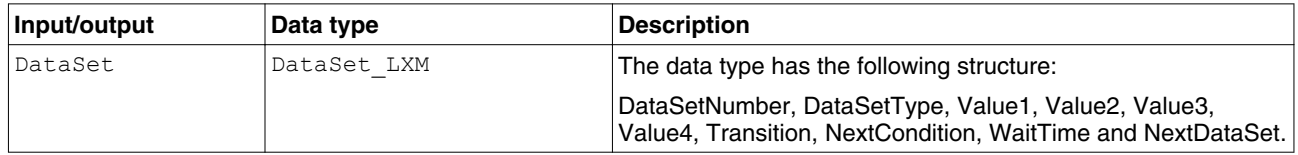

["2.6 Basic inputs and outputs"](#page-26-0)

### **2.9.1.3 WriteDataSet\_LXM**

*Function description* The function block configures a data set for the operating mode Motion Sequence.

*Graphical representation*

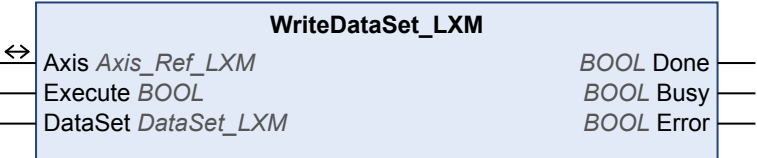

*Compatible devices* LXM32

*Inputs/outputs* The table below shows the inputs.

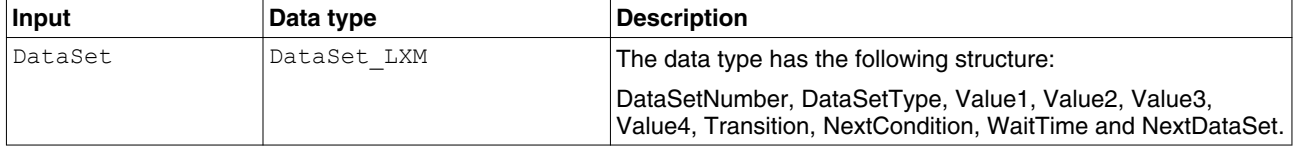

["2.6 Basic inputs and outputs"](#page-26-0)

#### **2.9.1.4 WriteTransitionCondition\_LXM**

*Function description* The function block meets the transition condition (NextCondition = 2) for the next data set in the operating mode Motion Sequence.

*Graphical representation*

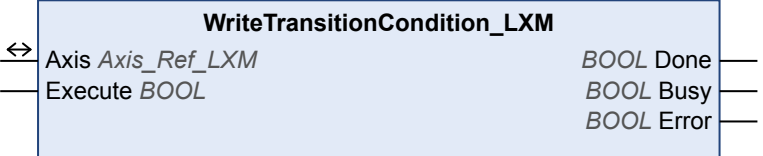

*Compatible devices* LXM32

*Inputs/outputs* ["2.6 Basic inputs and outputs"](#page-26-0)

#### **2.9.1.5 StartMotionSequence\_LXM**

*Function description* The function block starts and monitors the operating mode Motion Sequence.

#### *Graphical representation*

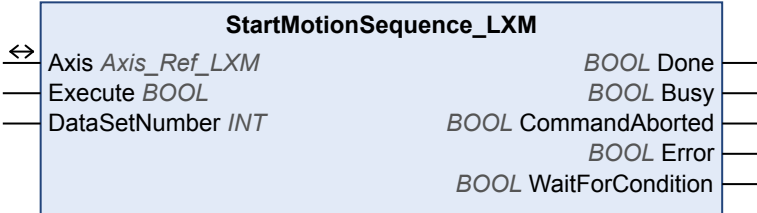

*Compatible devices* LXM32

*Inputs/outputs* The table below shows the inputs.

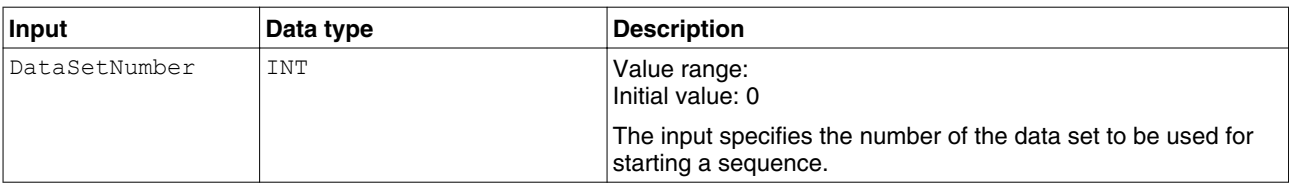

The table below shows the outputs.

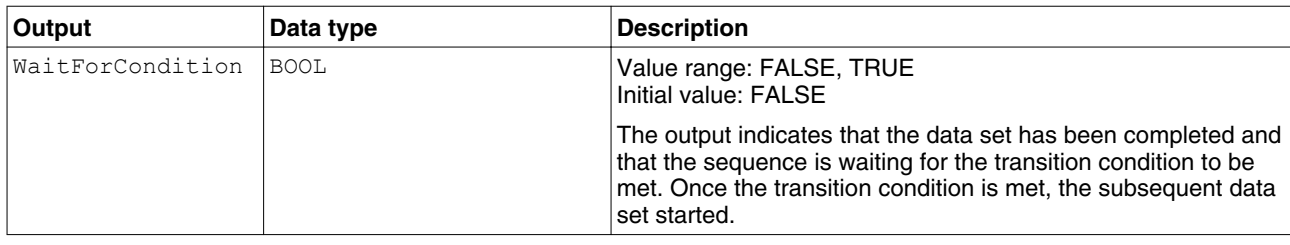

["2.6 Basic inputs and outputs"](#page-26-0)

#### **2.9.1.6 AbortMotionSequence\_LXM**

*Function description* The function block cancels a sequence in the operating mode Motion Sequence.

*Graphical representation*

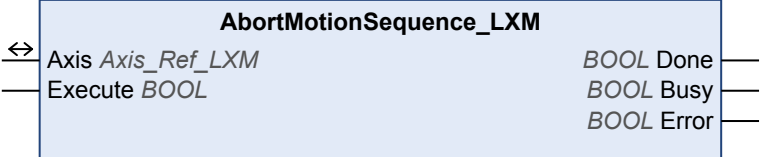

*Compatible devices* LXM32

*Inputs/outputs* ["2.6 Basic inputs and outputs"](#page-26-0)

# **2.10 Administrative**

#### **2.10.1 Reading a parameter**

The following functions blocks allow you to read drive parameters such as the actual position or the actual velocity.

An additional function block provides read access to individual parameters of the device. See the product manual for a description of the parameters.

#### **2.10.1.1 MC\_ReadActualTorque\_LXM**

*Function description* The function block is used to read the actual torque of the motor.

*Graphical representation*

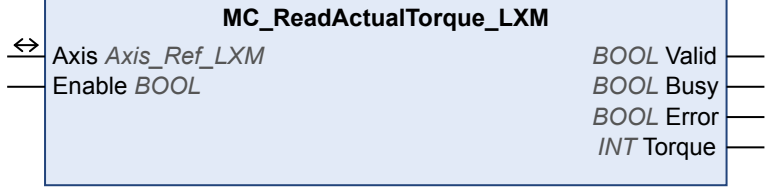

#### *Compatible devices* LXM32

*Inputs/outputs* The table below shows the outputs.

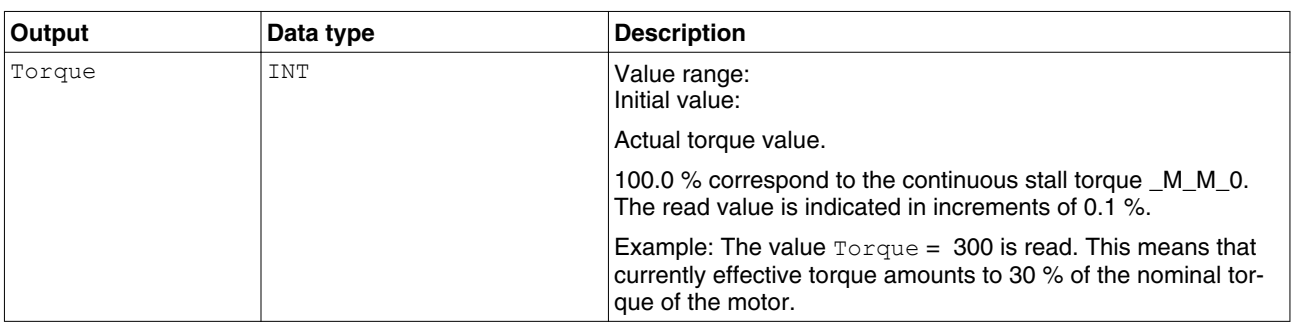

["2.6 Basic inputs and outputs"](#page-26-0)

*Notes* The function block uses Service Data Objects (SDO) to read the parameter. Therefore, it is strongly recommended not to permanently set the input Enable to TRUE. This may cause overload on the fieldbus. It is recommended to deactivate the function block when the input Busy is set to FALSE.

### **2.10.1.2 MC\_ReadActualVelocity\_LXM**

*Function description* The function block is used to read the actual velocity of the motor.

*Graphical representation*

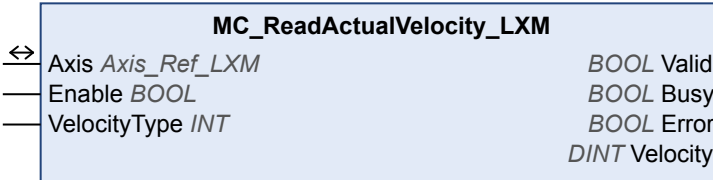

*Compatible devices* LXM05, SD3 and LXM32

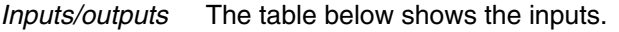

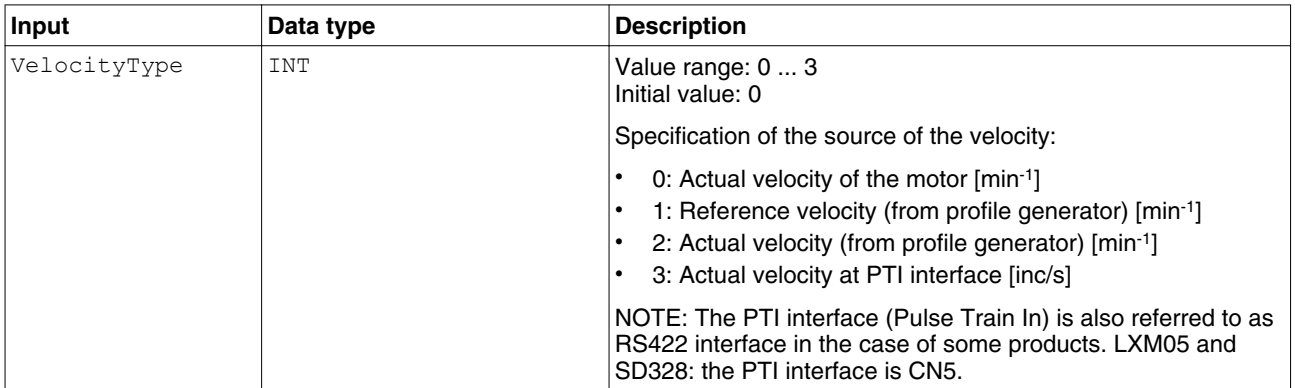

#### The table below shows the outputs.

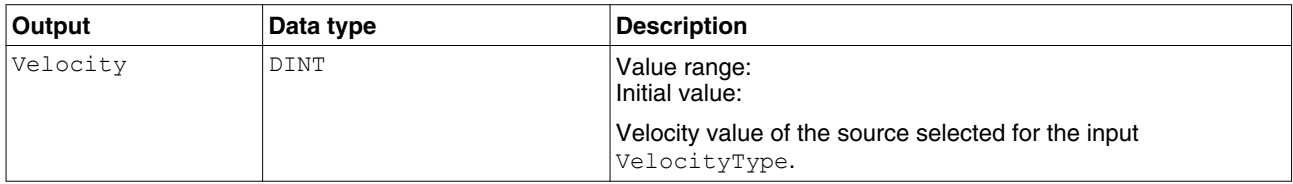

["2.6 Basic inputs and outputs"](#page-26-0)

*Notes* The function block uses Service Data Objects (SDO) to read the parameter from the device. Therefore, it is strongly recommended not to permanently set the input Enable to TRUE. This may cause overload on the fieldbus. It is recommended to deactivate the function block when the output  $\text{Busy}$  is set to FALSE.

#### **2.10.1.3 MC\_ReadActualPosition\_LXM**

*Function description* The function block is used to read the actual velocity of the motor.

*Graphical representation*

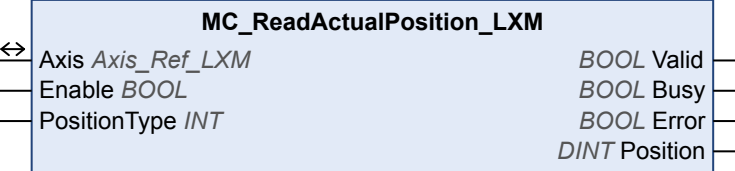

*Compatible devices* LXM05, SD3 and LXM32 *Inputs/outputs* The table below shows the inputs.

<span id="page-61-0"></span>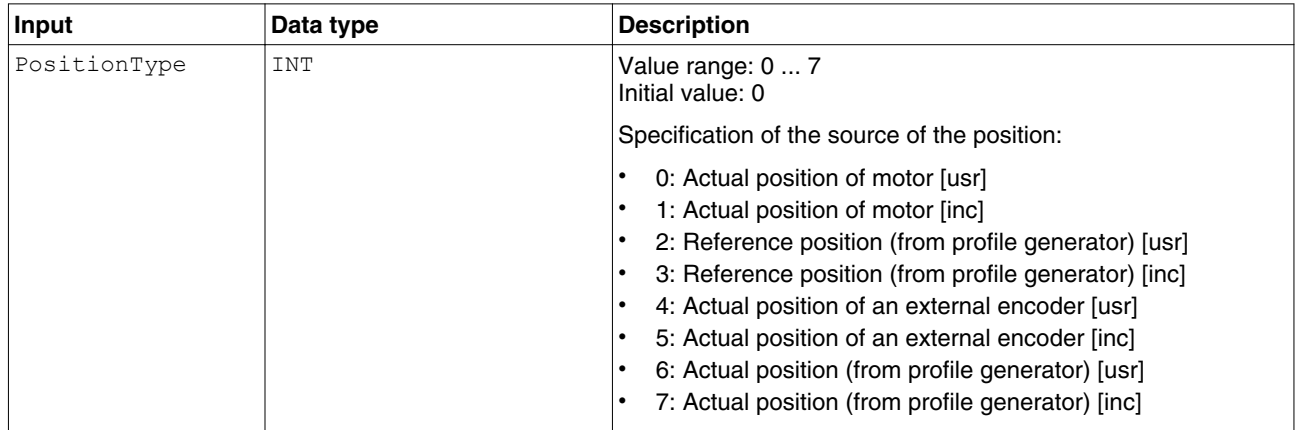

#### The table below shows the outputs.

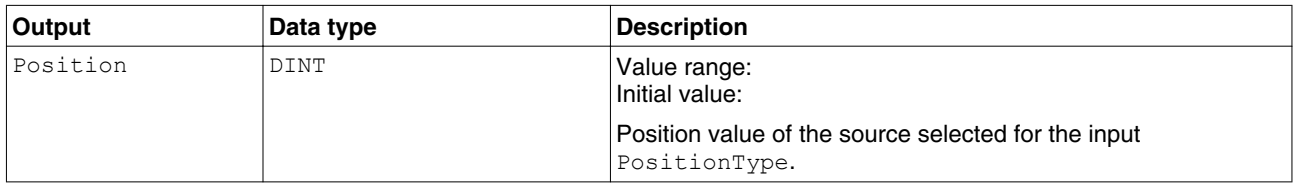

["2.6 Basic inputs and outputs"](#page-26-0)

*Notes* The function block uses Service Data Objects (SDO) to read the parameter from the device. Therefore, it is strongly recommended not to permanently set the input Enable to TRUE. This may cause overload on the fieldbus. It is recommended to deactivate the function block when the input Busy is set to FALSE.

#### **2.10.1.4 MC\_ReadStatus\_LXM**

*Graphical representation*

*Function description* The function block is used to read the current status of the device.

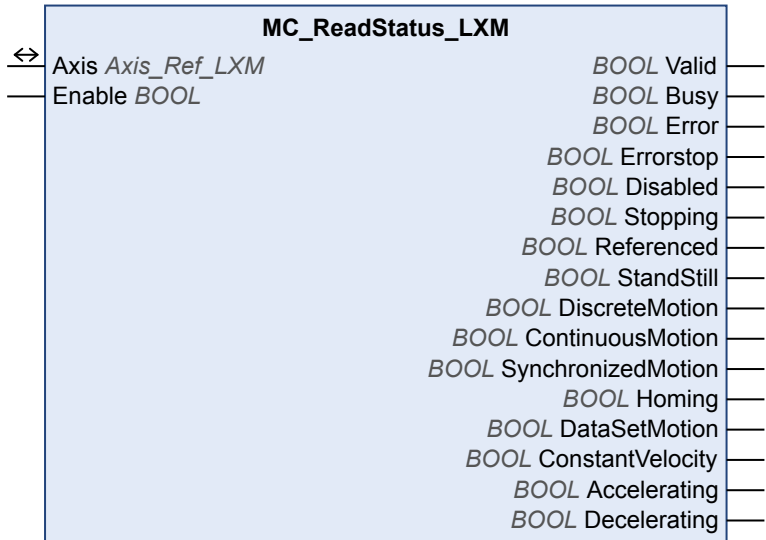

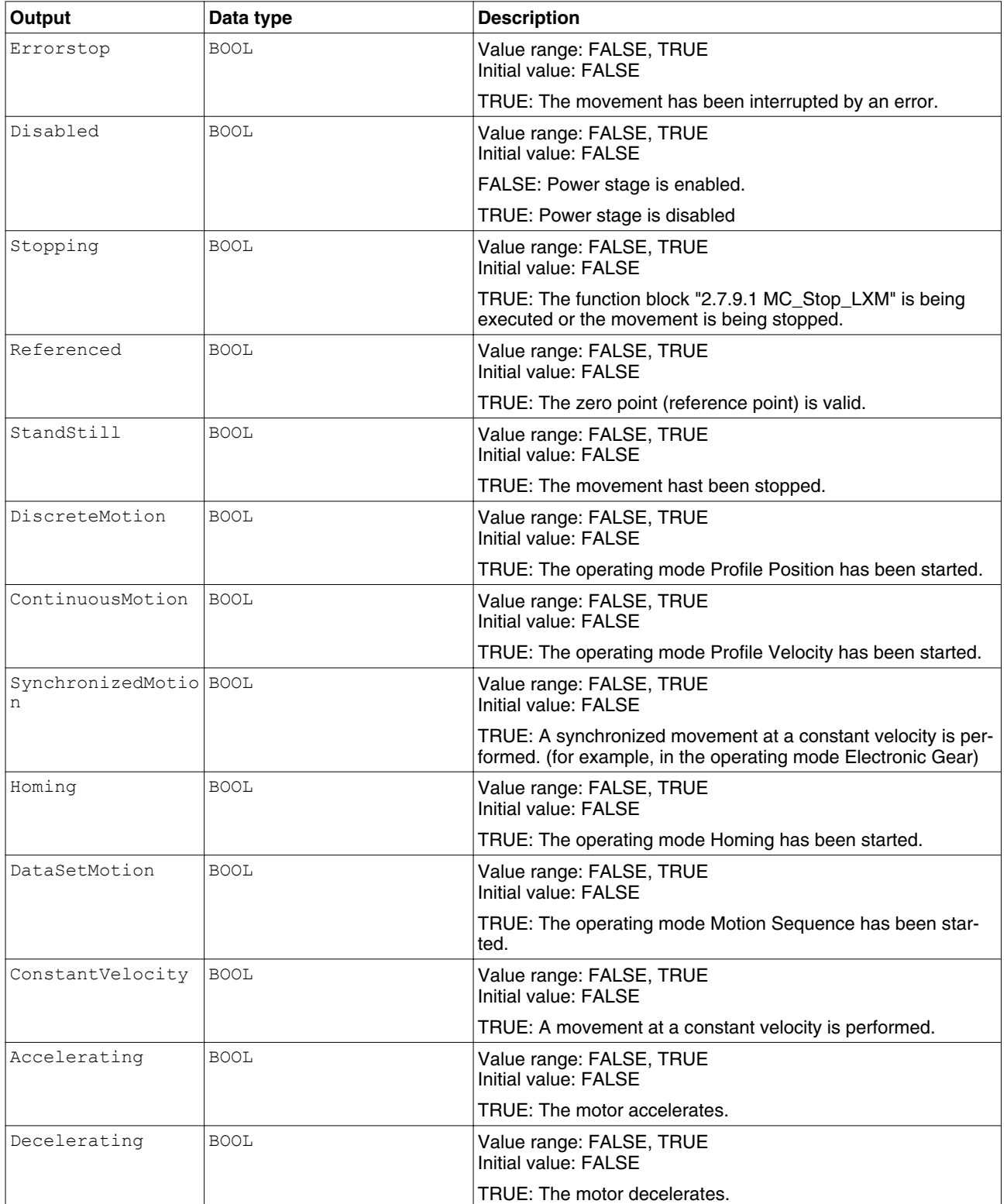

*Inputs/outputs* The table below shows the outputs.

["2.6 Basic inputs and outputs"](#page-26-0)

*Notes* At any given point in time, the drive is in one of the states: StandStill, DiscreteMotion, ContinuousMotion, Stopping, Disabled or ErrorStop. The corresponding output is then TRUE.

### **2.10.1.5 MC\_ReadParameter\_LXM**

*Function description* The function block reads an object from the device parameter list.

*Graphical representation*

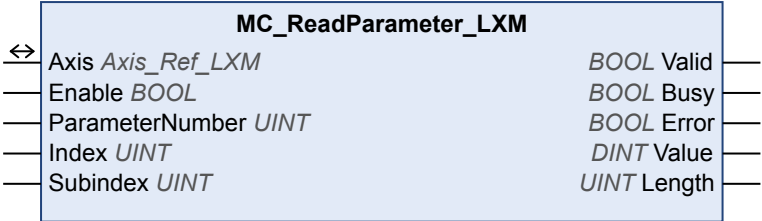

*Compatible devices* LXM05, SD3 and LXM32

0198441113892, V2.09, 04.2012 0198441113892, V2.09, 04.2012

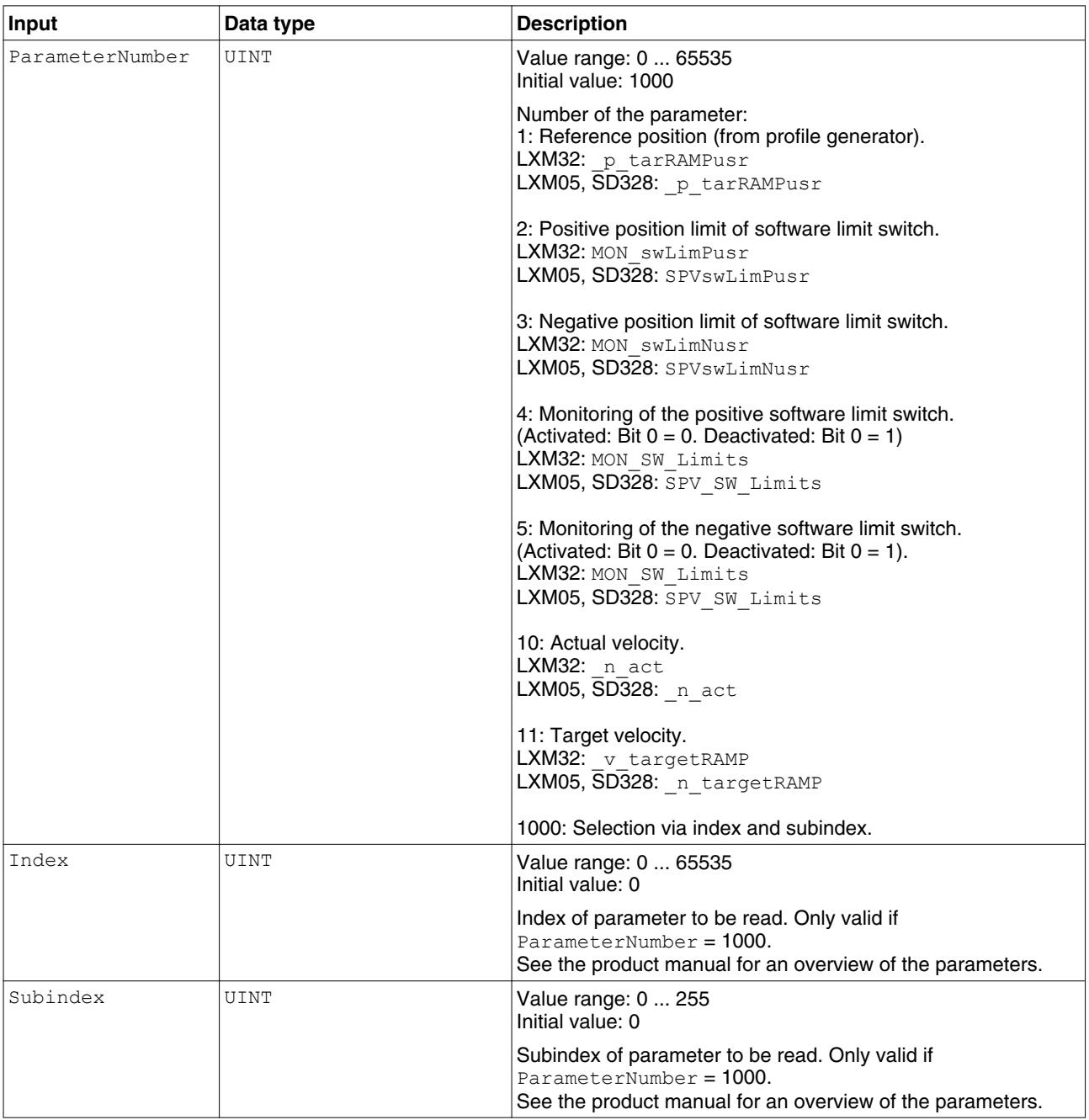

*Inputs/outputs* The table below shows the inputs.

#### The table below shows the outputs.

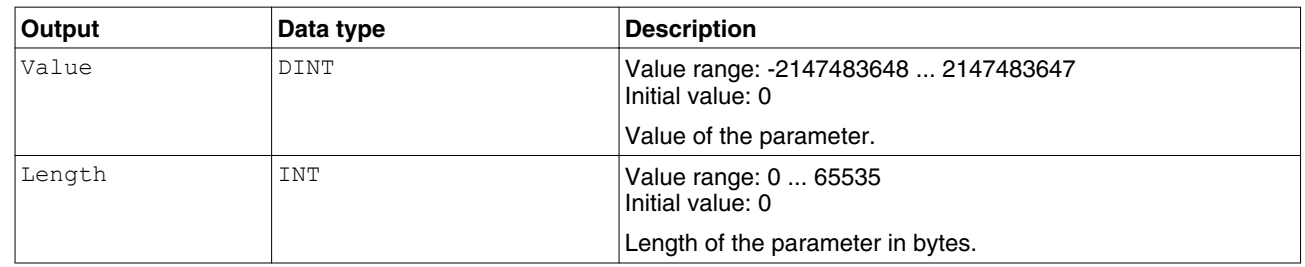

*Notes* The function block uses Service Data Objects (SDO) to read the parameter. Therefore, it is strongly recommended not to permanently set the input Enable to TRUE. This may cause overload on the fieldbus. It is recommended to deactivate the function block when the input Busy is set to FALSE.

#### **2.10.1.6 GetSupplierVersion**

*Function description* The function returns the version of the library of the device.

*Graphical representation*

# **GetSupplierVersion** *WORD* GetSupplierVersion

*Compatible devices* LXM05, SD3 and LXM32

*Inputs/outputs* The table below shows the outputs.

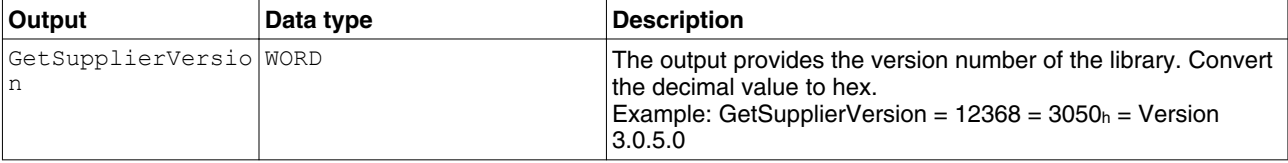

### **2.10.2 Writing a parameter**

The following function bocks allow you to write drive parameters, for example the values for the acceleration and deceleration ramps.

An additional function block provides write access to individual parameters of the device. See the product manual for a description of the parameters.

#### **2.10.2.1 MC\_WriteParameter\_LXM**

*Function description* The function block is used to write a value to a specific parameter.

*Graphical representation*

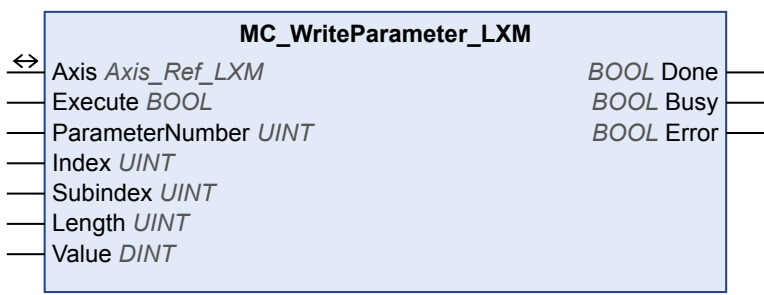

*Compatible devices* LXM05, SD3 and LXM32

*Is* The table below shows the inputs.

<span id="page-67-0"></span>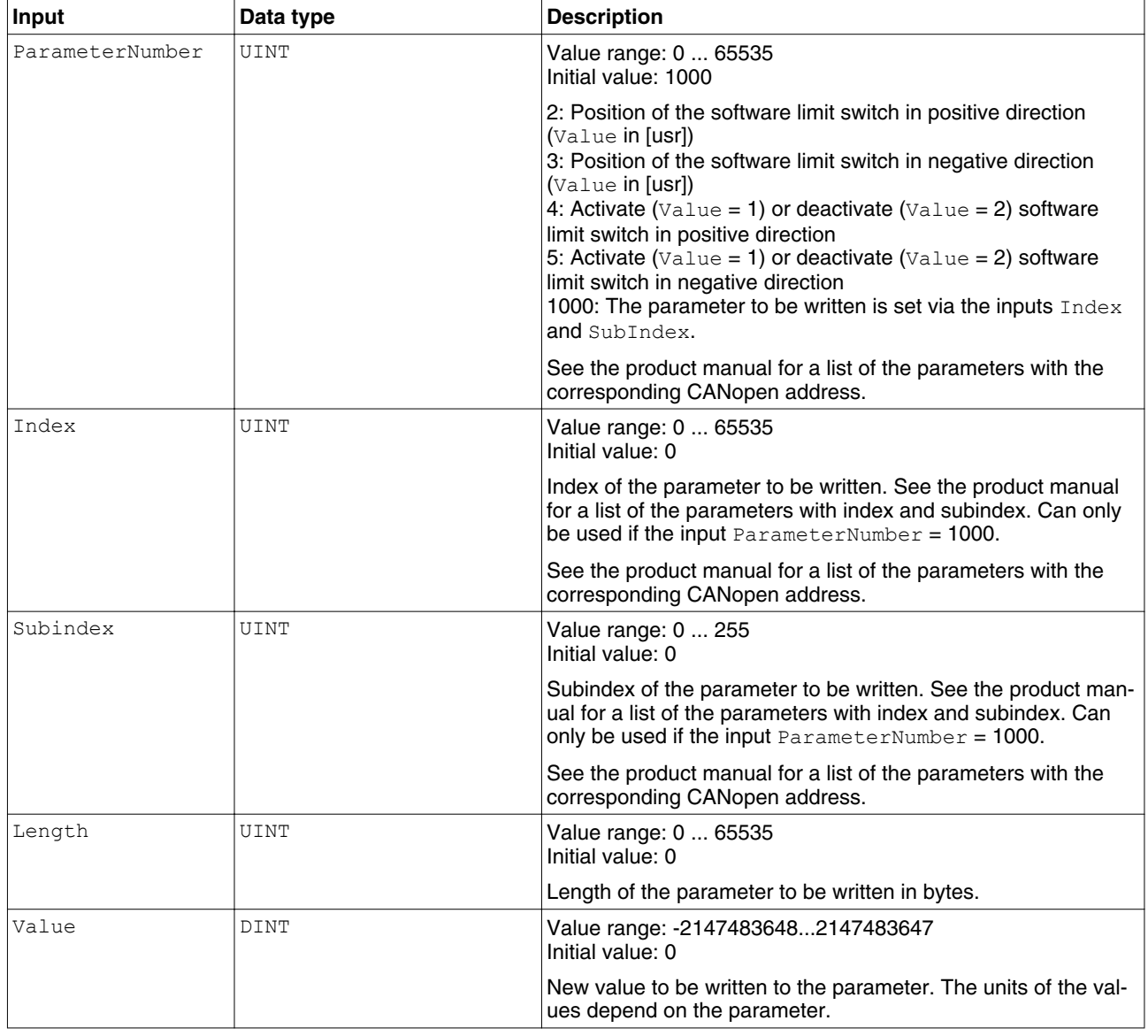

["2.6 Basic inputs and outputs"](#page-26-0)

*Notes* If the inputs ParameterNumber, Index or Subindex are changed while Busy is TRUE, the function block uses the previous values. The next time the function block is executed, the new values will be used.

#### **2.10.2.2 SetDriveRamp\_LXM**

*Function description* The function block configures the acceleration ramp and the deceleration ramp of the device.

<span id="page-68-0"></span>*Graphical representation*

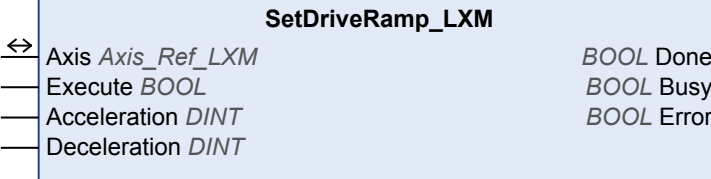

*Compatible devices* LXM05, SD3 and LXM32

*Inputs/outputs* The table below shows the inputs.

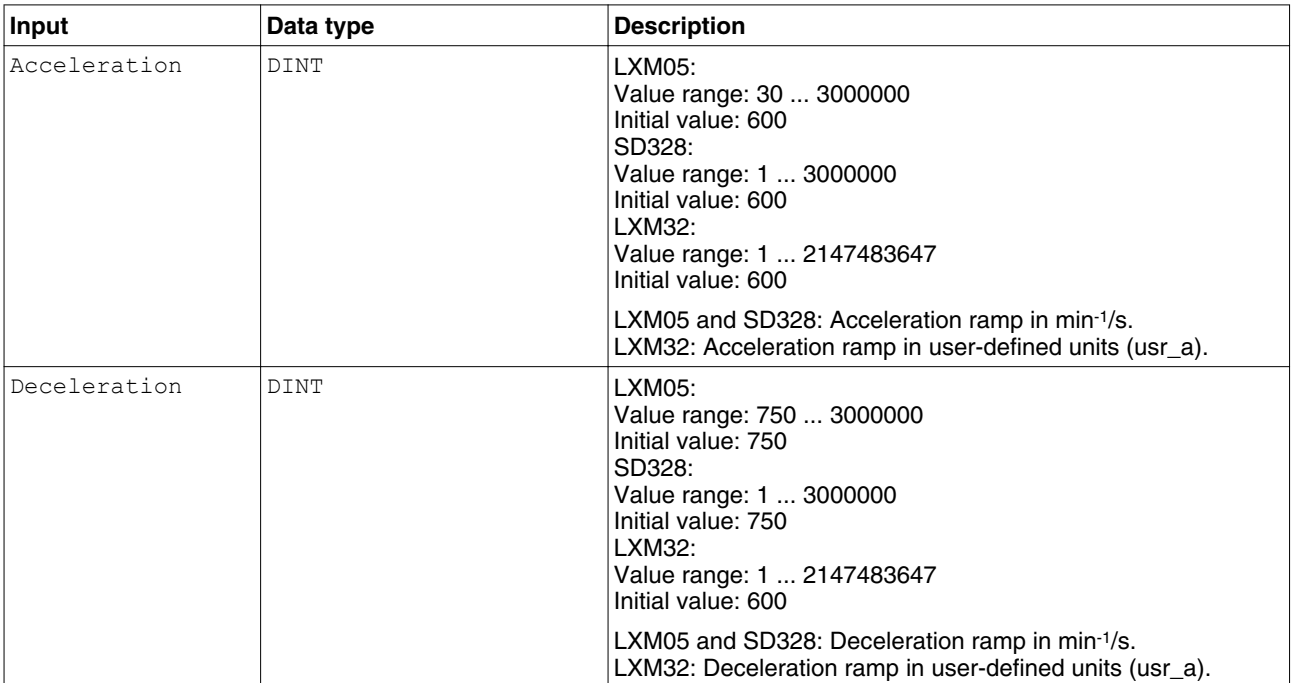

["2.6 Basic inputs and outputs"](#page-26-0)

#### **2.10.2.3 SetStopRamp\_LXM**

*Function description* This function block is used to set the deceleration ramp for the function block ["2.7.9.1 MC\\_Stop\\_LXM"](#page-48-0).

*Notes* Note the following for drives with high external moments of inertia or for highly dynamic applications: The motors regenerate energy during deceleration. The DC bus can absorb a limited amount of energy in the capacitors. Connecting additional capacitors to the DC bus increases the amount of energy that can be absorbed. If the capacity of the capacitors is exceeded, the excess energy must be discharged via internal or external braking resistors. If the energy is not discharged, an overvoltage monitor will shut off the power stage. Overvoltages can be limited by adding a braking resistor with a corresponding braking resistor controller. This converts the regenerated energy to heat energy during deceleration.

*Graphical representation*

#### **SetStopRamp\_LXM**

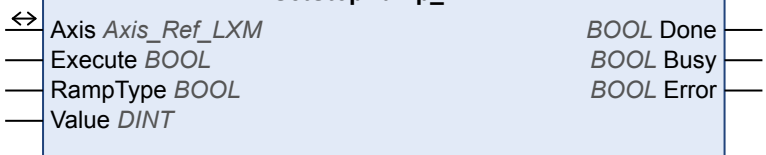

#### *Compatible devices* LXM32

*Inputs/outputs* The table below shows the inputs.

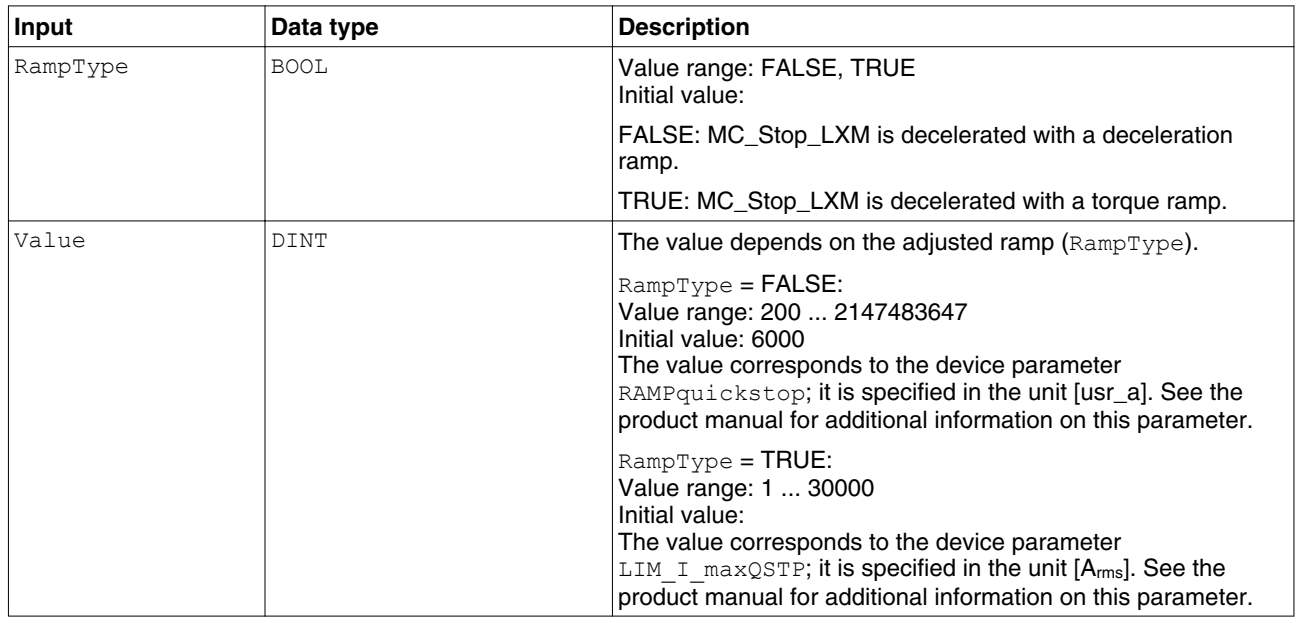

- ["2.6 Basic inputs and outputs"](#page-26-0)
- *Notes* ["2.10.2.3 SetStopRamp\\_LXM"](#page-68-0) also modifies the deceleration ramp for "Quick Stop".

### **2.10.2.4 SetLimitSwitch\_LXM**

*Function description* This function block is used to parameterize the positive limit switch (LIMP) and the negative limit switch (LIMN).

*Graphical representation*

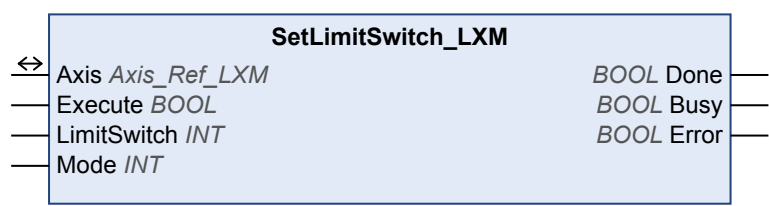

*Compatible devices* LXM05, SD3 and LXM32

*Inputs/outputs* The table below shows the inputs.

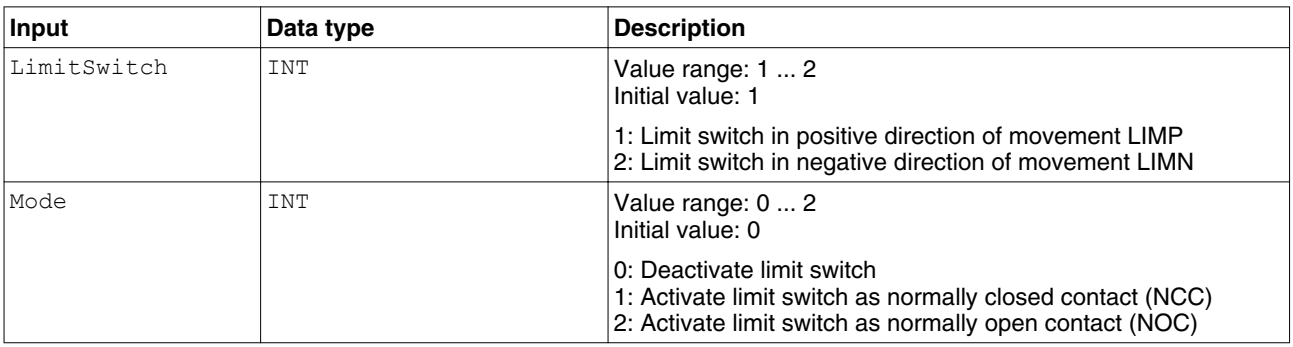

["2.6 Basic inputs and outputs"](#page-26-0)

*Notes* The function block can only be executed if the drive is in the operating state **3** Switch On Disabled (operating state of drive).

#### **2.10.2.5 ResetParameters\_LXM**

*Function description* This function block restores all parameters to the factory settings.

*Graphical representation*

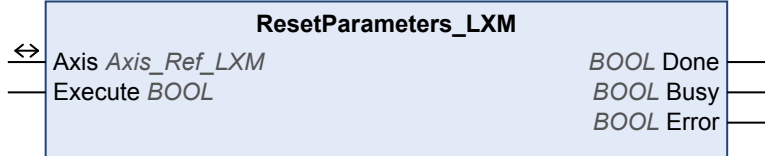

*Compatible devices* LXM05, SD3 and LXM32

*Inputs/outputs* ["2.6 Basic inputs and outputs"](#page-26-0)

*Notes* Observe the information provided in chapter .

- The function block can only be executed if the drive is in the operating state **3** Switch On Disabled (operating state of drive). To transition to this state, disable the power stage with the function block ["2.7.1.1 MC\\_Power\\_LXM"](#page-32-0).
- All parameters are restored to the factory settings with the exception of:
	- Communication parameters
	- Inversion of direction
	- Signal type PTI interface
	- Start-up operating mode
	- Encoder simulation settings
	- Functions of the digital inputs and outputs
- The new settings are not saved to the EEPROM. Use "2.10.2.6 StoreParameters\_LXM" to save the new settings to the EEPROM.

#### **2.10.2.6 StoreParameters\_LXM**

*Function description* The function block saves the parameter values to the EEPROM.

*Graphical representation*

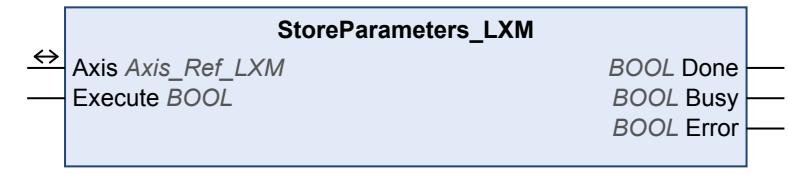

*Compatible devices* LXM05, SD3 and LXM32

*Inputs/outputs* ["2.6 Basic inputs and outputs"](#page-26-0)
## <span id="page-72-0"></span>**2.10.3 Saving and restoring device configuration**

Using a function block, you can upload the device configuration from the drive to the controller. A further function block lets you download a device configuration stored on the controller to a drive.

### **2.10.3.1 UploadDriveParameter\_LXM**

*Function description* The function blocks reads the parameter values that can be modified from the device. See also "2.10.3.2 DownloadDriveParameter\_LXM".

*Graphical representation*

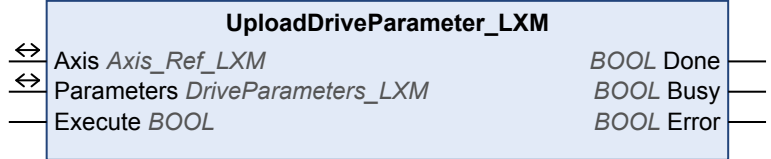

*Compatible devices* LXM05, SD3 and LXM32

*Inputs/outputs* The table below shows the inputs/outputs.

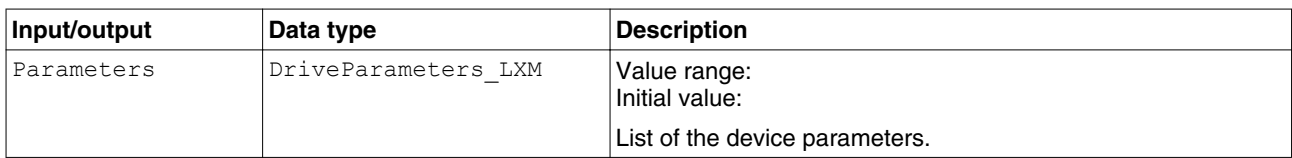

["2.6 Basic inputs and outputs"](#page-26-0)

- *Notes* • The function block can only be executed if the drive is in the operating state **3** Switch On Disabled (operating state of drive). To transition to this state, disable the power stage with the function block ["2.7.1.1 MC\\_Power\\_LXM"](#page-32-0).
	- The two function blocks "2.10.3.2 DownloadDriveParameter\_LXM" and "2.10.3.1 UploadDriveParameter\_LXM" allow you to save the parameters stored in a device to an identical device without using the commissioning software.

### **2.10.3.2 DownloadDriveParameter\_LXM**

*Function description* The function blocks writes the parameter values that can be modified to the device. Before calling the function block, you must execute "2.10.3.1 UploadDriveParameter\_LXM". If not, an error message will be generated.

*Graphical representation*

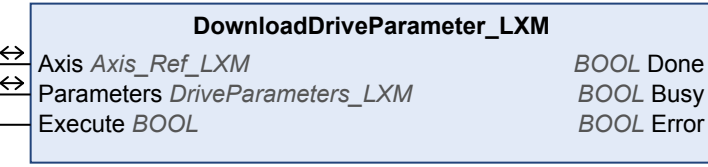

*Compatible devices* LXM05, SD3 and LXM32

 $\overline{a}$ 

*Inputs/outputs* The table below shows the inputs/outputs.

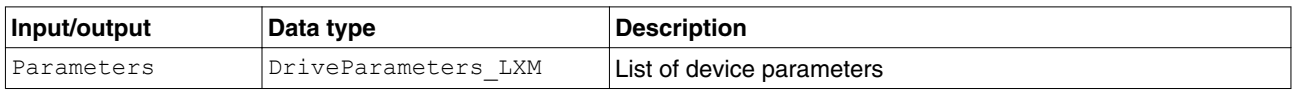

["2.6 Basic inputs and outputs"](#page-26-0)

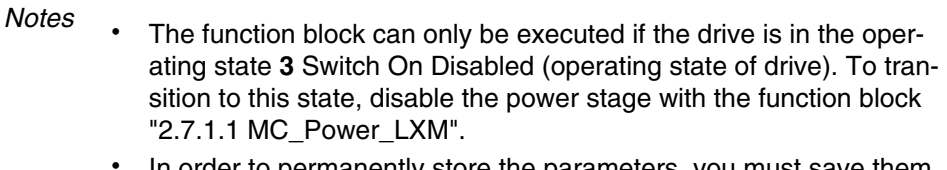

- In order to permanently store the parameters, you must save them to the EEPROM using the function block ["2.10.2.6 StoreParameters\\_LXM"](#page-70-0).
- The two function blocks ["2.10.3.2 DownloadDriveParameter\\_LXM"](#page-72-0) and ["2.10.3.1 UploadDriveParameter\\_LXM"](#page-72-0) allow you to save the parameters stored in a device to an identical device without using the commissioning software.

### <span id="page-74-0"></span>**2.10.4 Inputs and outputs**

The following function blocks allow you to access the digital and analog inputs and outputs of all CAN nodes in the system..

### **2.10.4.1 ReadAnalogInputs\_LXM**

*Function description* The function block reads the current values of the analog inputs.

*Graphical representation*

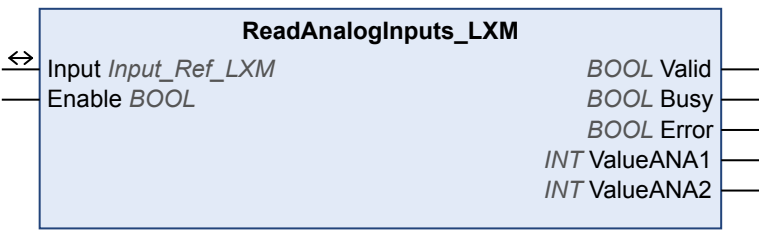

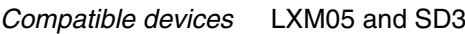

*Inputs/outputs* The table below shows the outputs.

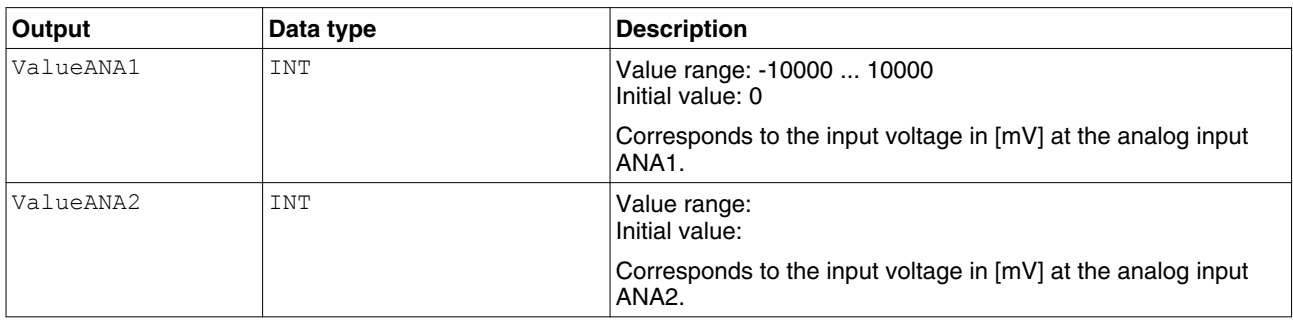

["2.6 Basic inputs and outputs"](#page-26-0)

- *Notes* • The function block uses Service Data Objects (SDO) to read the parameter from the device. Therefore, it is strongly recommended not to permanently set the input Enable to TRUE. This may cause overload on the fieldbus. It is recommended to deactivate the function block when the input Busy is set to FALSE.
	- SD328: ANA2 is not available.

### **2.10.4.2 MC\_ReadDigitalInput\_LXM**

*Function description* Reads the current state of the digital inputs of the drive.

*Graphical representation*

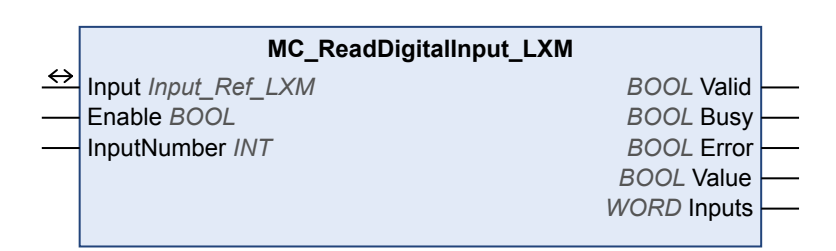

<span id="page-75-0"></span>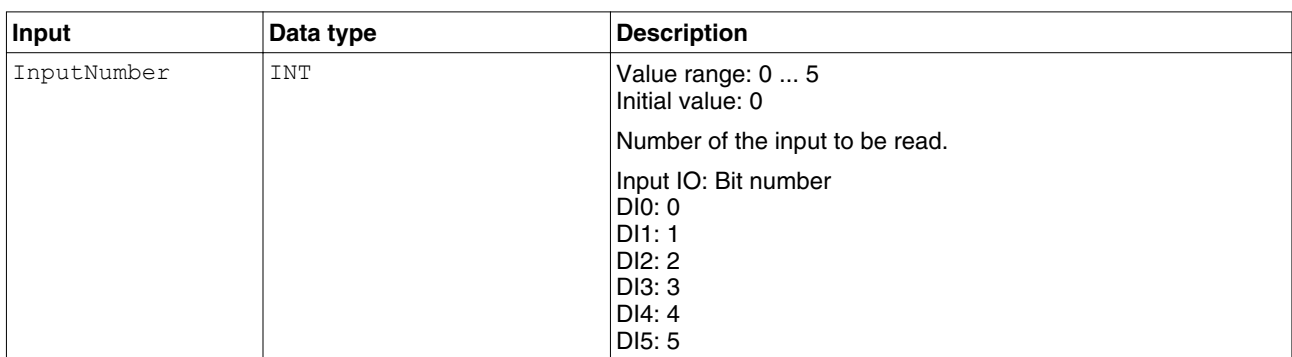

*Inputs/outputs* The table below shows the inputs.

#### The table below shows the outputs.

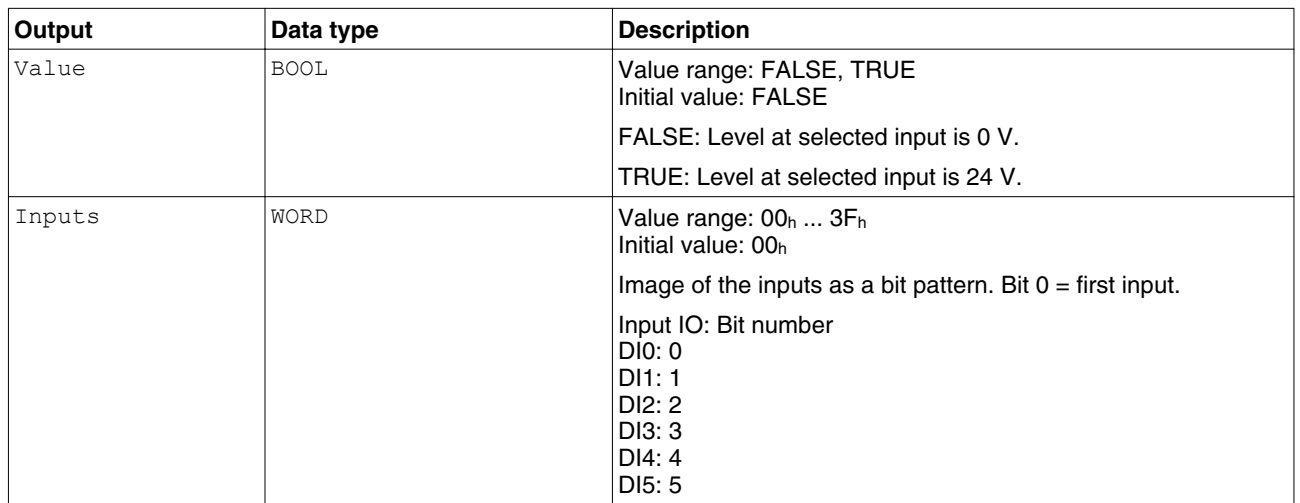

["2.6 Basic inputs and outputs"](#page-26-0)

*Notes* See the product manual for a description of the digital inputs.

### **2.10.4.3 MC\_ReadDigitalOutput\_LXM**

*Function description* The function block is used to get the current state of the digital outputs.

*Graphical representation*

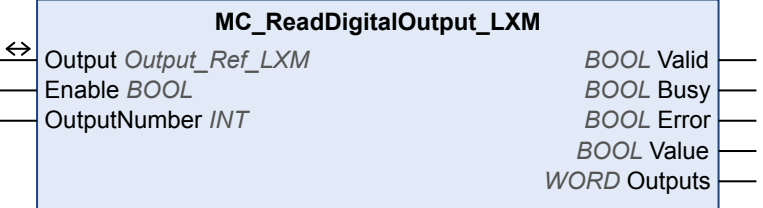

*Compatible devices* LXM05, SD3 and LXM32

*Inputs/outputs* The table below shows the inputs.

<span id="page-76-0"></span>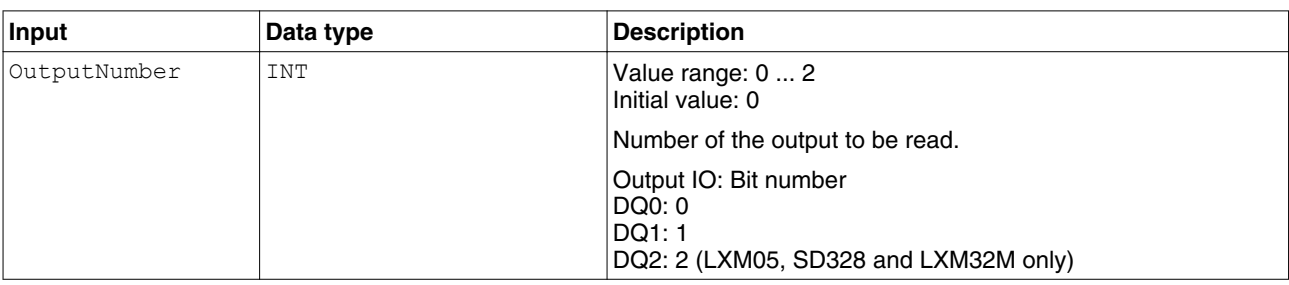

#### The table below shows the outputs.

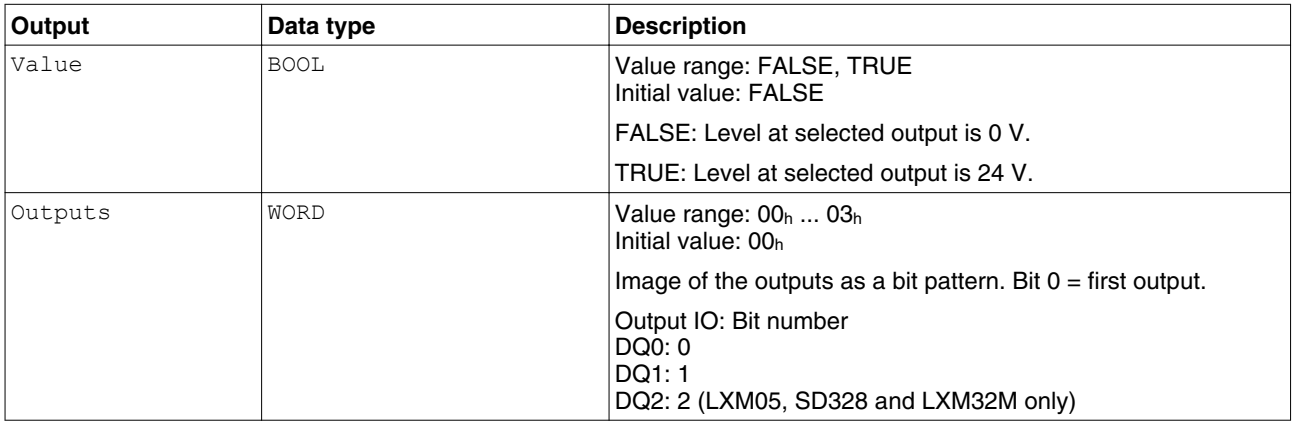

["2.6 Basic inputs and outputs"](#page-26-0)

*Notes* See the product manual for a description of the digital outputs.

## **2.10.4.4 MC\_WriteDigitalOutput\_LXM**

*Function description* The function blocks writes values to the digital outputs.

*Graphical representation*

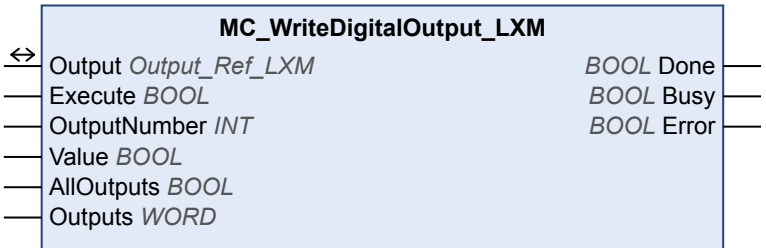

*Compatible devices* LXM32

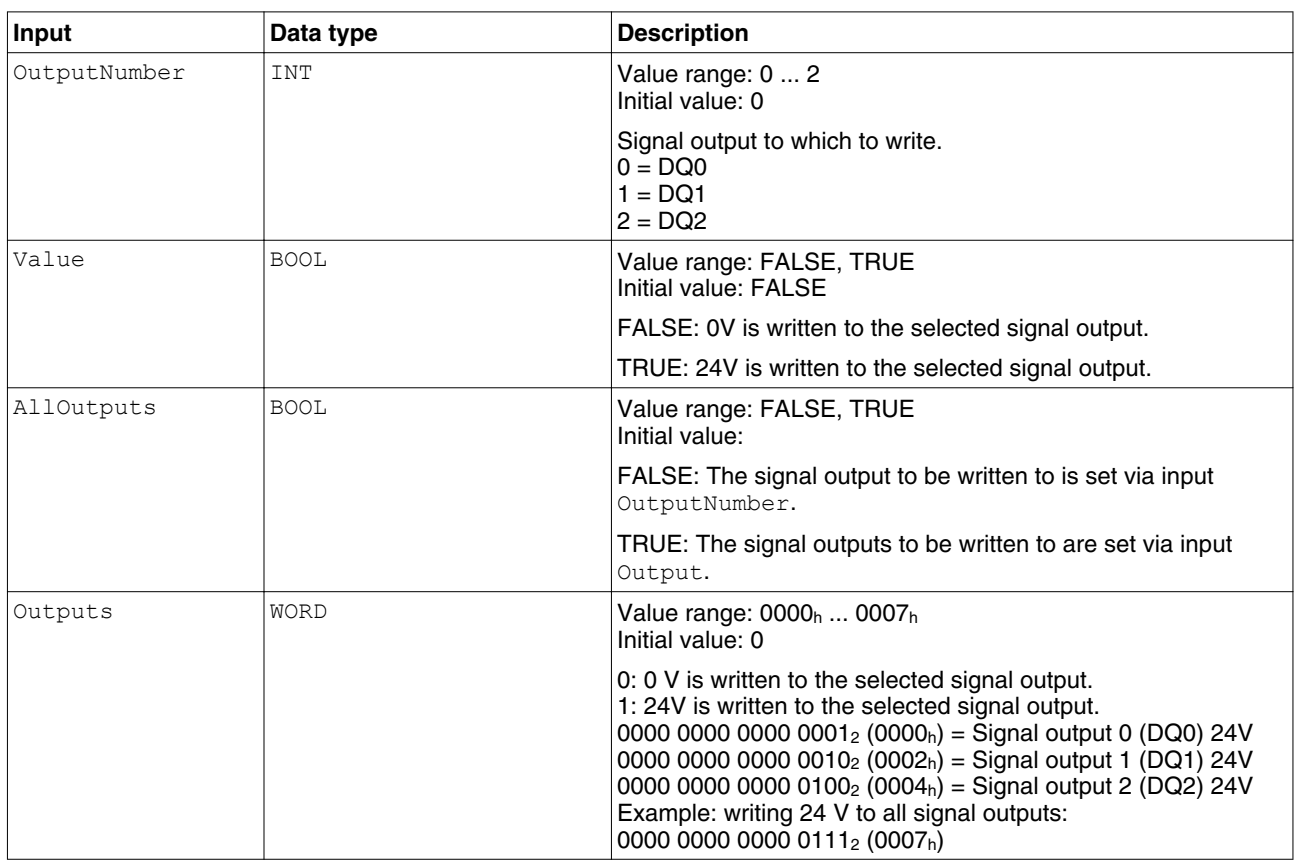

*Inputs/outputs* The table below shows the inputs.

["2.6 Basic inputs and outputs"](#page-26-0)

*Notes* Functions may already have been assigned to the outputs. This function block checks whether or not a function is already assigned to an output when the output is written to. An error is generated if a function is assigned to the output.

### <span id="page-78-0"></span>**2.10.5 Error handling**

For error handling, each function block has an output Error which is set if a synchronous or asynchronous error occurs.

The function block MC\_ReadAxisError\_xxx is called to analyze the cause of the error. The function block contains the stored error information.

The function block MC\_Reset\_xxx deletes the error information entered. Future error information can now be stored.

If an additional error occurs, the error information is only stored if no stored error information already exists. If there is still information pertaining to a previous error, the new error message is ignored.

### **2.10.5.1 ReadAxisWarning\_LXM**

*Function description* The function block reads the most recent active warning.

*Graphical representation*

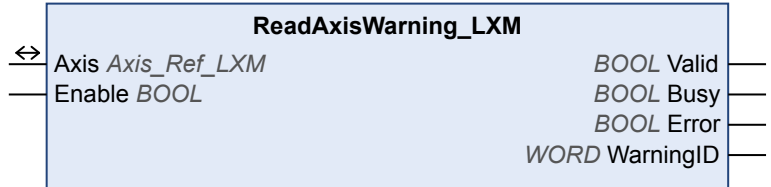

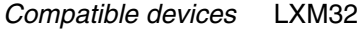

*Inputs/outputs* The table below shows the outputs.

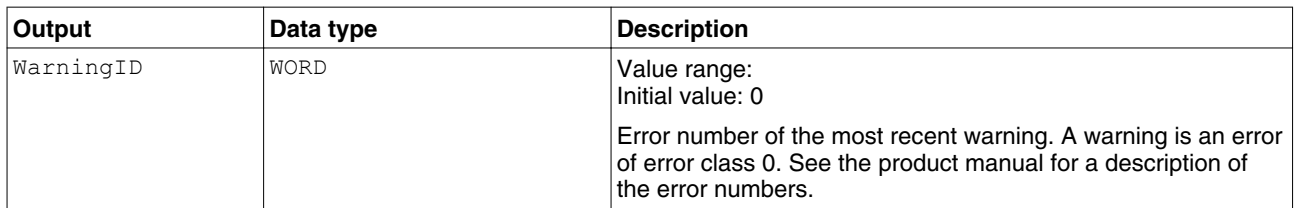

["2.6 Basic inputs and outputs"](#page-26-0)

*Notes* • The function block uses Service Data Objects (SDO) to read the parameter. Therefore, it is strongly recommended not to permanently set the input Enable to TRUE. This may cause overload on the fieldbus. It is recommended to deactivate the function block when the input Busy is set to FALSE.

### **2.10.5.2 MC\_ReadAxisError\_LXM**

*Function description* The function block reads the error information pertaining to the most recent error.

<span id="page-79-0"></span>*Graphical representation*

#### **MC\_ReadAxisError\_LXM**

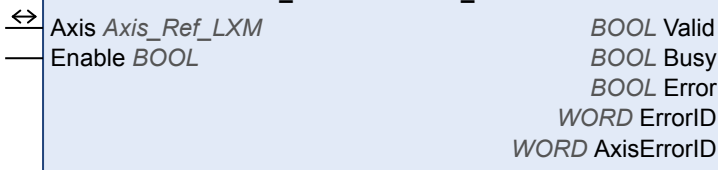

*Compatible devices* LXM05, SD3 and LXM32

 $\overline{a}$ 

*Inputs/outputs* The table below shows the outputs.

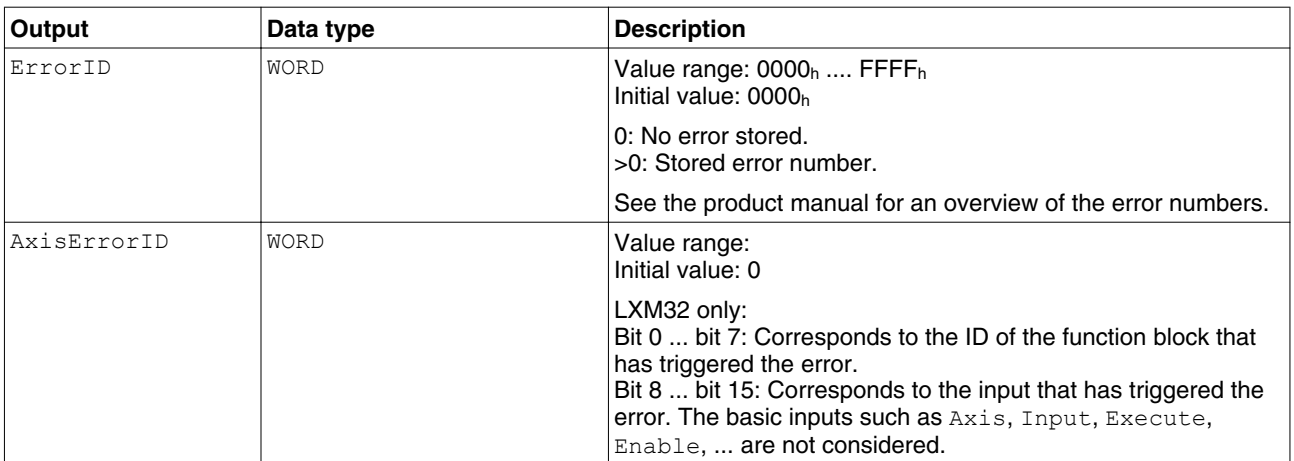

["2.6 Basic inputs and outputs"](#page-26-0)

- *Notes* The function block uses Service Data Objects (SDO) to read the parameter from the device. Therefore, it is strongly recommended not to permanently set the input Enable to TRUE. This may cause overload on the fieldbus. It is recommended to deactivate the function block when the input  $\text{Busy}$  is set to FALSE.
- *Table of error numbers* The table below shows the error numbers of the library. See the product manual for the error numbers of the drive.

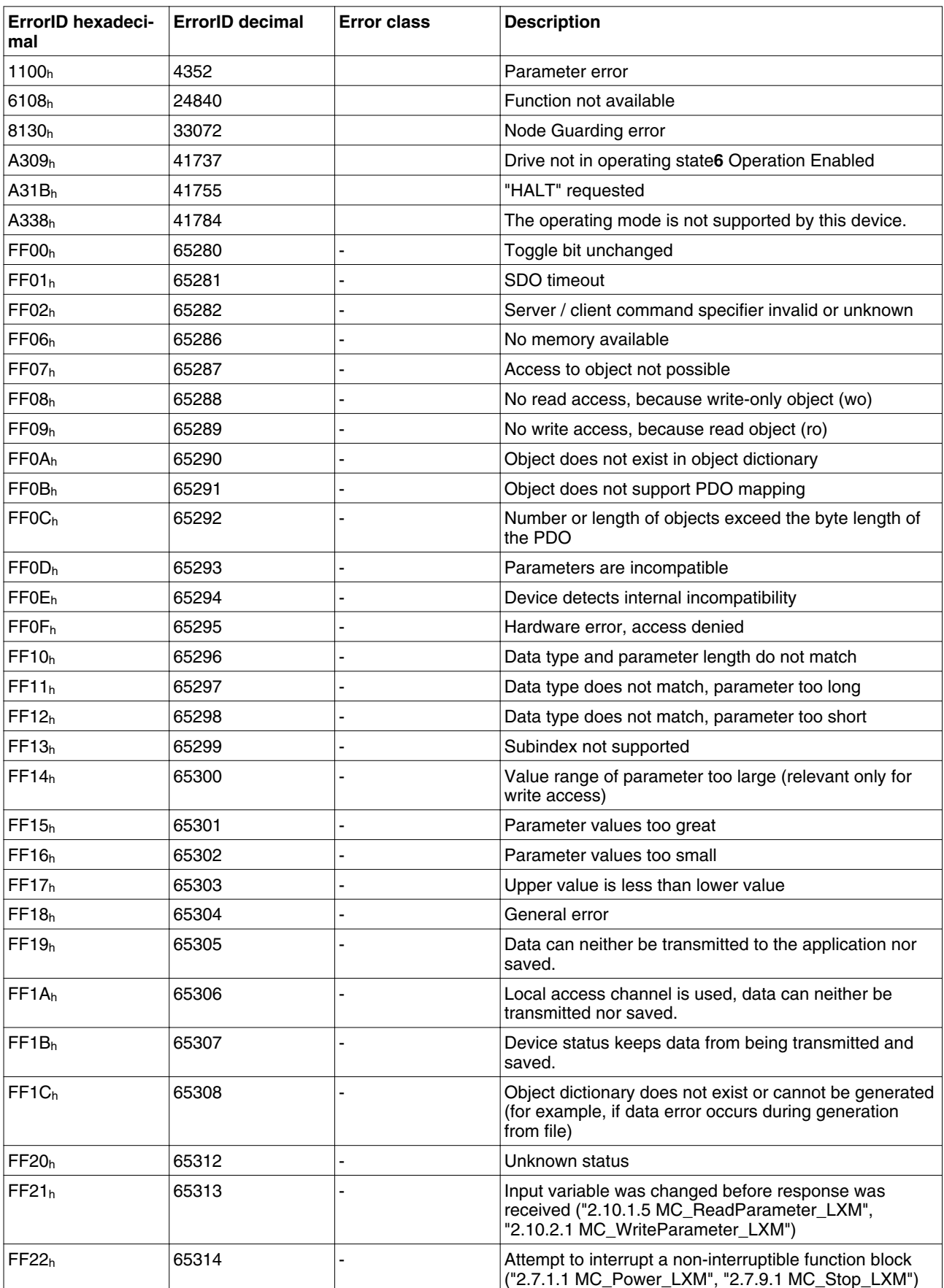

<span id="page-81-0"></span>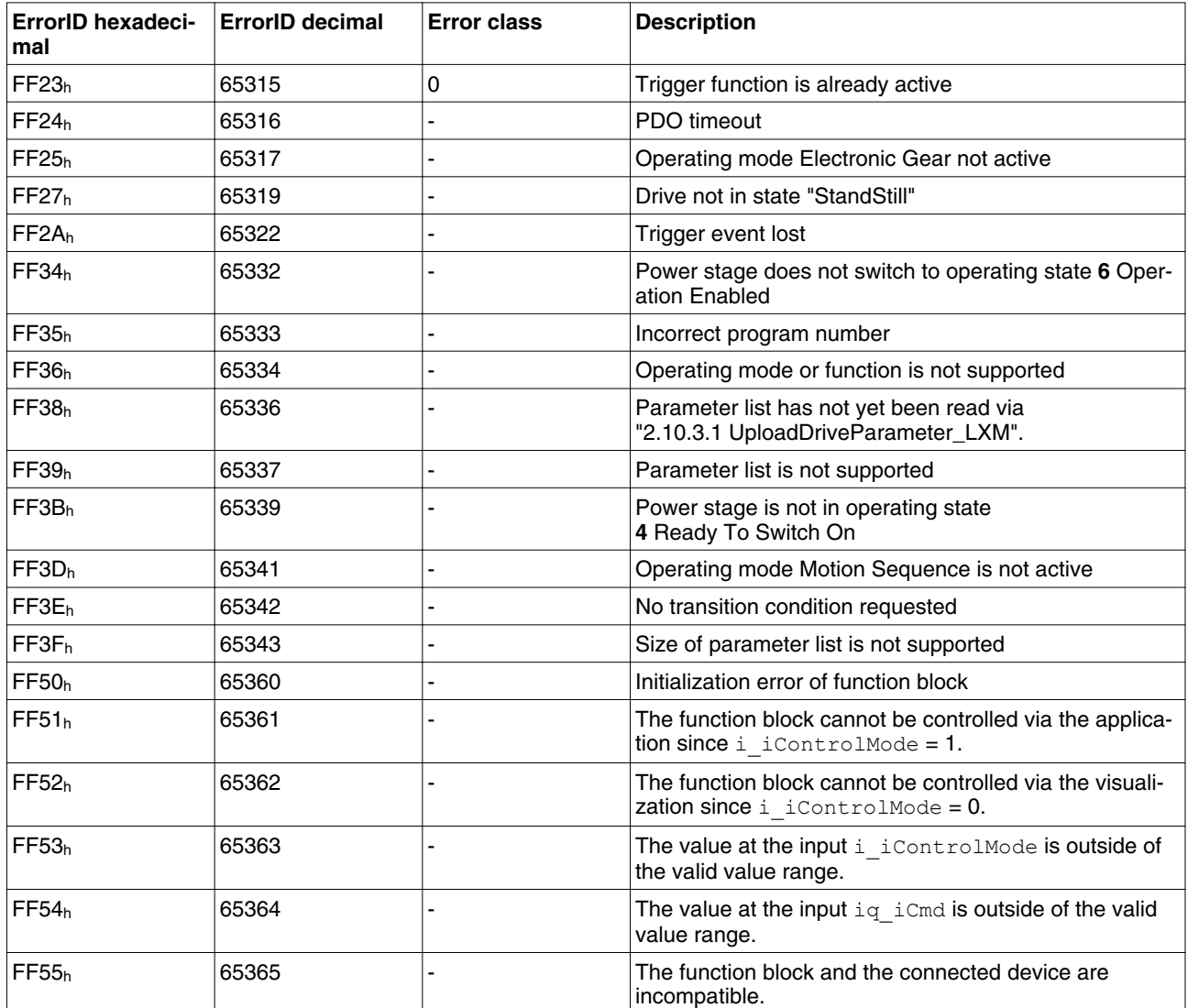

### **2.10.5.3 MC\_Reset\_LXM**

*Function description* The function block is used to acknowledge an error. The error memory is cleared so that it is available for future error messages. If the power stage has been disabled by the automatic error response, it can be enabled again, provided that the cause of the error has been rectified when the error message is acknowledged.

*Graphical representation*

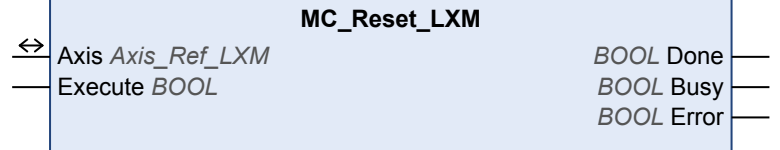

*Compatible devices* LXM05, SD3 and LXM32

*Inputs/outputs* ["2.6 Basic inputs and outputs"](#page-26-0)

0198441113892, V2.09, 04.2012 0198441113892, V2.09, 04.2012

## <span id="page-82-0"></span>**2.11 Device Function**

#### **2.11.1 Startup**

These function blocks "Startup" support you in commissioning a drive system at a controller. Before these function blocks can be used, you must set the communication parameters baud rate and node address in the drive and in the controller. Function blocks and the visualization cannot be used simultaneously.

The function blocks "Startup" with visualization elements have the following functions:

- Switching on the drive system.
- Displaying the status of the drive system.
- Fast access to frequently used parameters.
- The parameters are accessed via their index and subindex.
- Transmitting a device parameter list from the drive to the controller and from the controller to the drive (upload and download).
- Using the operating mode Homing.
- Using the operating mode Jog.
- Using the operating mode Profile Velocity (movement at defined velocity).
- Using the operating mode Profile Position (movement to defined position)
- Displaying and acknowledging error messages.

### **2.11.1.1 Servo\_Startup**

*Function description* This function block supports you in commissioning a Lexium servo drive system for the first time. The function block comprises two visualizations to facilitate usage of the function block. Function blocks and the visualization cannot be used simultaneously.

*Graphical representation*

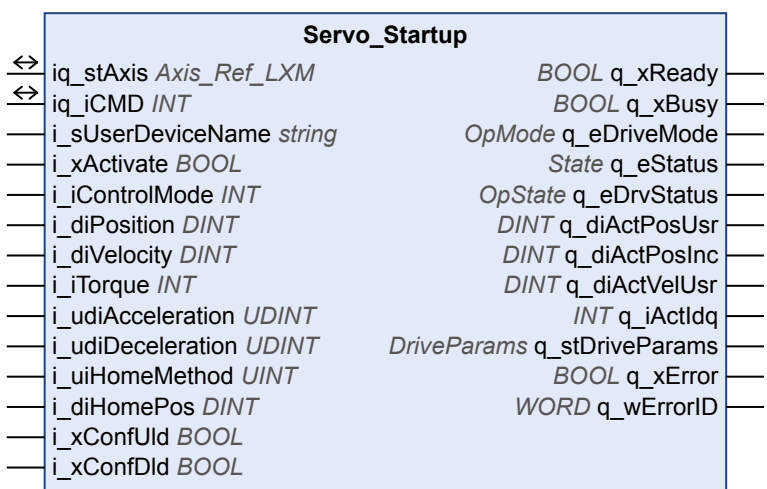

0198441113892, V2.09, 04.2012 0198441113892, V2.09, 04.2012

*Compatible devices* LXM05 and LXM32

*Inputs/outputs* The table below shows the inputs/outputs.

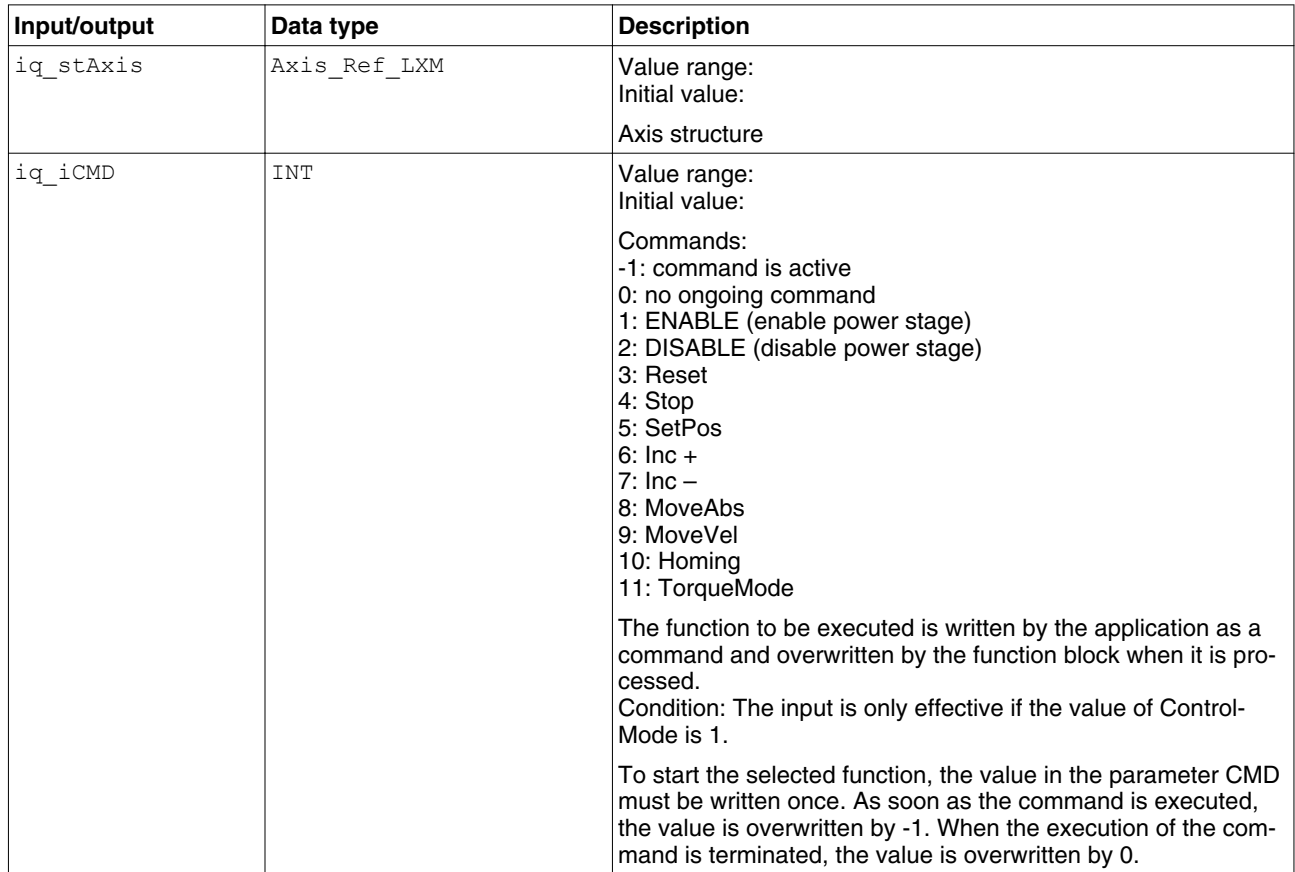

The table below shows the inputs.

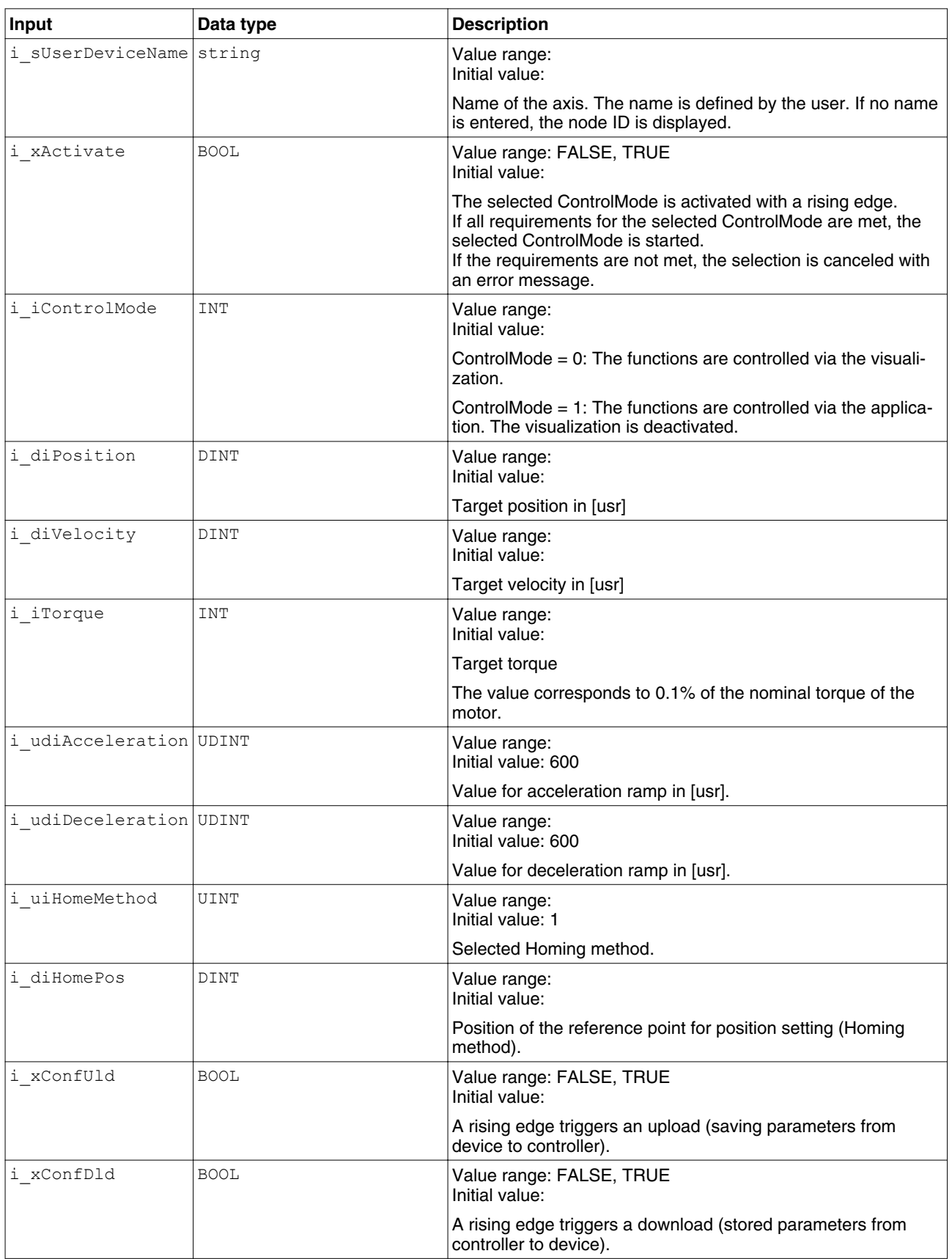

The table below shows the outputs.

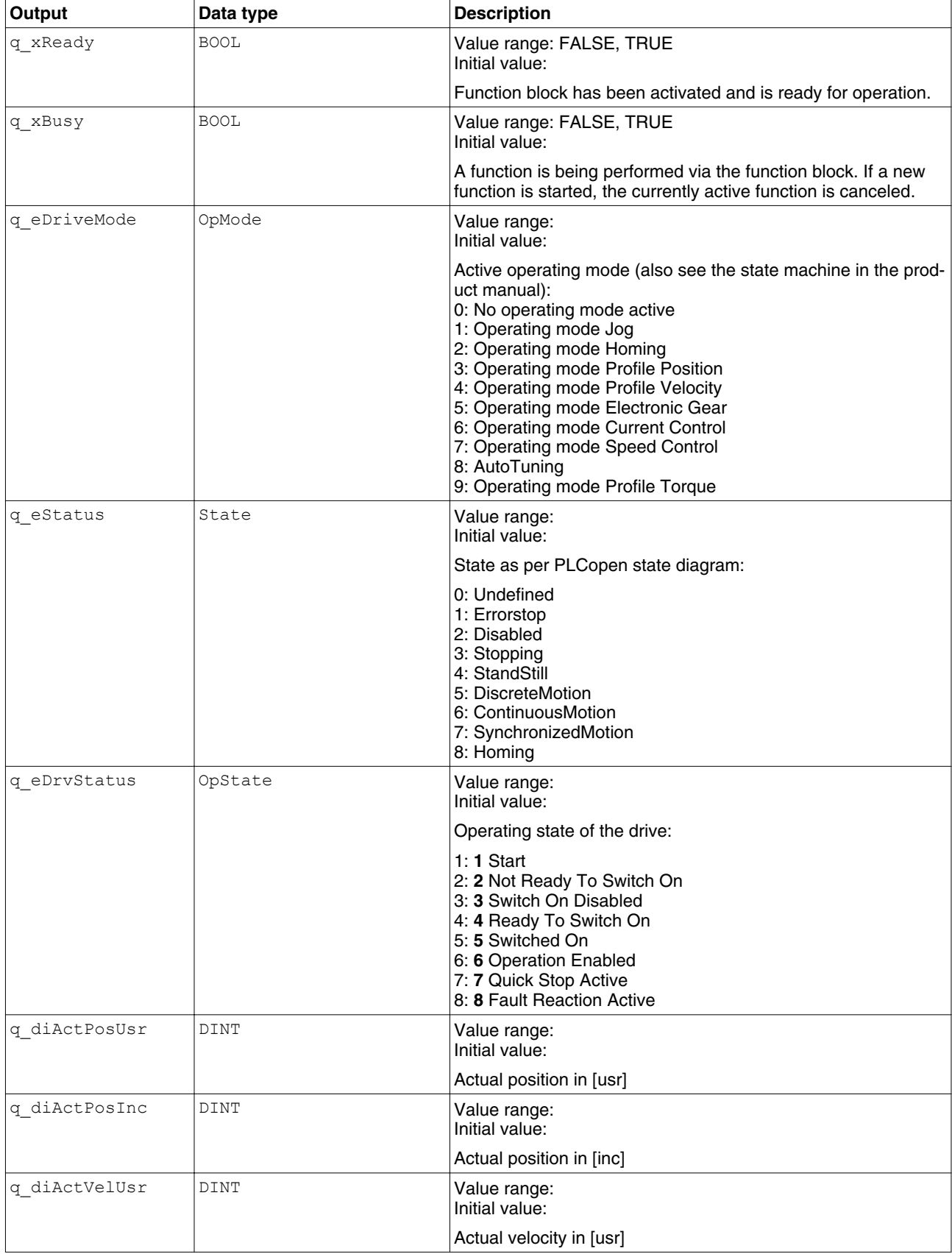

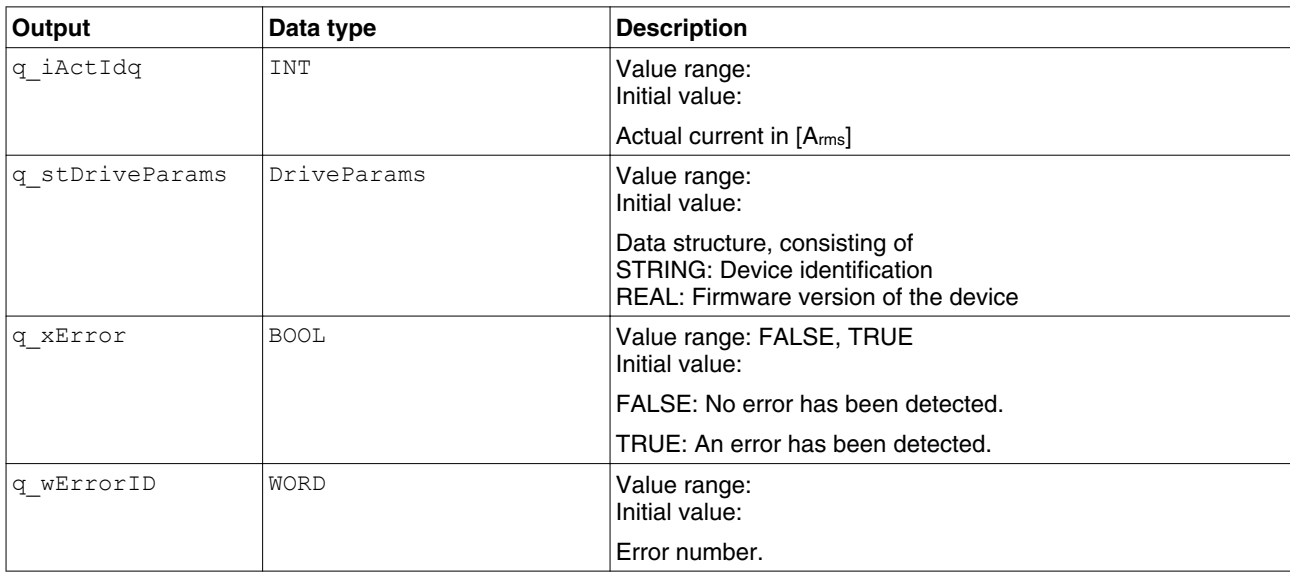

## *Notes* **A WARNING**

#### **UNINTENDED BEHAVIOR DUE TO INCONSISTENT COMMANDS**

If you have activated this function block, simultaneous use of other function blocks of the library leads to unintended behavior.

- Only activate this function block when all other function blocks of the library are inactive.
- Deactivate this function block before activating any other function block of the library.

**Failure to follow these instructions can result in death, serious injury or equipment damage.**

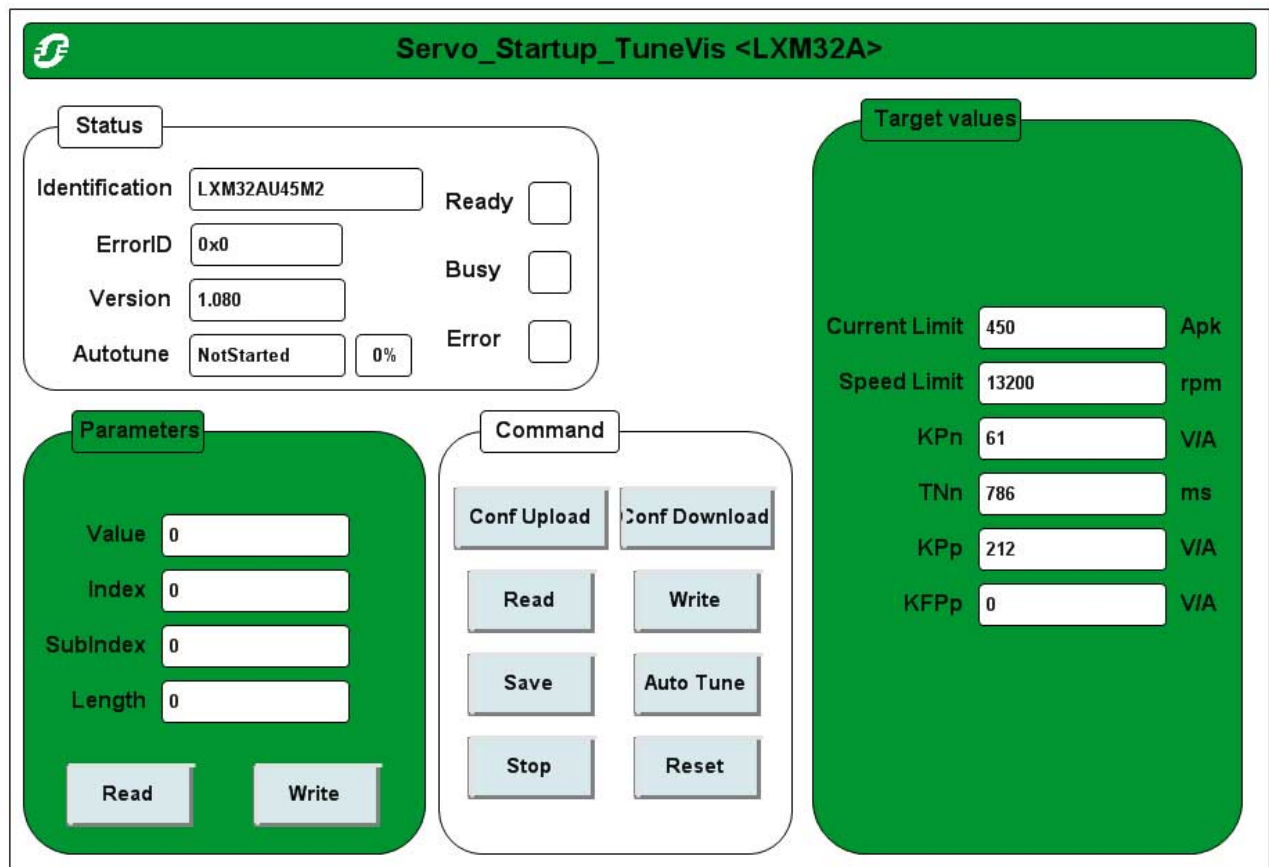

The visualization Servo Startup TuneVis provides direct access to many of the parameters of the drive. The parameters are addressed by means of index and subindex. Parameter values can be read and written. An image of defined parameter values can be saved from the drive to the controller. The stored parameter values can also be transferred from the controller to the drive as a single unit.

*Operating mode Current Control and operating mode Profile Torque*

The visualization Servo Startup ManVis allows you to start the operating mode Current Control and the operating mode Profile Torque. Observe the following safety instruction for these operating mode:

## **WARNING**

**EXCESSIVELY HIGH VELOCITY DUE TO INCORRECT LIMIT VALUE**

Without a proper limit value, the motor can reach a very high velocity in this operating mode.

• Check the parameterized velocity limitation.

**Failure to follow these instructions can result in death, serious injury or equipment damage.**

*Visualization Servo\_Startup\_ManVis*

## <span id="page-88-0"></span>**Lexium Library 2 Lexium Library Guide**

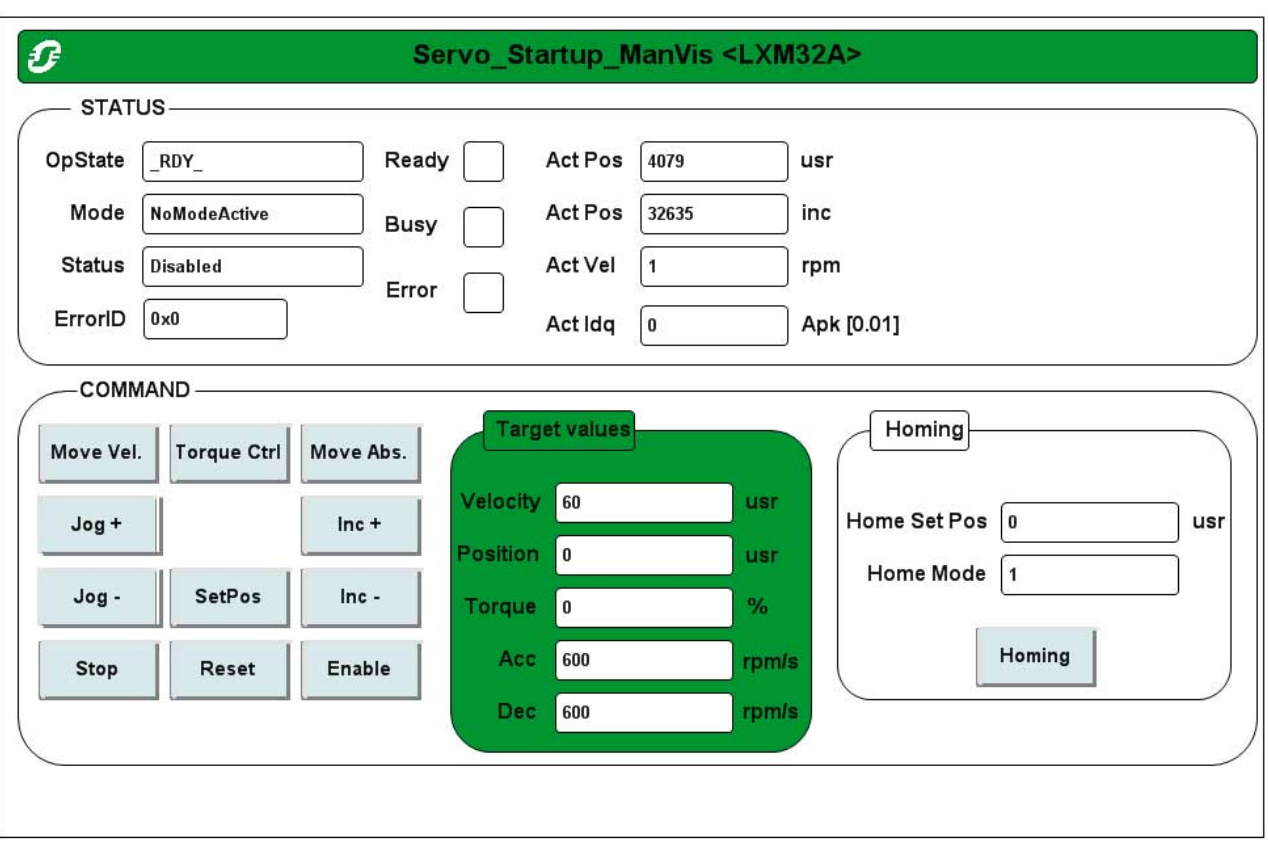

The visualization Servo Startup ManVis allows you to display the status of the drive. It is possible to start and stop movements.

The following operating modes can be started:

- Operating mode Jog
- Operating mode Homing.
- Operating mode Profile Position (movement to defined position).
- Operating mode Profile Velocity (movement at defined velocity).
- Operating mode Electronic Gear.
- Operating mode Current Control.
- Operating mode Speed Control.
- Operating mode Profile Torque (LXM32 only).
- Autotuning is also possible.

### **2.11.1.2 Stepper\_Startup**

*Function description* This function block supports you in commissioning a Lexium drive system for stepper motors for the first time. The function block comprises two visualizations to facilitate usage of the function block. Function blocks and the visualization cannot be used simultaneously.

#### *Graphical representation*

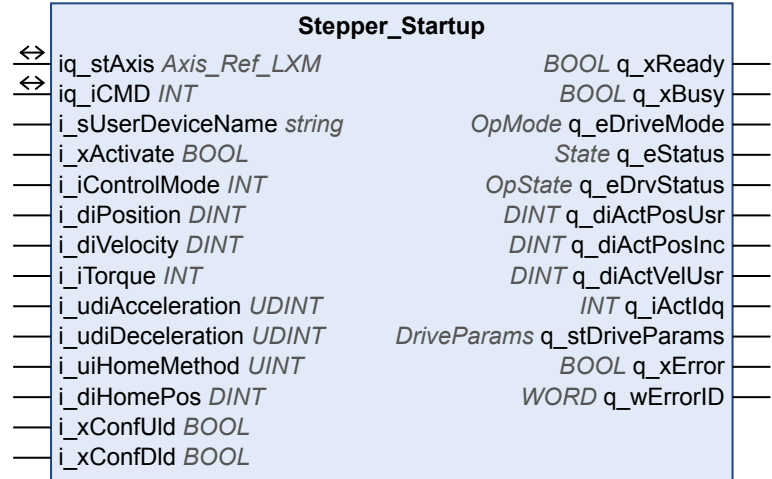

#### *Compatible devices* SD3

*Inputs/outputs* The table below shows the inputs/outputs.

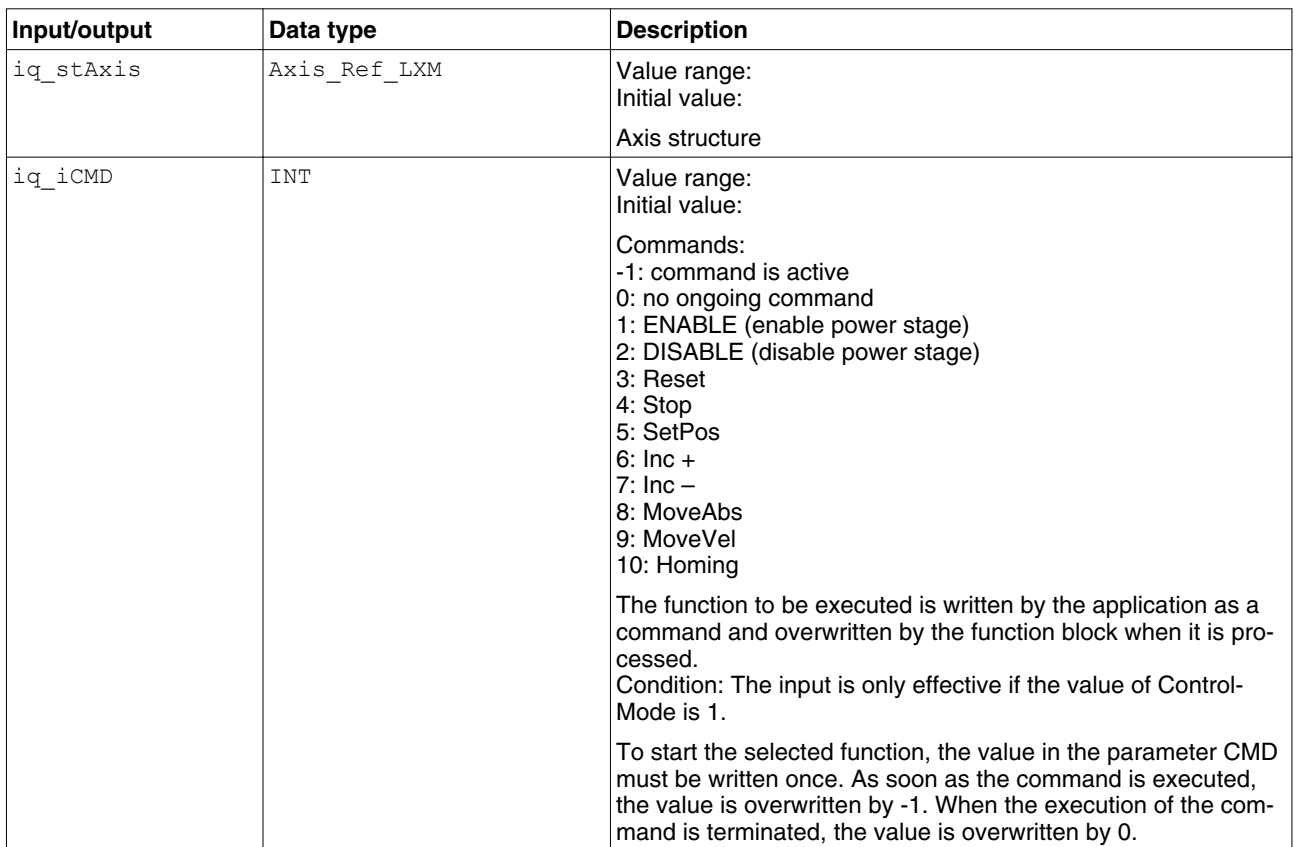

The table below shows the inputs.

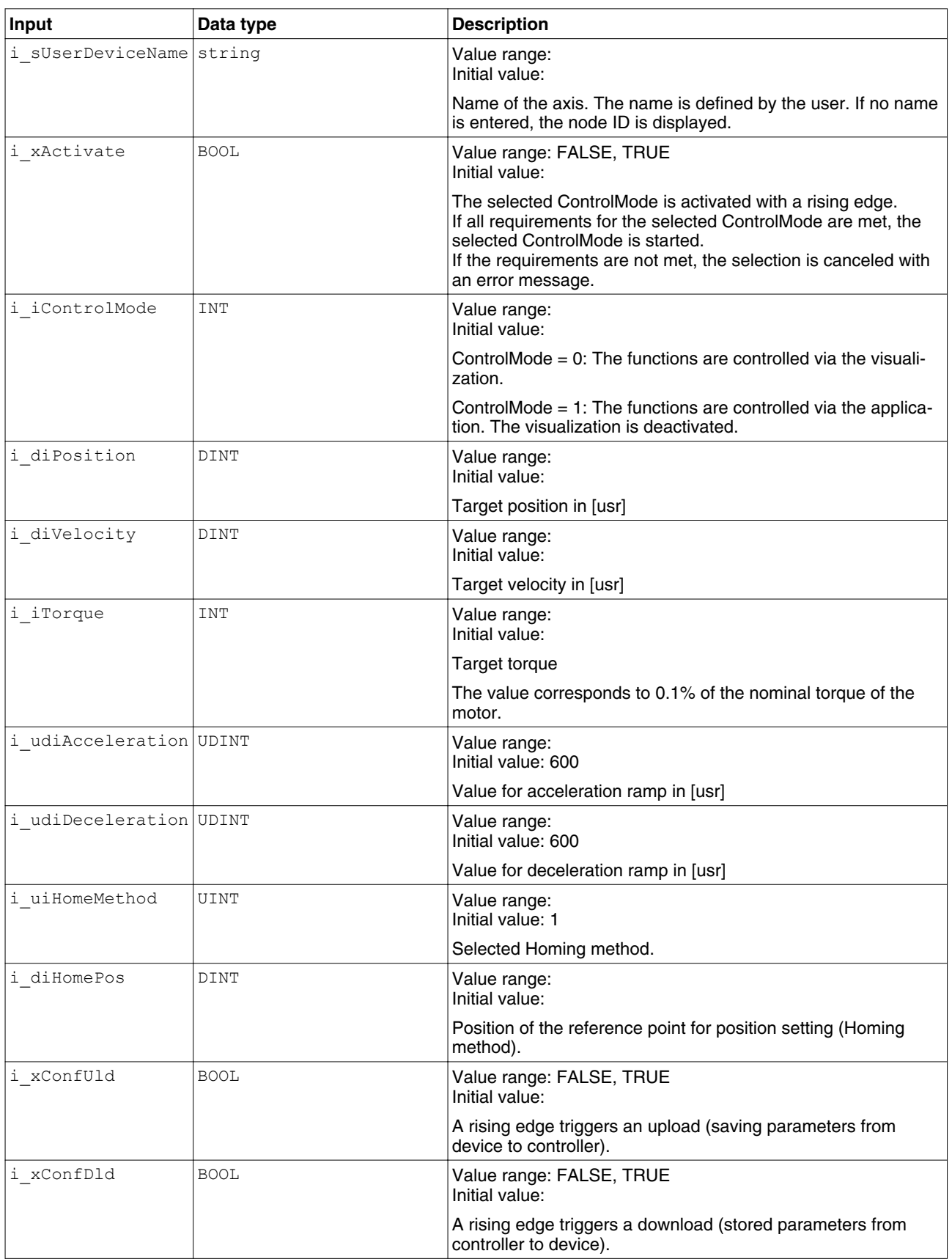

The table below shows the outputs.

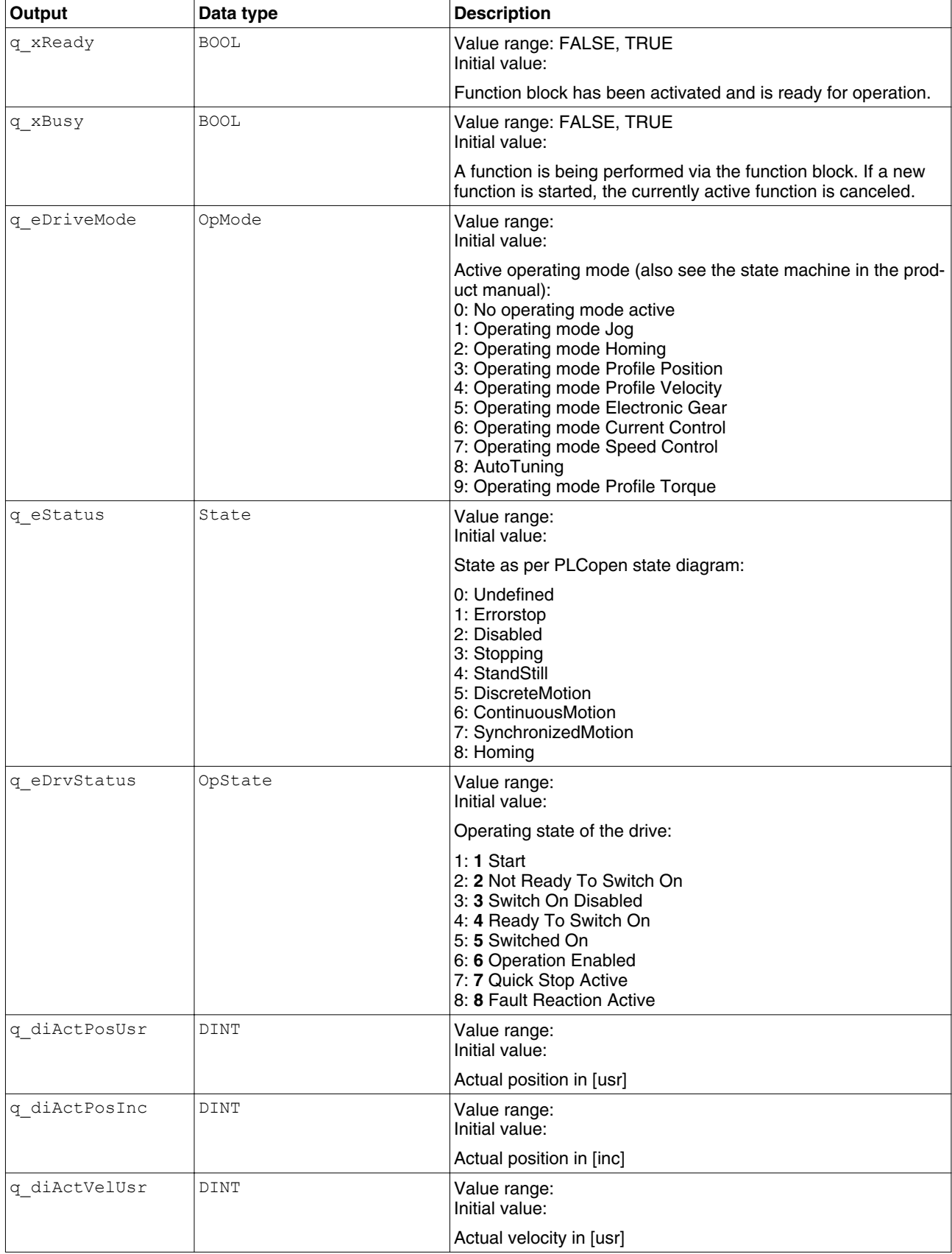

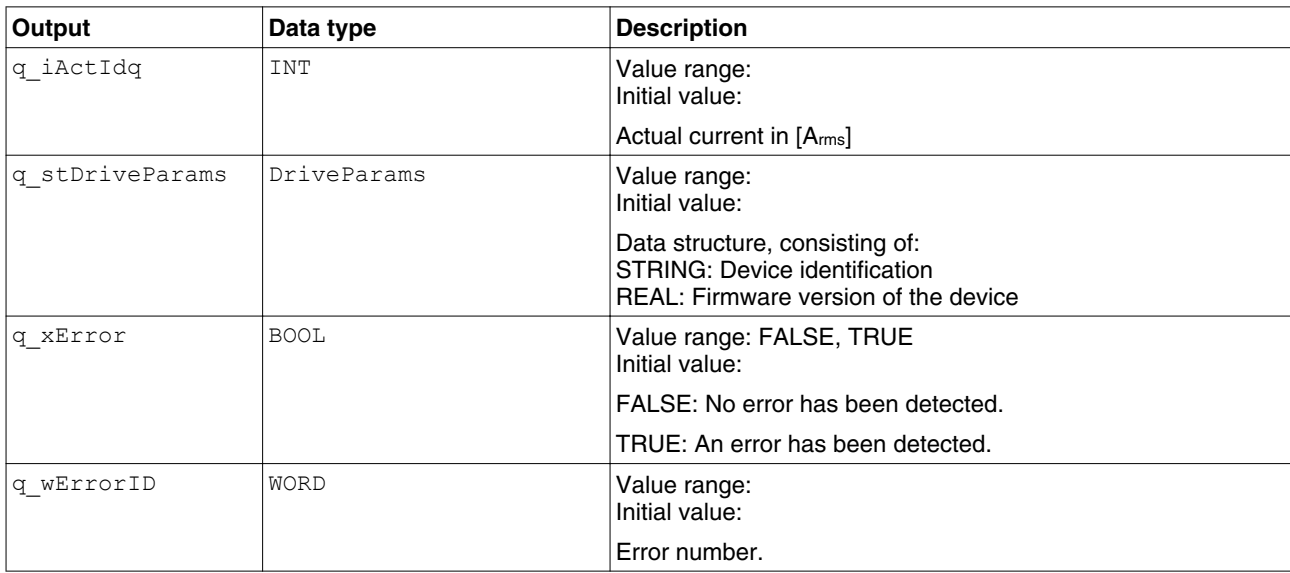

## *Notes* **A WARNING**

#### **UNINTENDED BEHAVIOR DUE TO INCONSISTENT COMMANDS**

If you have activated this function block, simultaneous use of other function blocks of the library leads to unintended behavior.

- Only activate this function block when all other function blocks of the library are inactive.
- Deactivate this function block before activating any other function block of the library.

**Failure to follow these instructions can result in death, serious injury or equipment damage.**

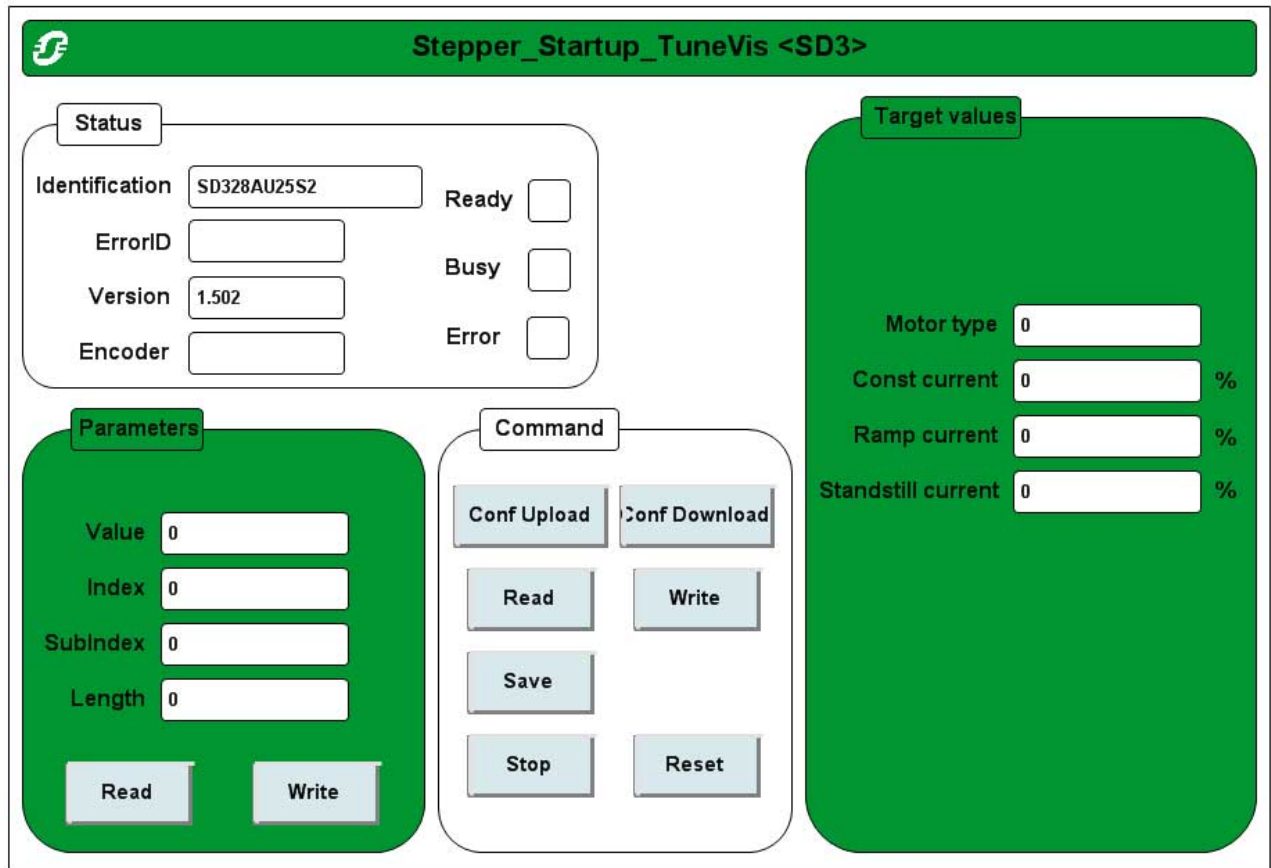

The visualization Stepper\_Startup\_TuneVis provides direct access to many of the parameters of the drive. The parameters are addressed by means of index and subindex. Parameter values can be read and written. An image of defined parameter values can be saved from the drive to the controller. The stored parameter values can also be transferred from the controller to the drive as a single unit.

## **Lexium Library 2 Lexium Library Guide**

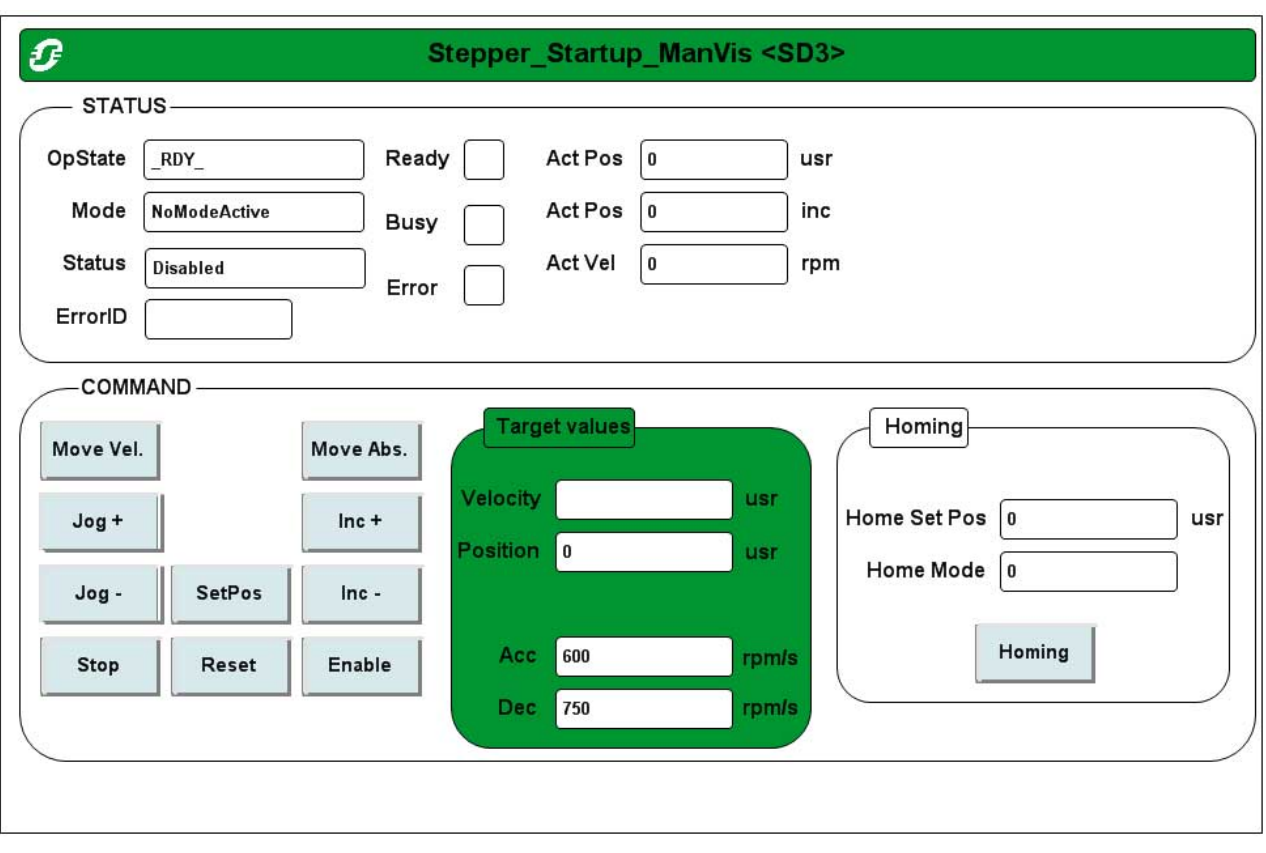

The visualization Stepper\_Startup\_ManVis allows you to display the status of the drive. It is possible to start and stop movements.

The following operating modes can be started:

- Operating mode Jog
- Operating mode Homing
- Operating mode Profile Position (movement to defined position)
- Operating mode Profile Velocity (movement at defined velocity)
- Operating mode Electronic Gear
- Operating mode Oscillator

# <span id="page-96-0"></span>**3 Glossary**

## **3.1 Units and conversion tables**

The value in the specified unit (left column) is calculated for the desired unit (top row) with the formula (in the field).

Example: conversion of 5 meters [m] to yards [yd] 5 m /  $0.9144 = 5.468$  yd

## **3.1.1 Length**

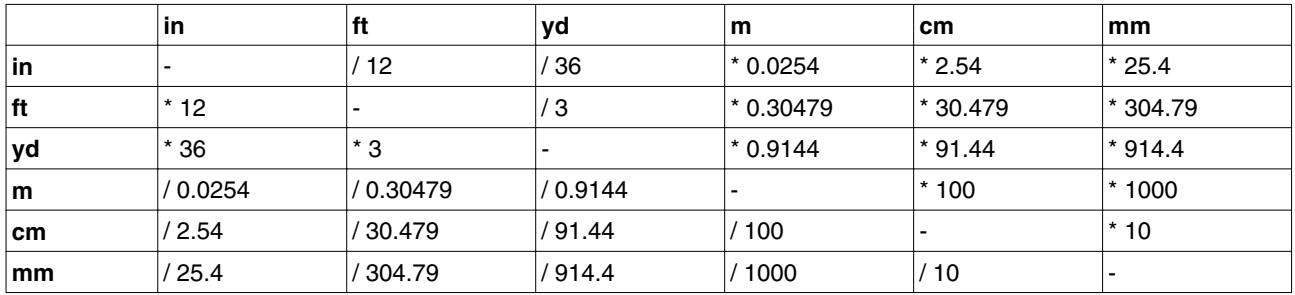

### **3.1.2 Mass**

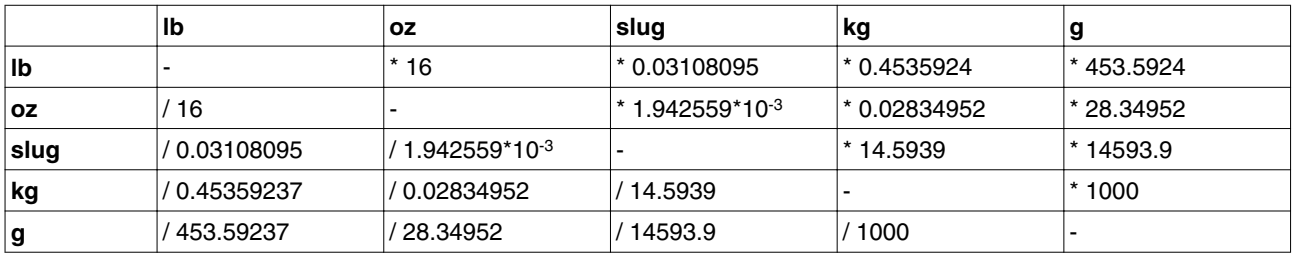

## **3.1.3 Force**

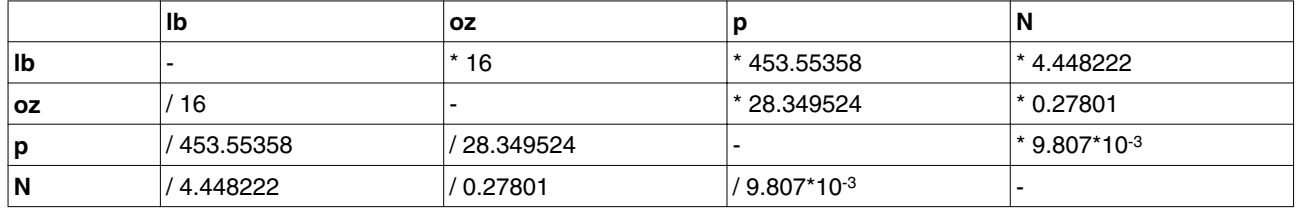

## **3.1.4 Power**

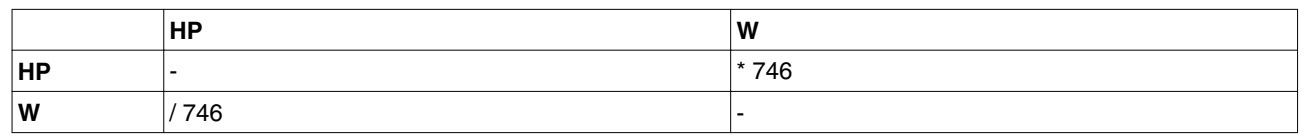

## **3.1.5 Rotation**

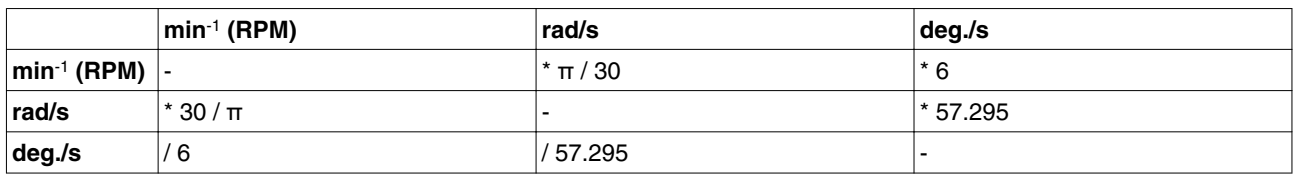

## **3.1.6 Torque**

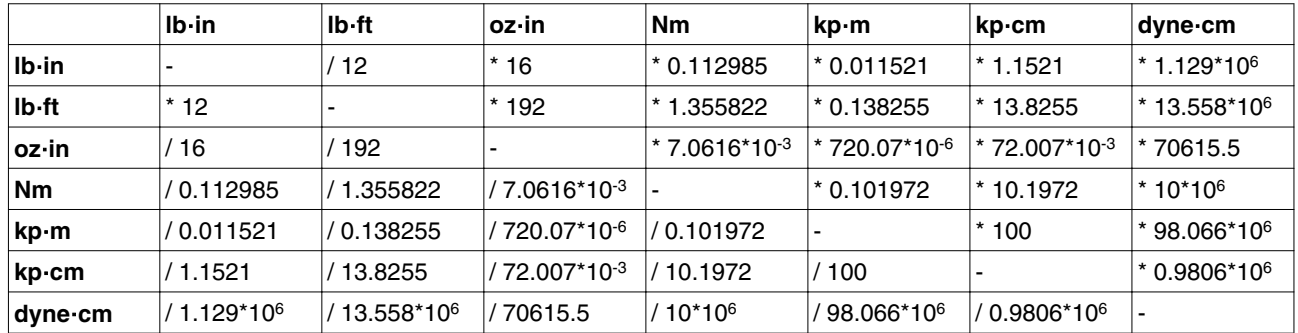

## **3.1.7 Moment of inertia**

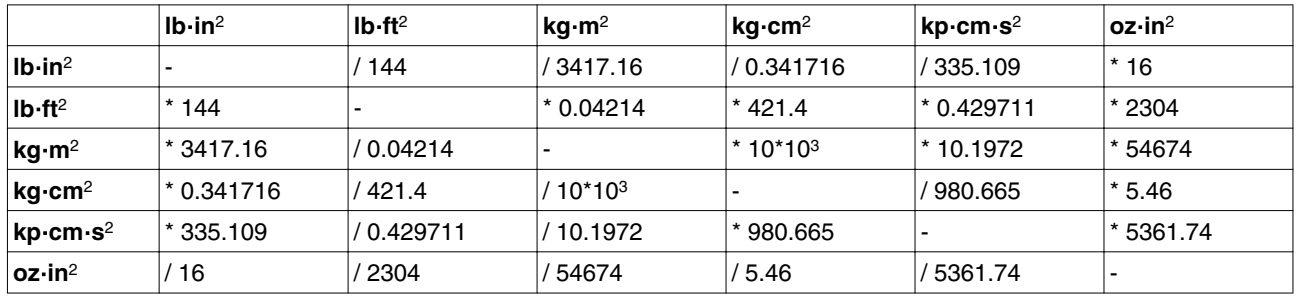

## **3.1.8 Temperature**

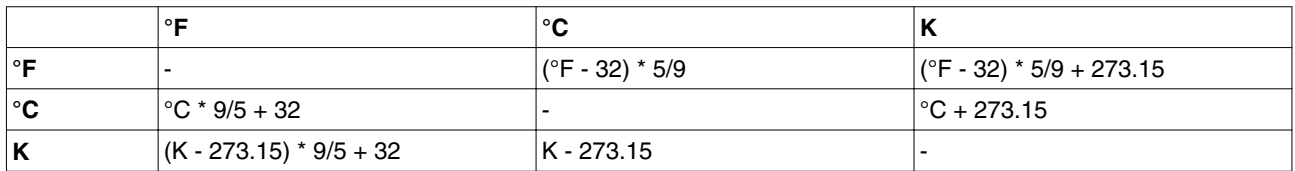

## **3.1.9 Conductor cross section**

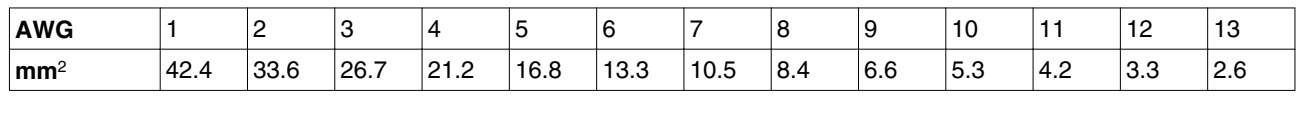

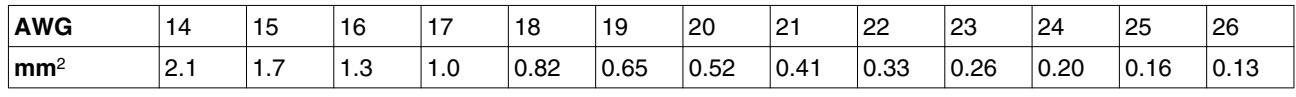

## <span id="page-98-0"></span>**3.2 Terms and Abbreviations**

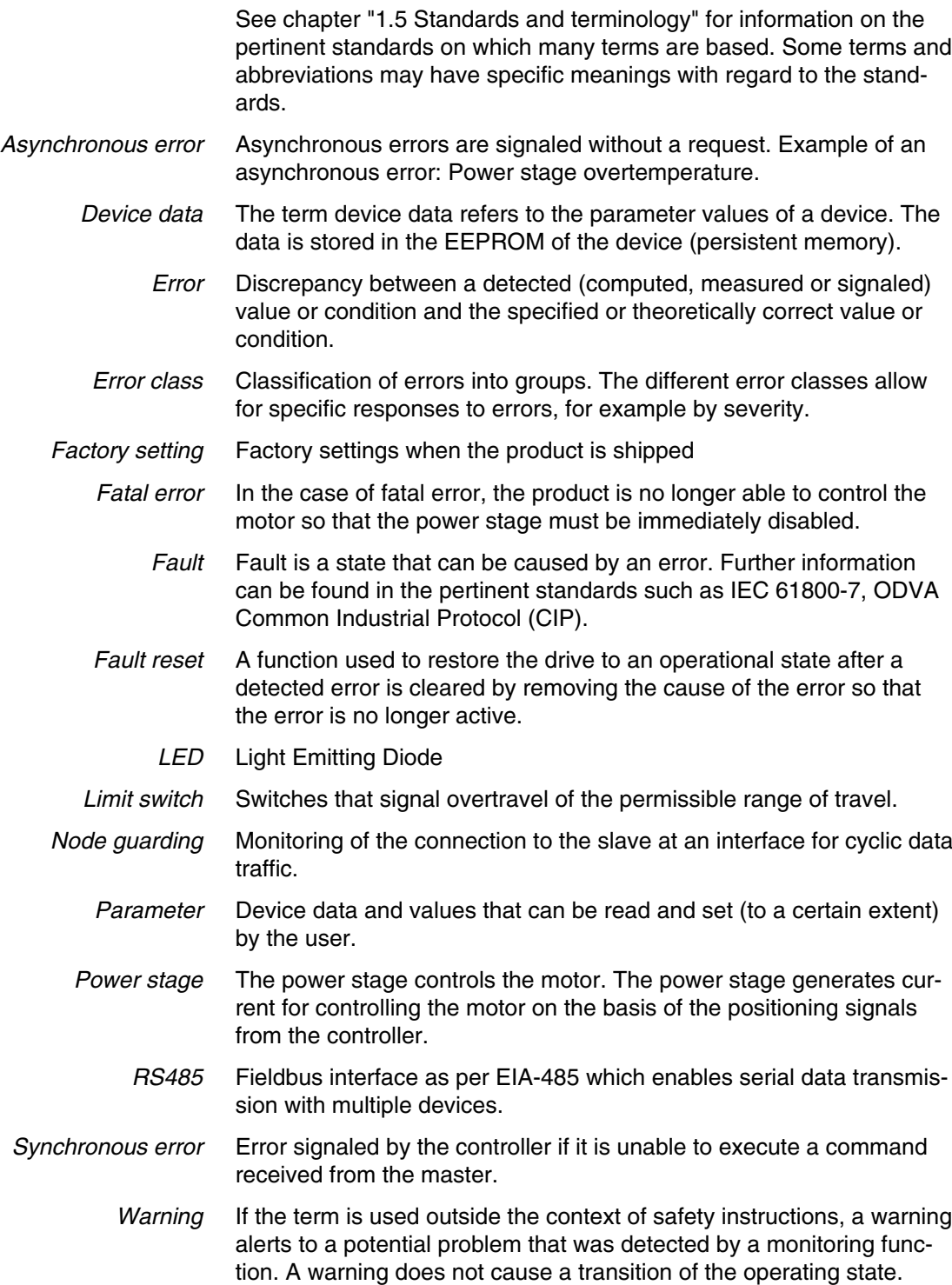

## **4 Index**

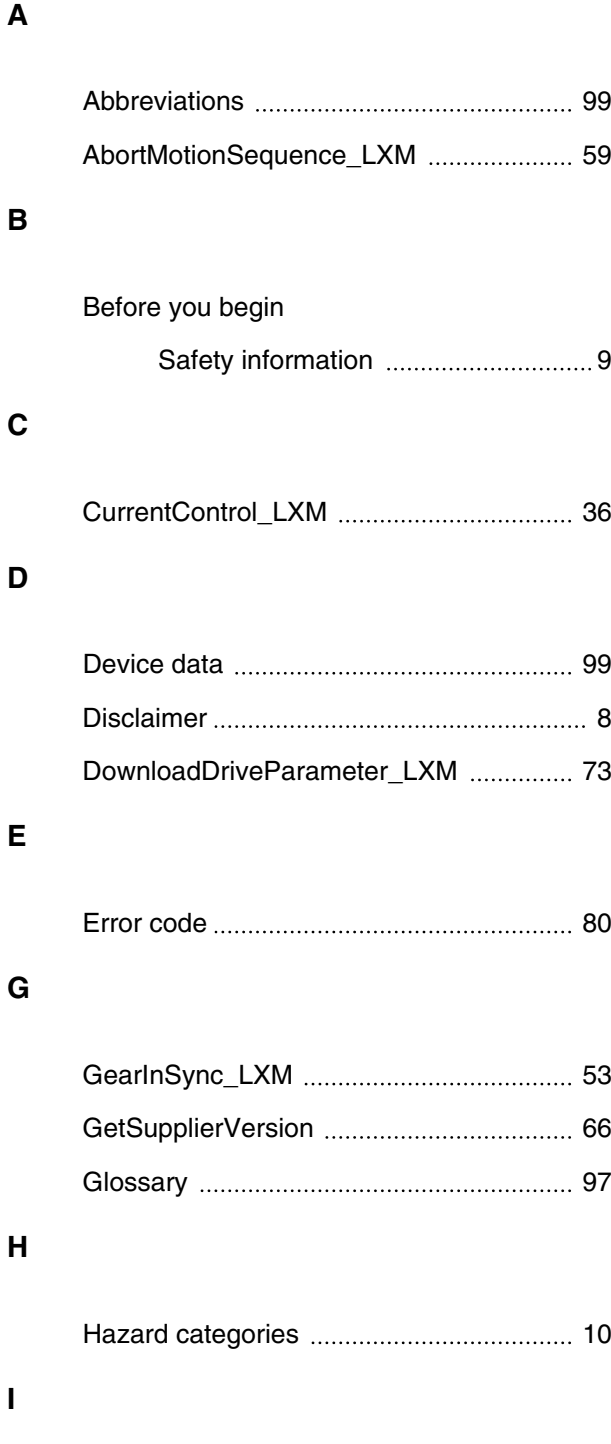

[Intended use 9](#page-8-0)

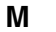

Manuals [Source 7](#page-6-0) MC\_AbortTrigger\_LXM .................................. 52 [MC\\_GearIn\\_LXM 54](#page-53-0) [MC\\_GearOut\\_LXM 56](#page-55-0) [MC\\_Halt\\_LXM 49](#page-48-0) [MC\\_Home\\_LXM 46](#page-45-0) [MC\\_Jog\\_LXM 34](#page-33-0) MC MoveAbsolute LXM ................................ 43 MC MoveAdditive LXM ............................. 44 MC\_MoveRelative\_LXM ............................. 44 MC\_MoveVelocity\_LXM ............................. 42 [MC\\_Power\\_LXM 33](#page-32-0) MC ReadActualPosition LXM .................. 61 MC\_ReadActualTorque\_LXM ................... 60 MC\_ReadActualVelocity\_LXM .................. 60 MC\_ReadAxisError\_LXM ............................ 79 MC\_ReadDigitalInput\_LXM ........................ 75 MC\_ReadDigitalOutput\_LXM .................... 76 [MC\\_ReadParameter\\_LXM 64](#page-63-0) [MC\\_ReadStatus\\_LXM 62](#page-61-0) [MC\\_Reset\\_LXM 82](#page-81-0) MC\_SetPosition\_LXM ................................... 48 [MC\\_Stop\\_LXM 49](#page-48-0) MC TorqueControl LXM ............................... 38 [MC\\_TouchProbe\\_LXM 51](#page-50-0) MC\_WriteDigitalOutput\_LXM .................... 77 MC WriteParameter LXM .......................... 67

**4**

# **4 Index Lexium Library**

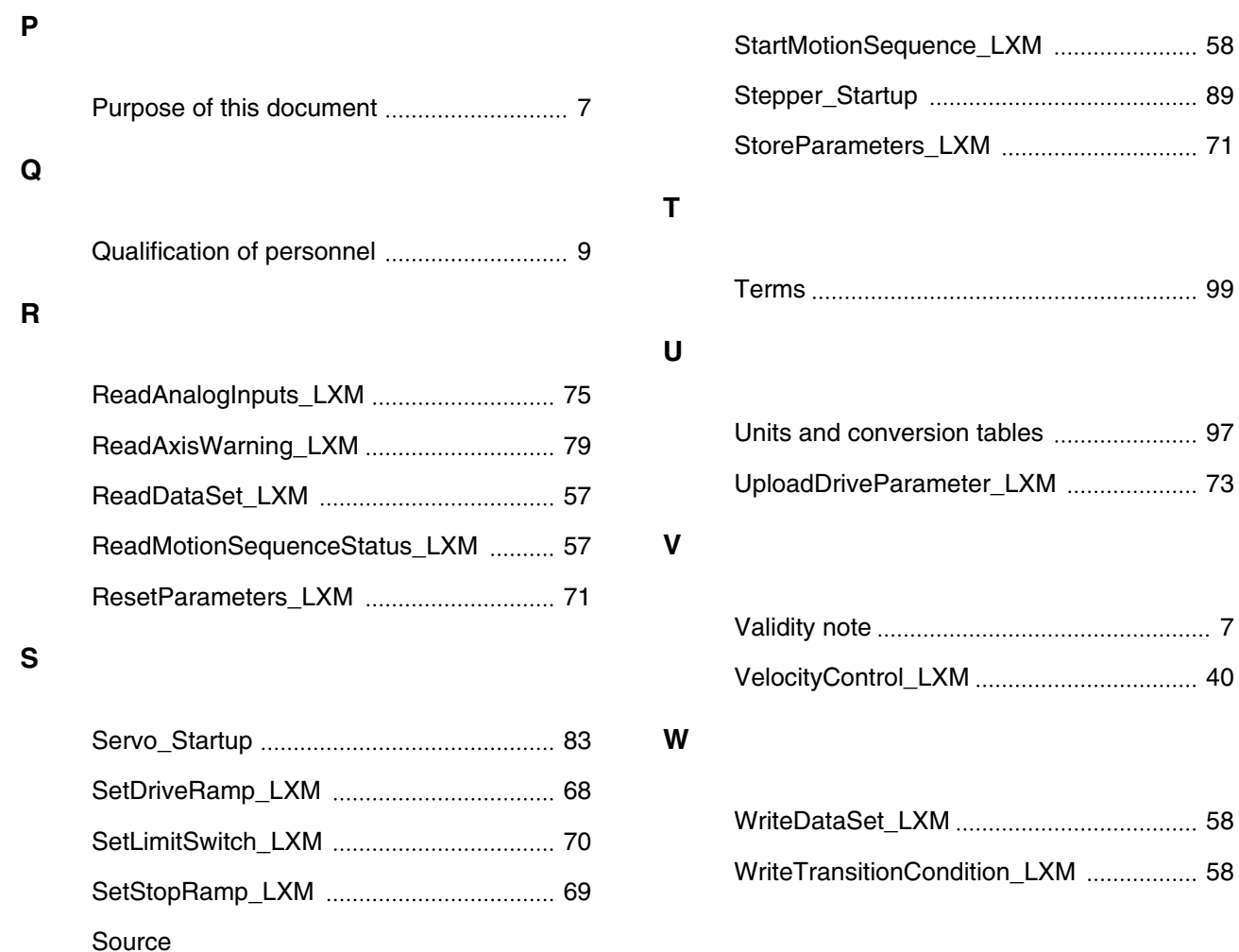

[Manuals 7](#page-6-0)